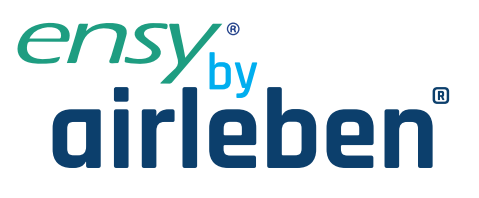

# **ensy InoVent Betriebs- und Montageanleitung**

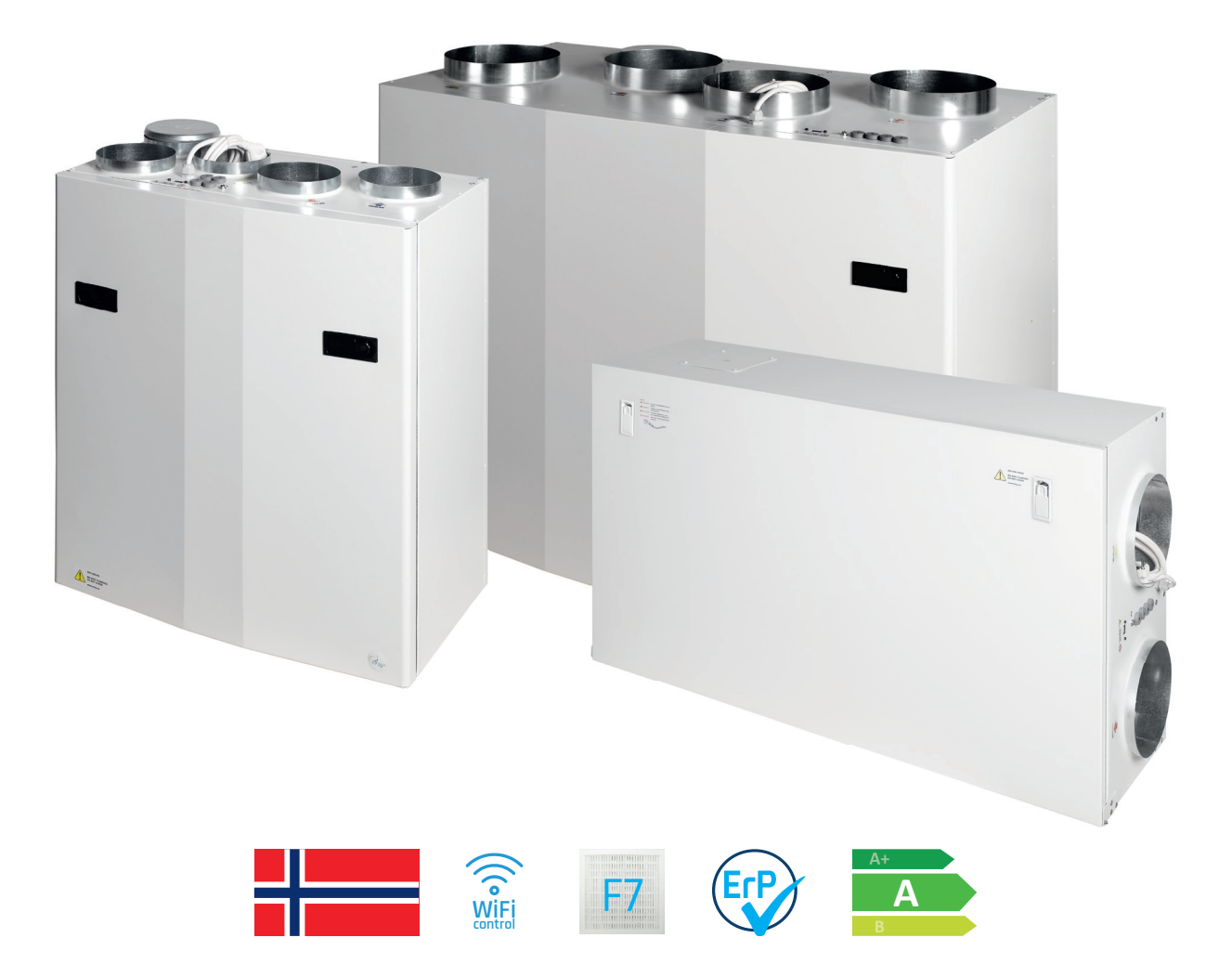

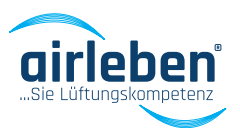

**www.airleben.de**

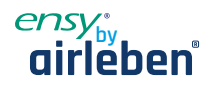

# **1 Lesen Sie dies zuerst!**

Der Inhalt dieses Handbuchs kann ohne vorherige Ankündigung geändert werden.

ENSY® besitzt das Urheberrecht an diesem Benutzerhandbuch. Der Benutzer hat alle Anweisungen in dieser Bedienungsanleitung vollständig und nicht nur teilweise zu befolgen. Die Nichtbefolgung dieser Bedienungsanleitung führt zum Ausschluss aller Garantien, Garantien und Verbindlichkeiten.

Copyright© 2020 von ENSY® AS. Alle Rechte vorbehalten.

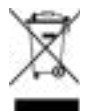

#### **Entsorgung der Teile des Controllers:**

INFORMATIONEN FÜR NUTZER AUF DER KORREKTEN BEHANDLUNG VON ELEKTROSCHROTT AND ELEKTRONISCHER AUSRÜSTUNG (WEEE)

Die Entsorgung muss im Einklang mit den Richtlinien der Europäischen Union und den entsprechenden nationalen Rechtsvorschriften stehen.

#### **1.1 Leseanweisungen**

Die folgenden Symbole werden verwendet, um die Aufmerksamkeit des Lesers auf verschiedene Warnstufen zu lenken.

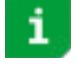

Wichtige Informationen

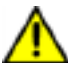

Gefahr! Allgemeine Gefahr

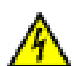

Gefahr!! Hochspannung! Gefahr von elektrischem Strom oder Spannung

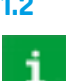

#### **1.2 Bedienungsanleitung**

Vor der Installation sollte der Benutzer gründlich mit dieser Bedienungsanleitung vertraut gemacht werden, insbesondere mit Anwendungen, Installation, Einstellungen und Betrieb. Besondere Vorsicht ist geboten, wenn externe Geräte (wie Sensor, Hochspannung usw.) installiert und ange-

schlossen werden. Achten Sie auf den korrekten Umgang mit der Platine zum Schutz vor elektrostatischer Entladung.

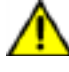

Die Installation der Elektronik/Teile darf nur von autorisiertem Personal durchgeführt werden. Alle Gewährleistungen sind ausgeschlossen, wenn die Installation von nicht autorisiertem Personal durchgeführt wird oder wenn Ersatzteile nicht ordnungsgemäß installiert wurden.

# **2 Funktionen der Steuerung des Lüftungsgerätes**

Die Steuerung ist für Lüftungssysteme im Hausgebrauch entwickelt. Das Heizregister kann entweder als Vor- oder Nachheizregister eingesetzt werden. Die Lüftungsanlage kann auch mit einer Wärmepumpe, die Energie aus der Abluft entnimmt, betrieben werden.

Je nach Komplexität und Größe des Lüftungssystems stehen folgende Funktionen zur Verfügung:

- • Lüftungssteuerung
- **Temperaturregelung**
- • Wärmerückgewinnung über einen Rotorwärmetauscher
- Lufterhitzer Nachwärmer
- **Frostschutz**
- **Benutzerfunktionen**
- Wochenprogramm
- Externe Wärmequellensteuerung
- • Filterüberwachung über Drucktropfenmessung (optional)

www.airleben.de

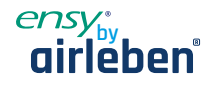

#### **2.1 Lüftungssteuerung**

#### **2.1.1 Inbetriebnahme**

Das Gerät mit Ausgängen für Volumenstromregler kann für einen verzögerten Start der Ventilatoren konfiguriert werden. Dadurch können die Volumenstromregler vollständig geöffnet werden, bevor sich der Druck aufbaut. Über ein Menü kann die Belüftungsstartverzögerung eingestellt werden. Der Zuluftventilator startet eine Minute nach dem der Abluftventilator. Wenn eine niedrige Winterbelüftung aktiviert ist, startet das Gerät in den ersten 2 Minuten immer an den gewählten Einstellungen.

#### **2.1.2 Belüftung auf Basis von Feuchtigkeit und CO2-Niveau**

Ein Feuchtesensor (im Lieferumfang enthalten) und ein CO2-Pegelsensor (optional) können an den Geräteregler angeschlossen werden. Der Controller passt die Belüftung basierend auf den gewünschten Einstellungen im Menü Luftqualität an. Der Installateur konfiguriert den Feuchtigkeitspegel, an dem das Lüftungsgerät die Luftmenge nach oben oder unten reguliert.

**Hinweis!** Entferne den Staubschutz von den Sensoren nach erfolgreicher Montage des Lüftungsgerätes!

Im selben Menü können die Einstellungen für eine komfortable CO<sub>2</sub>-Stufe konfiguriert werden. Es gibt zwei CO<sub>2</sub>-Einstellungen, die den Luftvolumenstrom bestimmen - ein niedriges und ein hohes CO2 Niveau. Beide Sensoren haben 3 Minuten Einschaltverzögerung nach dem Start von Lüftungsmodus: Aus.

24 Stunden Durchschnitt. RH (hoch) = Durchschnitt + 10%; RH (niedrig) = Durchschnitt + 3%

#### **2.2 Temperaturregelung**

#### **2.2.1 Alarm bei niedriger Raumtemperatur**

Diese Funktion sorgt dafür, dass die Raumtemperatur nicht zu kalt wird. Wenn die Raumtemperatur unter die Raumtiefsttemperaturgrenze fällt, wird die Zuluftgeschwindigkeit um 1 Stufe reduziert. Nach 5 Minuten wird die Geschwindigkeit wieder reduziert, bis die Temperatur gehalten werden kann. Wenn die Raumtemperatur nicht aufrechterhalten werden kann, werden die Lüfter angehalten und es wird eine "Low-Room-Temp" Warnung gemeldet. Ein externer Raumtemperatursensor ist montiert. Die Funktion kann deaktiviert werden, indem sie im Menü Raumsteuerung den Grenzwert "Raum" auf "Aus" stellen.

#### **2.2.2 Sommer-/Winterbetrieb**

Die Steuerung kann automatisch zwischen Sommer- und Winterbetrieb wechseln, basierend auf der Außentemperatur. Nach jede Wechsel bleibt das Lüftungsgerät für 15 minim jeweiligen Modus bis ein nächster Wechsel erlaubt ist. Der Unterschied zwischen Sommer-/Winterbetrieb ist die Mindesttemperatur der Zuluft und dass die Bypassklappe normalerweise nicht im Winter geöffnet wird.

#### **2.2.3 Steuersensor**

Die Steuerung kann verschiedene Sensoren verwenden. Zuluft: Der Einlasstemperatursensor wird verwendet; es gibt keine Raumtemperaturregelung. Abluft: Der Fortlufttemperatursensor wird verwendet.

#### **2.3 Lufterhitzer (Nachwärmer)**

Der Lufterhitzer (Nacherhitzer) erwärmt die Luft, nachdem die Luft den Wärmetauscher passiert hat. Sie muss im Menü Lufterhitzer aktiviert und konfiguriert werden. Das Heizregister kann deaktiviert oder rein elektrisch sein. Das Heizregister hat einen analogen 0 – 10V Ausgang und das Heizrelais wird aktiviert, wenn das Heizregister benötigt wird.

#### **2.4 Frostschutz**

Der Frostschutz erfolgt für 6 Minuten pro Stunde. Beim Abtauen wird der Zuluftventilator angehalten, der Abluftventilator läuft mit MIN-Geschwindigkeit, das Heizregister ist ausgeschaltet und die Rotordrehzahl ist normal.

- Modus 1: niedrige Luftfeuchtigkeit, beginnt bei -20°C
- Modus 2: normale Luftfeuchtigkeit, beginnt bei -15°C
- Modus 3: hohe Luftfeuchtigkeit, beginnt bei -10°C

www.airleben.de Nach dem Auftauen wird das Heizregister aktiviert wenn die Ventilatoren eingeschaltet sind und Ihre Drehzahl erreicht ww.airleben.de haben.

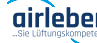

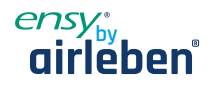

#### **2.5 Benutzerauswahlfunktionen**

Die Aktivierung der Benutzerfunktionen "Digitaler Eingang" kann verschiedene Funktionen auslösen. Das Lüftungsgerät führt diesen Vorgang während des ausgewählten Zeitraums durch und überschreibt die anderen Benutzereinstellungen einschließlich der Wochenprogrammeinstellungen.

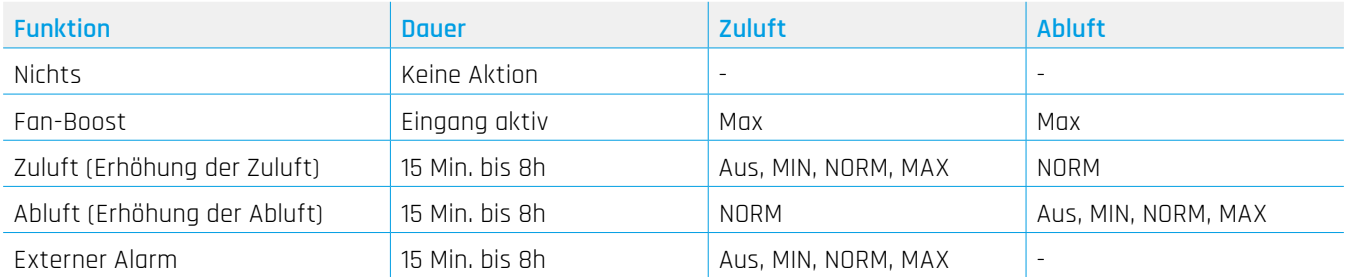

#### **2.6 Kochhaubenfunktion**

Es gibt einen separaten digitalen Eingang für den Betrieb mit einer Abzugshaube.

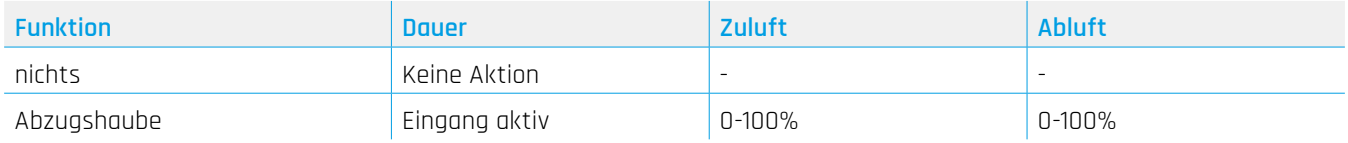

#### **2.7 Rotorsteuerung**

Der Rotorwärmetauscher wird immer einige Minuten vor der Heizung gestartet. Dadurch wird sichergestellt, dass der Rotor zuerst gestartet wird, falls er allein ineffizient sein sollte.

#### **2.8 Party-Modus**

Der Benutzer kann einen Party-Modus aktivieren. Es wird für eine erhöhte Belüftung mit vielen Menschen im belüfteten Bereich verwendet. Die Lüftergeschwindigkeit ist auf MAX eingestellt, der Benutzer kann sie anschließend auf MIN oder NORM einstellen.

Der vorhandene Sollwert wird verwendet. Der Benutzer kann den Sollwert während des aktiven Partymodus ändern. Der Partymodus wird automatisch beendet, wenn der voreingestellte Partytzeitraum beendet ist. Dieser beträgt 4 Stunden, dieser kann nach der Aktivierung geändert werden. Party-Timeout-Menü ist ausgeblendet, wenn der Partymodus deaktiviert ist.

#### **2.9 Auswärtsmodus**

Der Auswärtsmodus ist für Zeiten mit geringem Belüftungsbedarf wie z.B. im Urlaub usw. Bei der Aktivierung wird die Lüftergeschwindigkeit auf MIN und der Sollwert auf 15°C eingestellt. Sowohl die Lüftergeschwindigkeit als auch der Sollwert können anschließend geändert werden. Der Auswärtsmodus muss manuell deaktiviert werden. Lüftergeschwindigkeit und Sollwert kehren zu den Einstellungen zurück, wenn der Auswärtsmodus gestartet wurde.

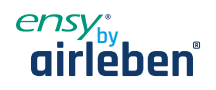

# **3. Menüsystem**

### **3.1 Übersicht über das Menüsystem**

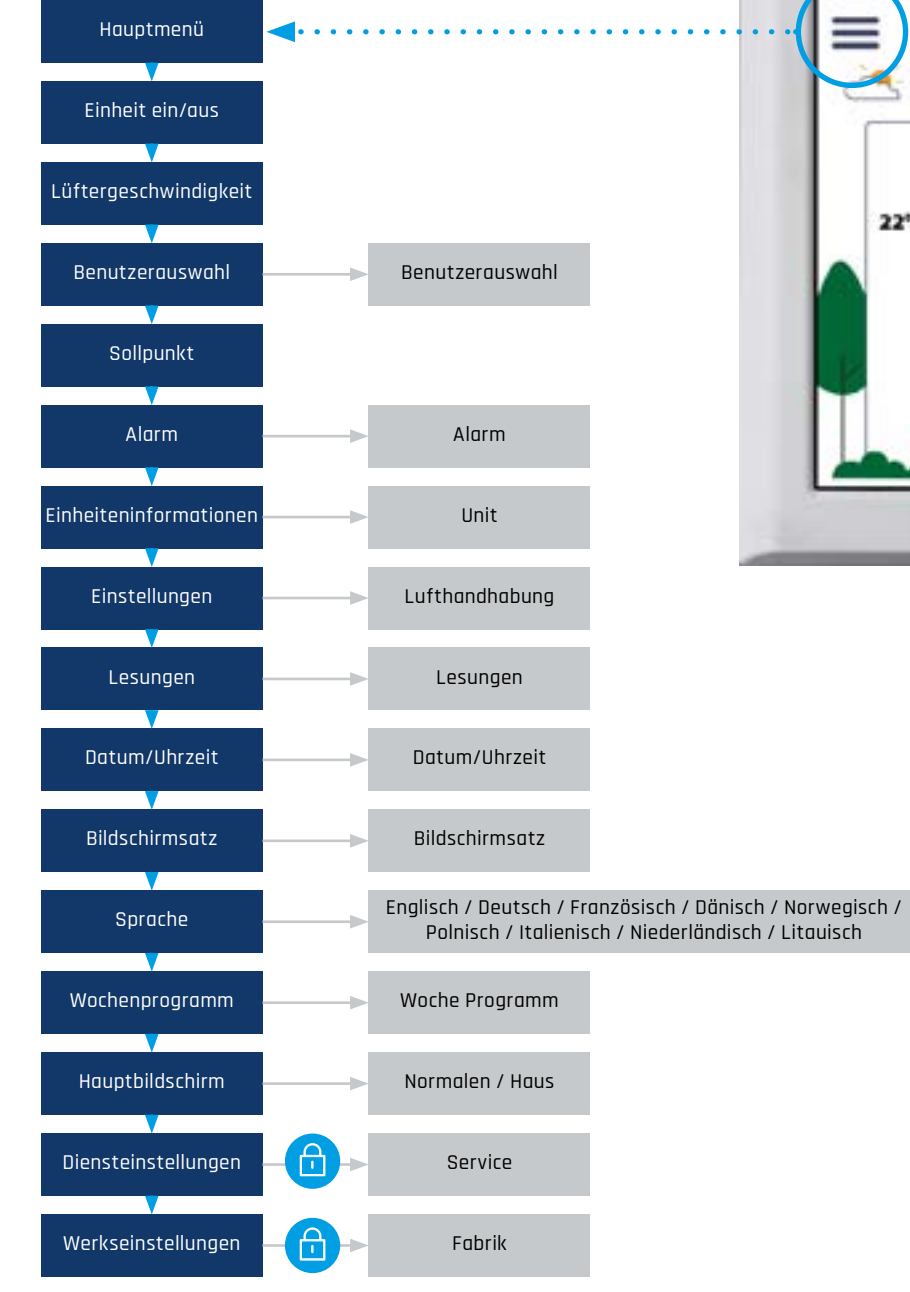

V 22°C 23°C MIN

Wenn Sie die **E**Menütaste drücken, werden mehrere Bildschirme und Menüs geöffnet. Drücken Sie (C), um zum vorherigen Menü zurückzukehren. Drücken Sie  $\overline{\wedge}$  und  $\overline{\vee}$  Tasten, um in den Menüs nach oben und unten zu scrollen. Wenn das Alarmsymbol  $\Lambda$  sichtbar ist, wird es durch Drücken des Alarmmenüs geöffnet.

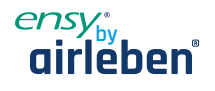

# **3.2 Hauptmenü**

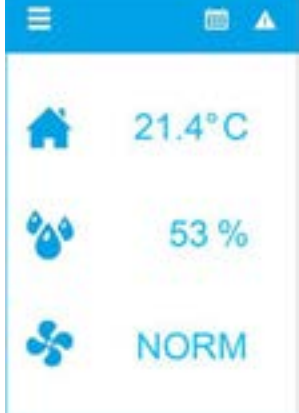

Der Hauptbildschirm ist das Standardmenü. Die Anzeige kehrt nach einigen Minuten ohne Benutzerinteraktion zu diesem Bildschirm zurück. Es zeigt die tatsächliche Temperatur, gemessene relative Luftfeuchtigkeit und tatsächliche Lüftergeschwindigkeit. Ein Wochenprogramm und ein Alarm sind in diesem Beispiel aktiv, indem Sie die A Taste drücken oder die Temperatur öffnet das Temperatur-Set-Point-Menü

Anzeigen der gemessenen Luftfeuchtigkeit

Die Lüftergeschwindigkeit kann durch Drücken der  $\mathcal{F}_2$  Taste geändert werden.

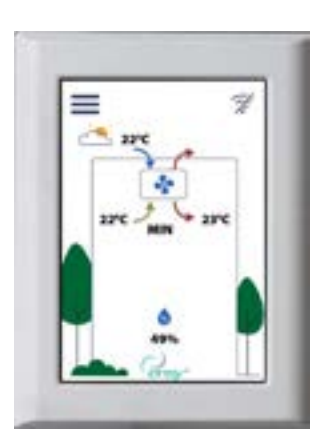

Der Benutzer kann auswählen, ob das Hauptmenü ein Haus anzeigen soll. Berühren Sie den Einlasspfeil, um die gewünschte Temperatur einzustellen.

# **3.3 Mögliche Symbole in der Menüüberschrift**

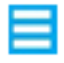

Menütaste

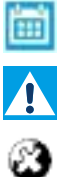

V.

Mindestens ein Alarm ist aktiv

Ein Wochenprogramm ist aktiv

Die Lüftungseinheit ist ausgeschaltet

WLAN-Verbindung ist nicht verbunden

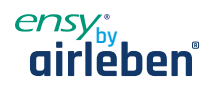

# **4. Menü "Benutzereinstellungen"**

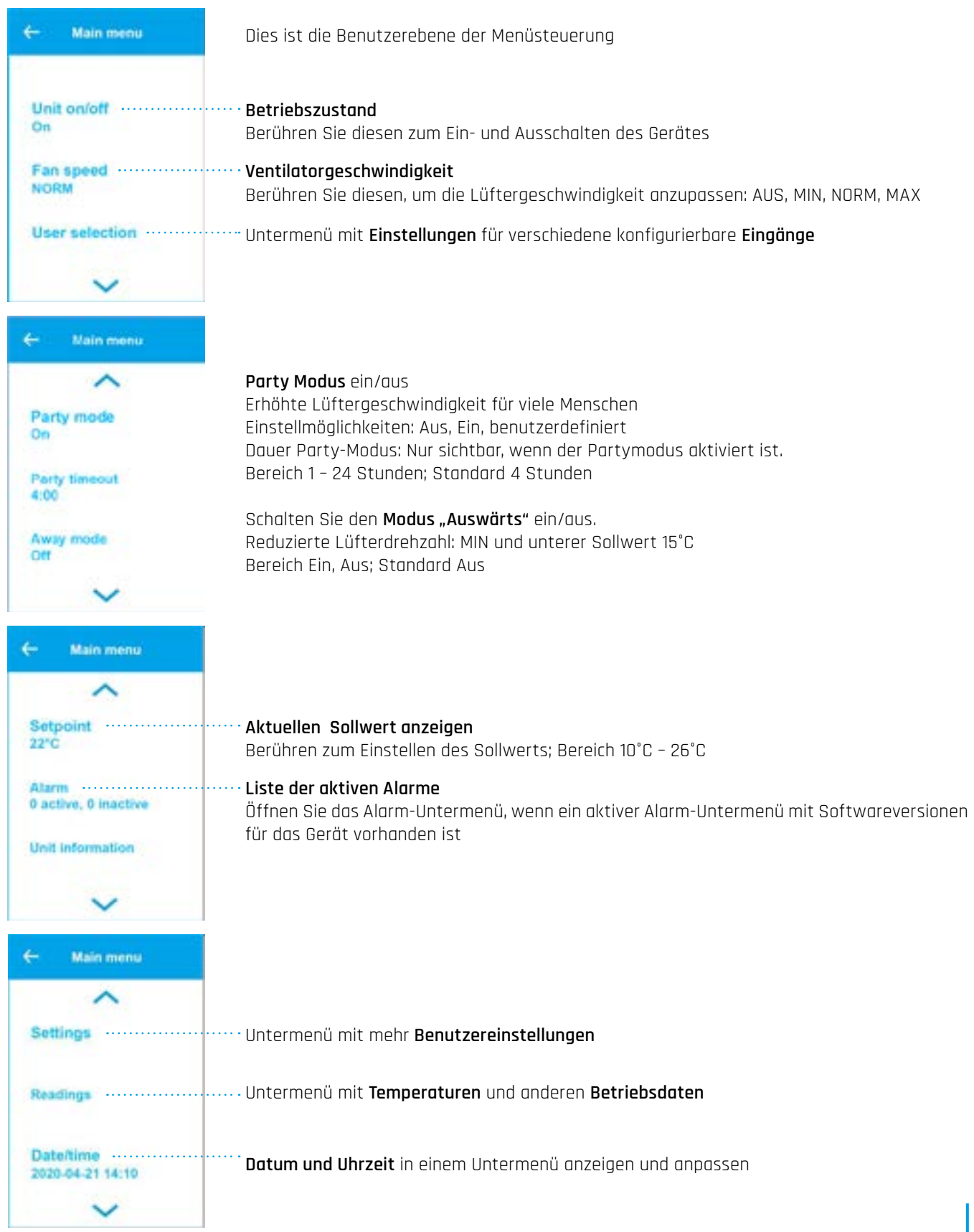

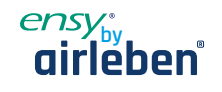

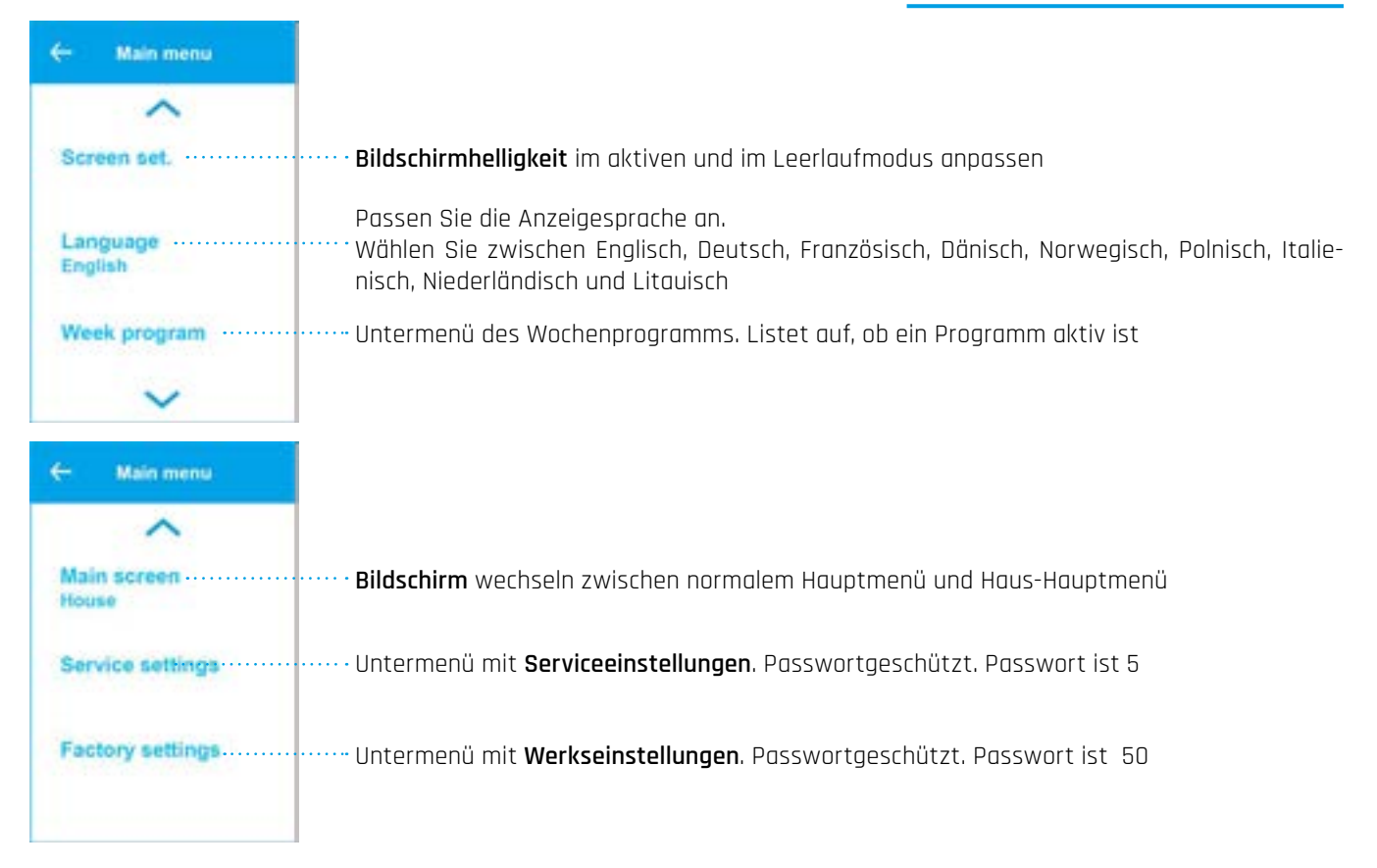

#### **4.1 Untermenü der Benutzerauswahl**

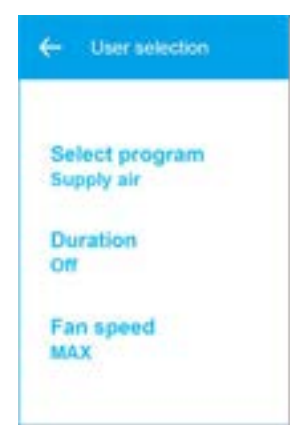

Das Gerät verfügt über einen digitalen Eingang, der eine vom Benutzer konfigurierbare Funktion auslösen kann, z.B. eine erhöhte Lüftergeschwindigkeit, wenn Gäste kommen. Der Eingang überschreibt den normalen Modus.

Programm auswählen: Keine, Lüfter-Boost, Zuluft, Luft abziehen, Extern-Alarm. Standard Keine

Menü nur sichtbar, wenn eine Dauer nach der Aktivierung eingestellt werden kann. Die Funktion "Else" ist aktiv, wenn der digitale Eingang aktiv ist.

Bereich Off: Bis der Eingang freigegeben ist; 15 min bis 8 Stunden Menü für einige Programme sichtbar.

Stellen Sie die Lüftergeschwindigkeit ein, die verwendet werden soll, wenn der digitale Eingang aktiv ist. Range Off, MIN, NORM, MAX

#### **4.2 Alarmbehandlungsmenüs**

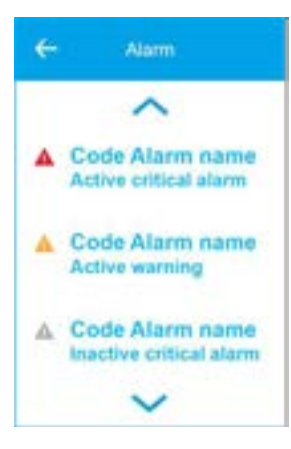

Untermenü mit Warnhinweisen und kritischen Alarmen für die Lüftungsanlage. Kritische Alarme stoppen das Gerät. Das Gerät kann den Betrieb mit einer Warnung fortsetzen.

**Rot:** Es ist ein kritischer Alarm und die Luft Handhabung Einheit wird stoppen. Berühren Sie, um eine detailliertere Beschreibung zu öffnen

**Gelb:** it is a waRning and the aiR Handhabung Einheit Mai Weiter An Betreiben Berühren Sie, um eine detailliertere Beschreibung zu öffnen

**Grau:** Es ist eine inaktive Warnung oder ein kritischer Alarm. Möglicherweise muss der Alarm bestätigt werden, um das Gerät neuzustarten. Symbol drücken, um eine detailliertere Beschreibung zu öffnen

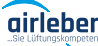

www.airleben.de

ww.airleben.de

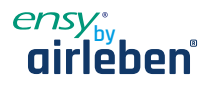

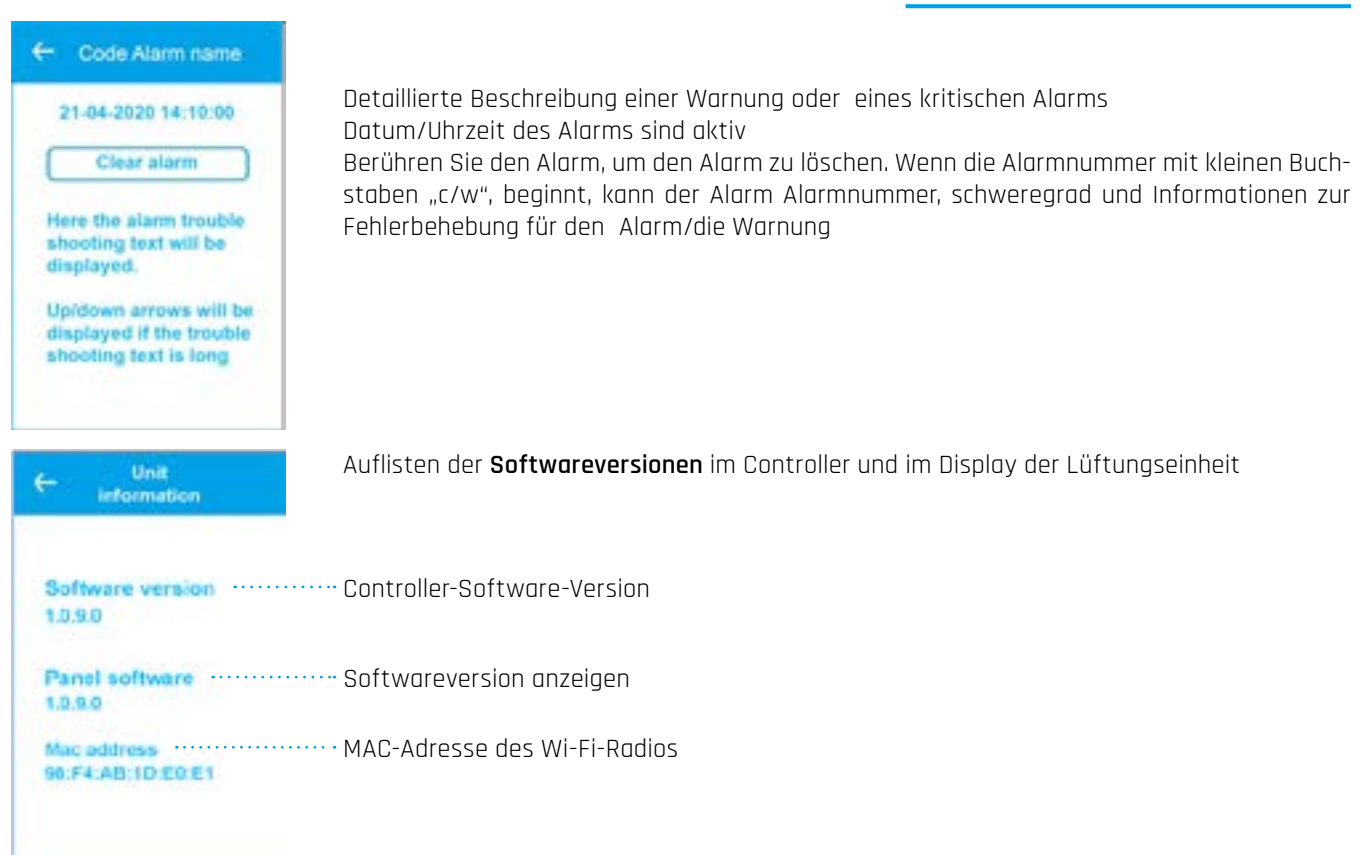

### **4.3 Einstellungen für die Lüftungsanlage**

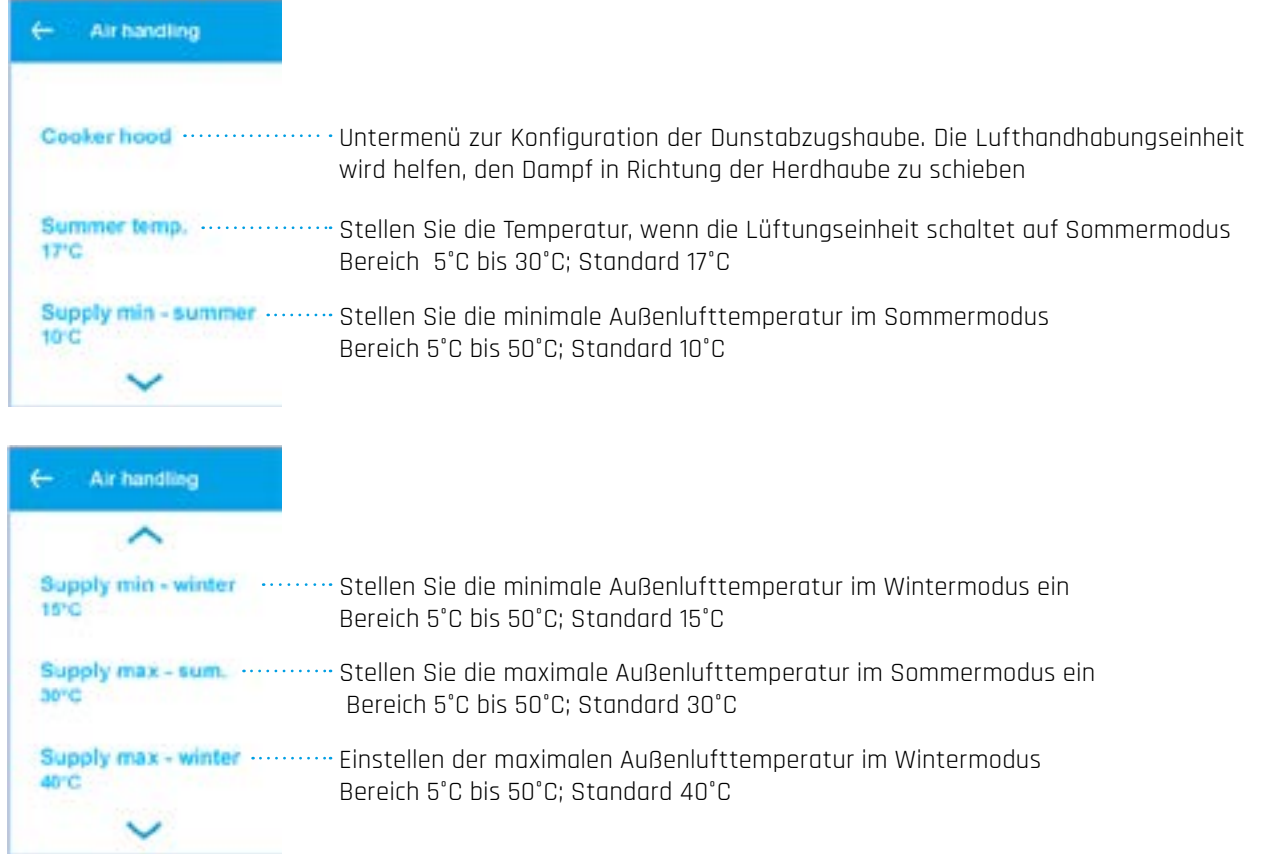

www.airleben.de www.airleben.de

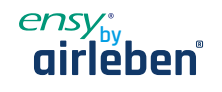

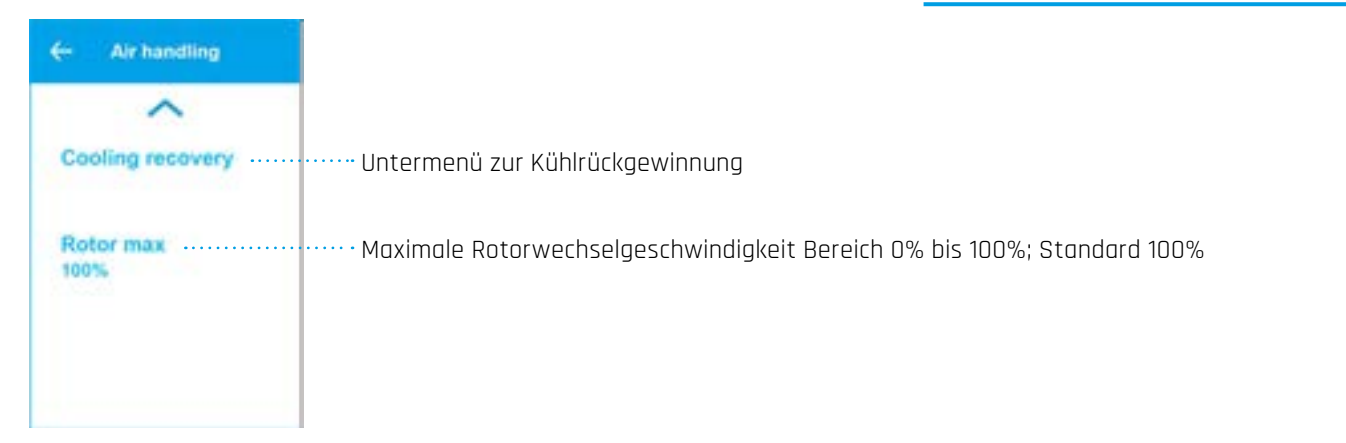

#### **4.3.1 Kochhaubenfunktion**

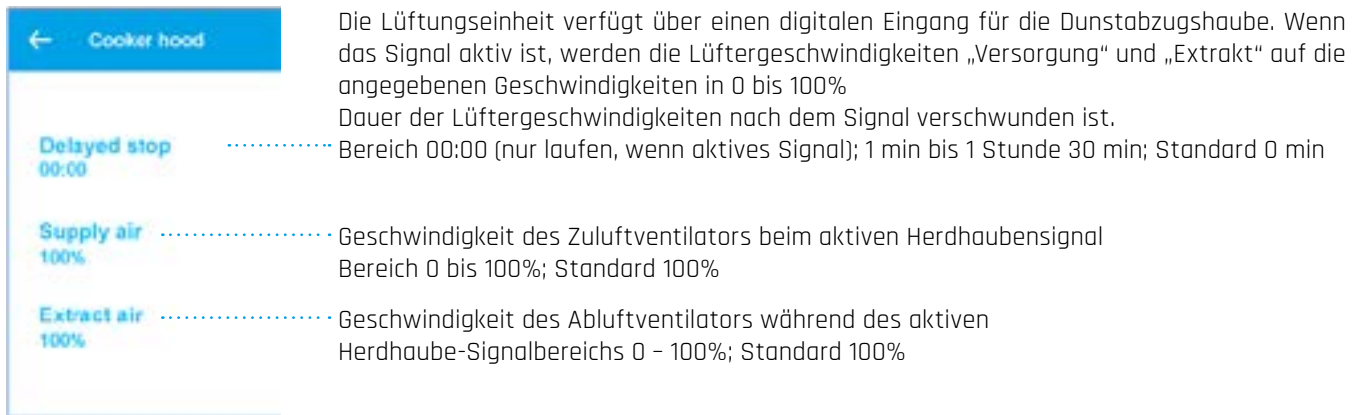

#### **4.3.2 Kühlrückgewinnungsfunktion**

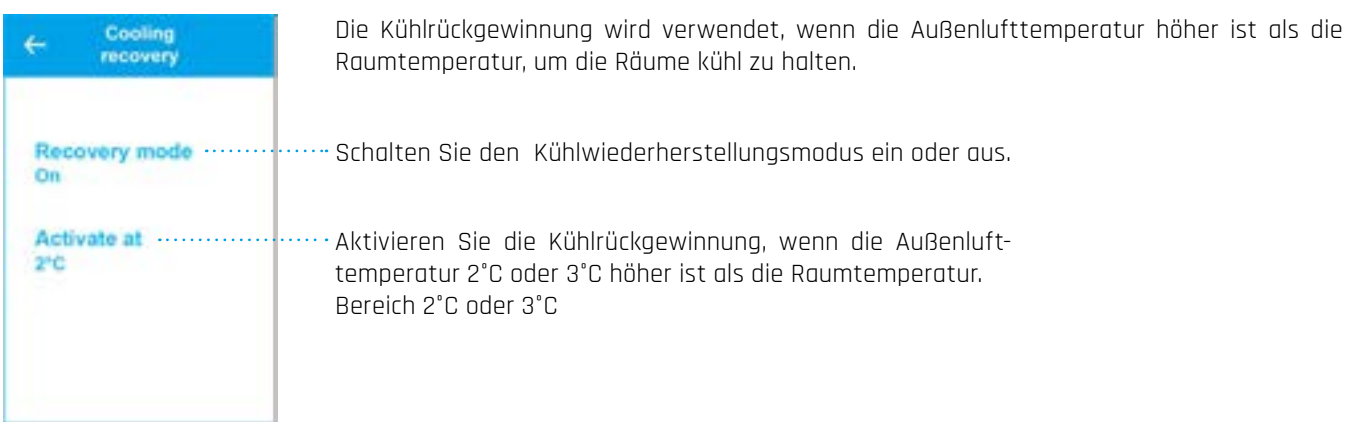

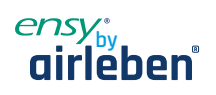

#### **4.4 Untermenü für Sensor- und Eingangswerte**

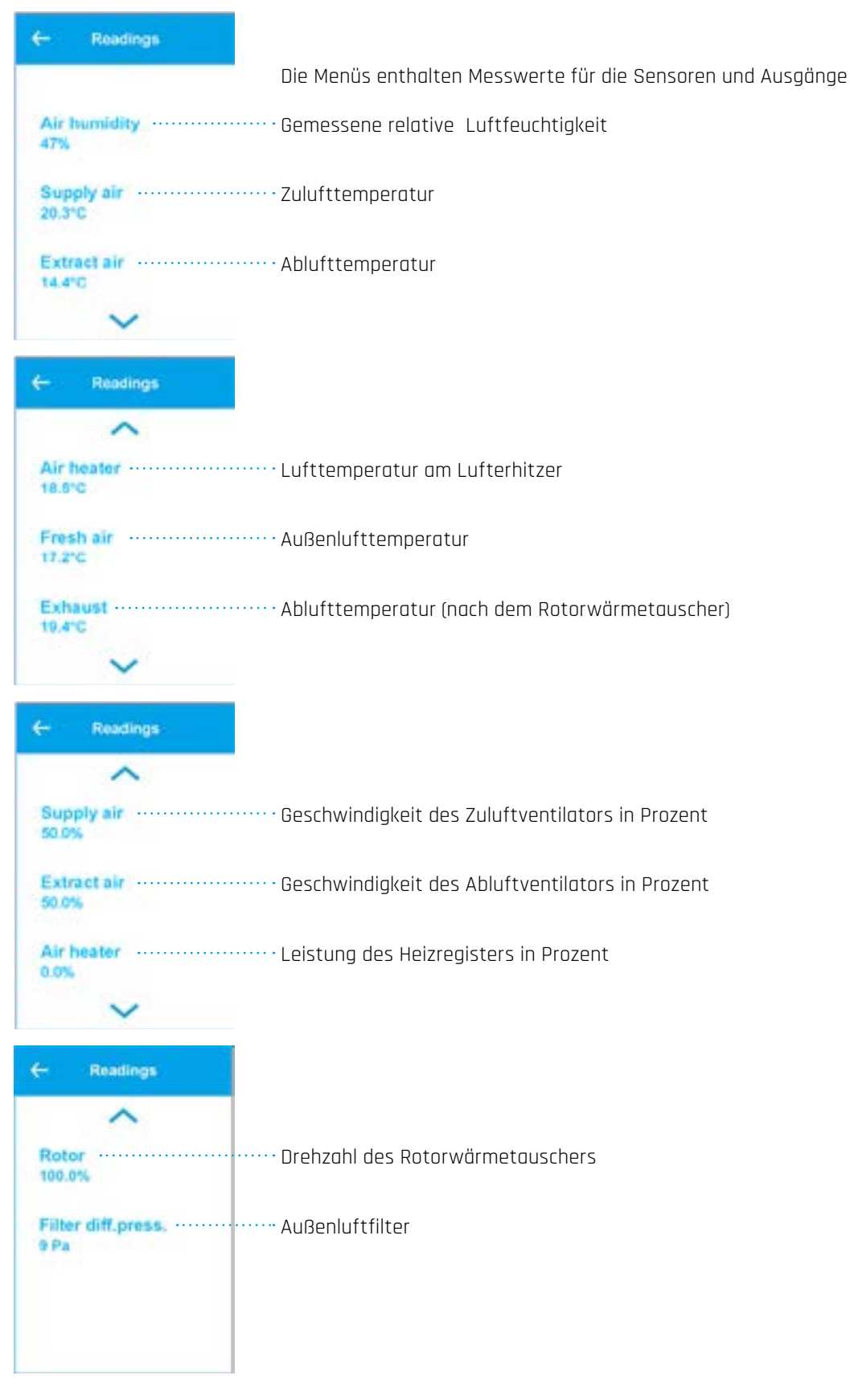

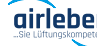

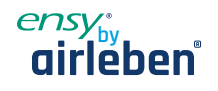

#### **4.5 Untermenü Datum/Uhrzeit**

Der Controller verfügt über eine eingebaute Echtzeituhr, die für die Alarmprotokollierung verwendet wird.

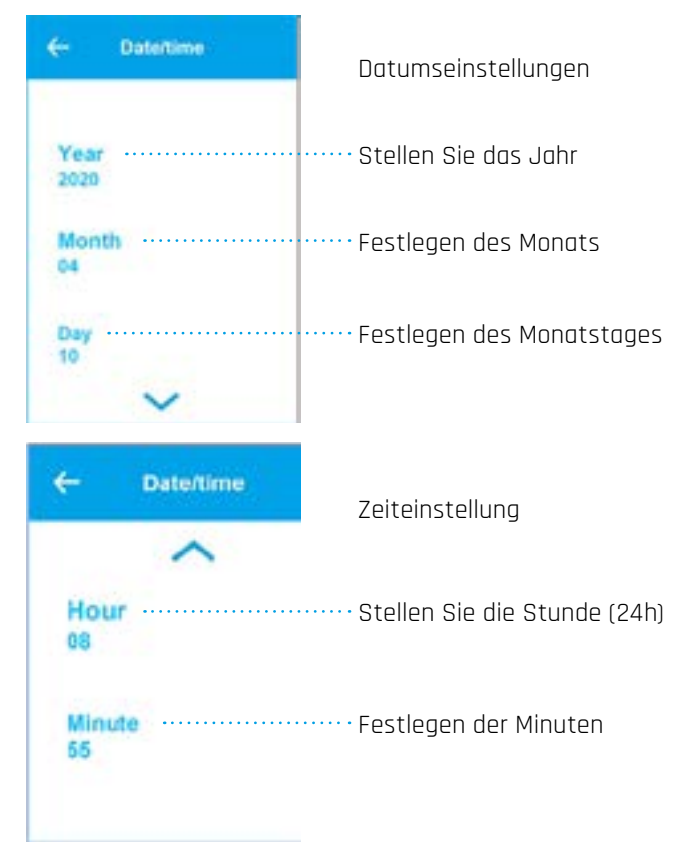

### **4.5 Untermenü Datum/Uhrzeit**

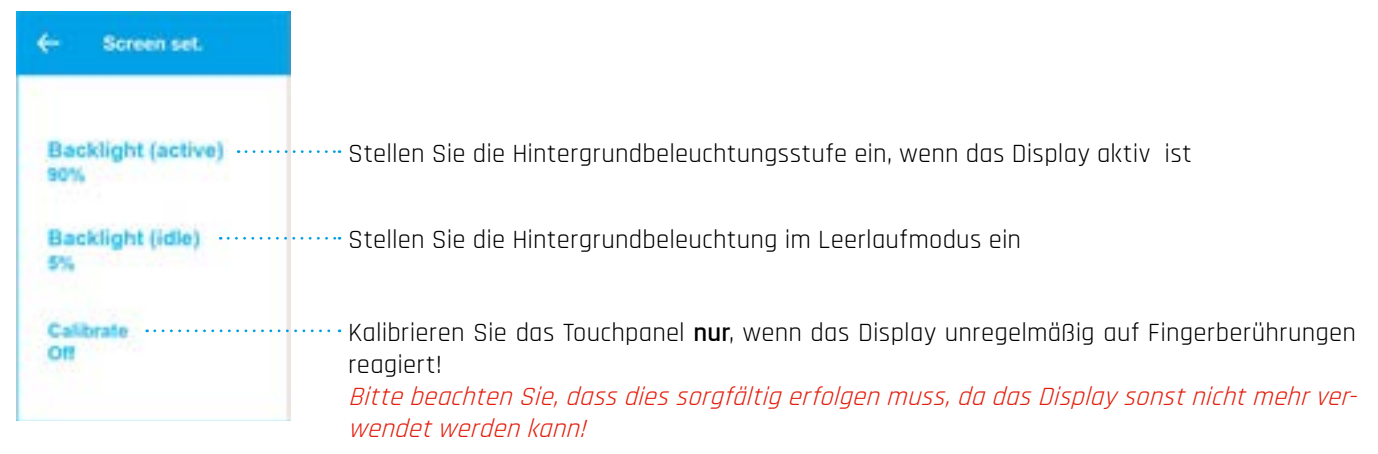

ww.airleben.de www.airleben.de

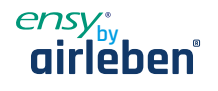

#### **4.7 Wochenprogramm**

Das Wochenprogramm wird verwendet, um verschiedene Lüftergeschwindigkeiten in bis zu 6 Perioden pro Tag und 3 verschiedene Wochenprogramme zu programmieren, z.B. eine normale Woche, Urlaub, eine Woche mit Schichtarbeitszeit

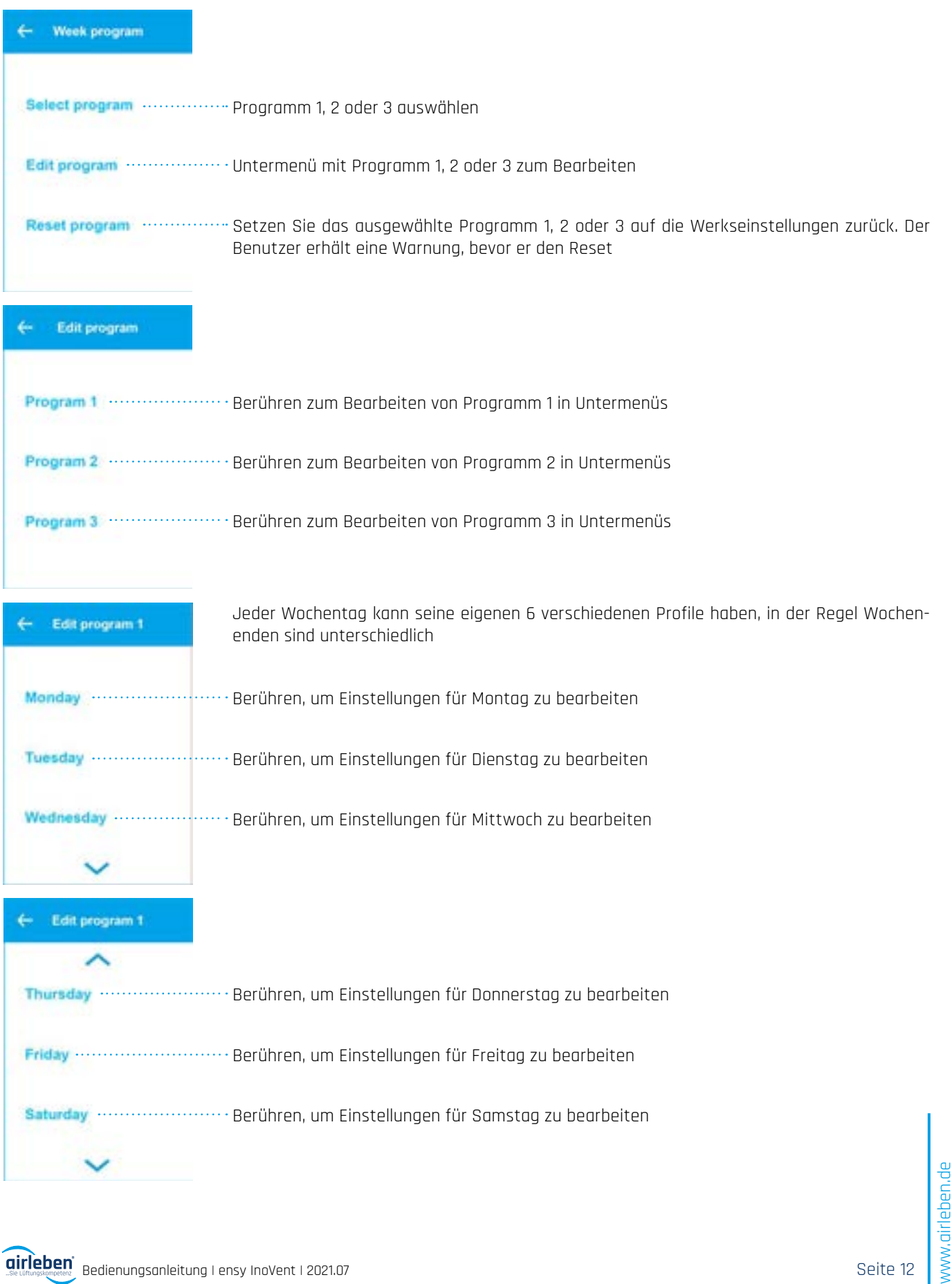

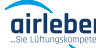

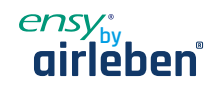

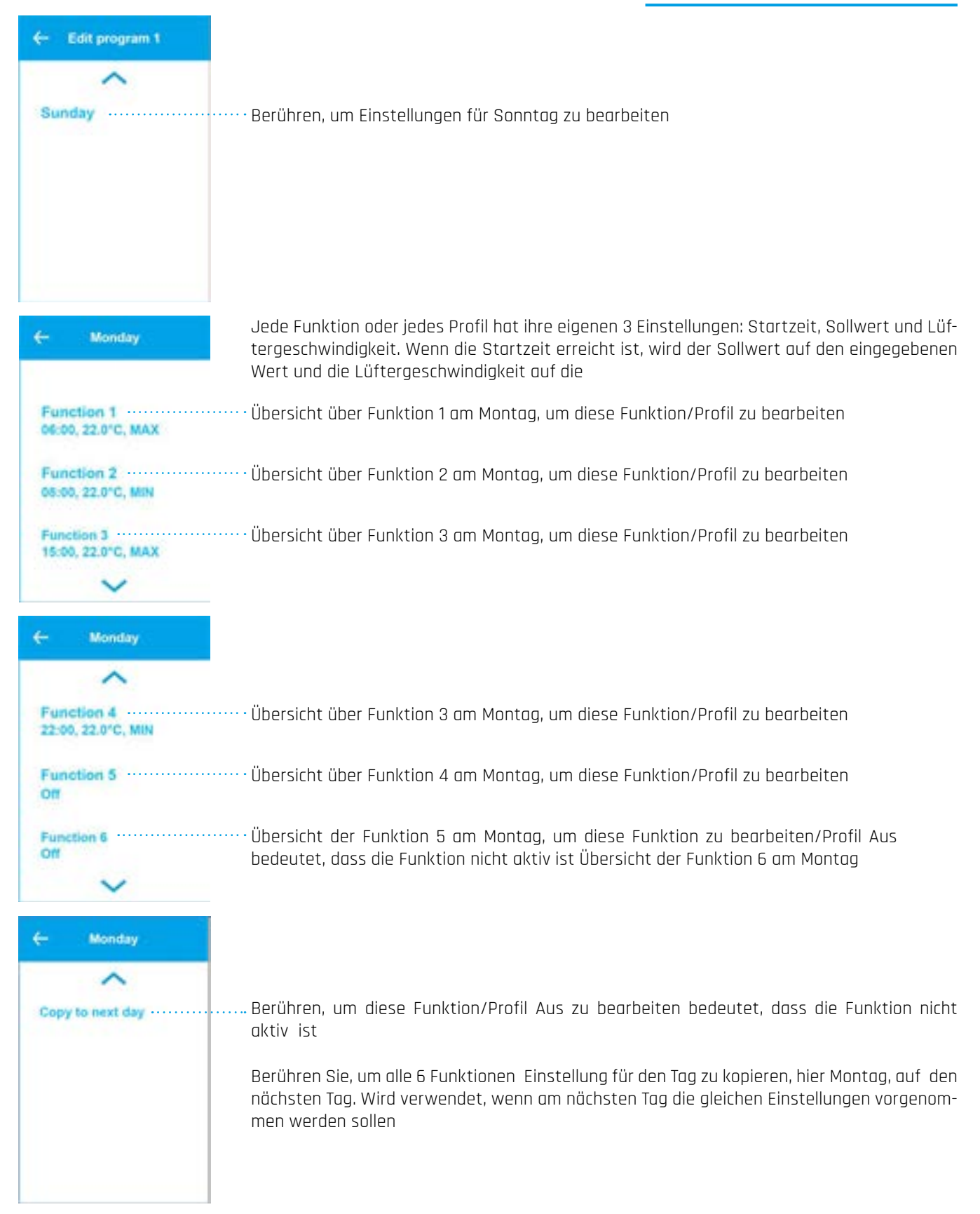

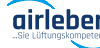

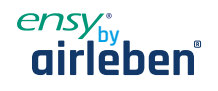

Jede Funktion / jedes Profil des Tages hat seine eigenen Einstellungen

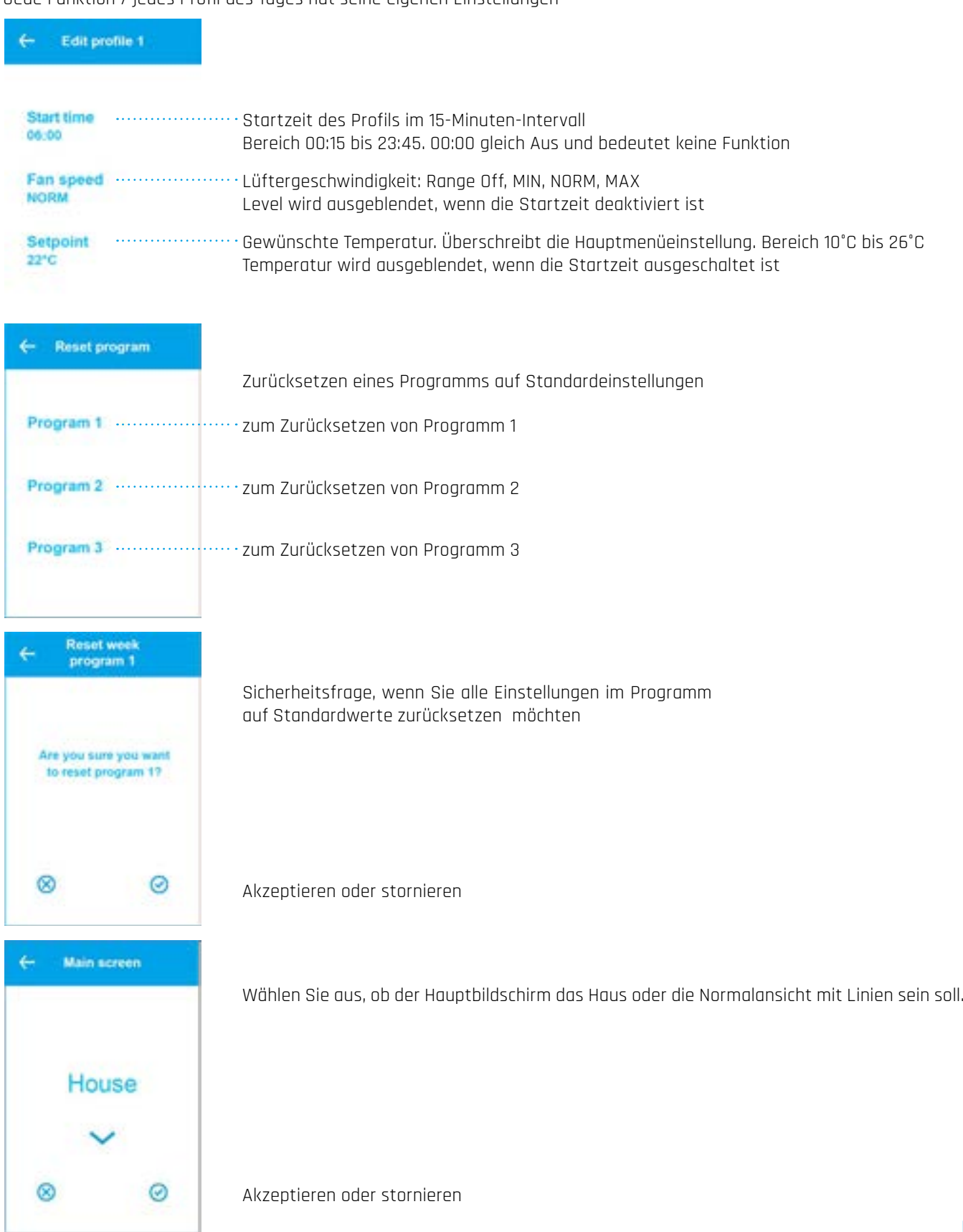

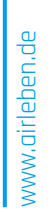

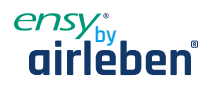

#### **4.8 Diensteinstellungen**

Die Serviceeinstellungen gelten für den Servicetechniker und sind passwortgeschützt.

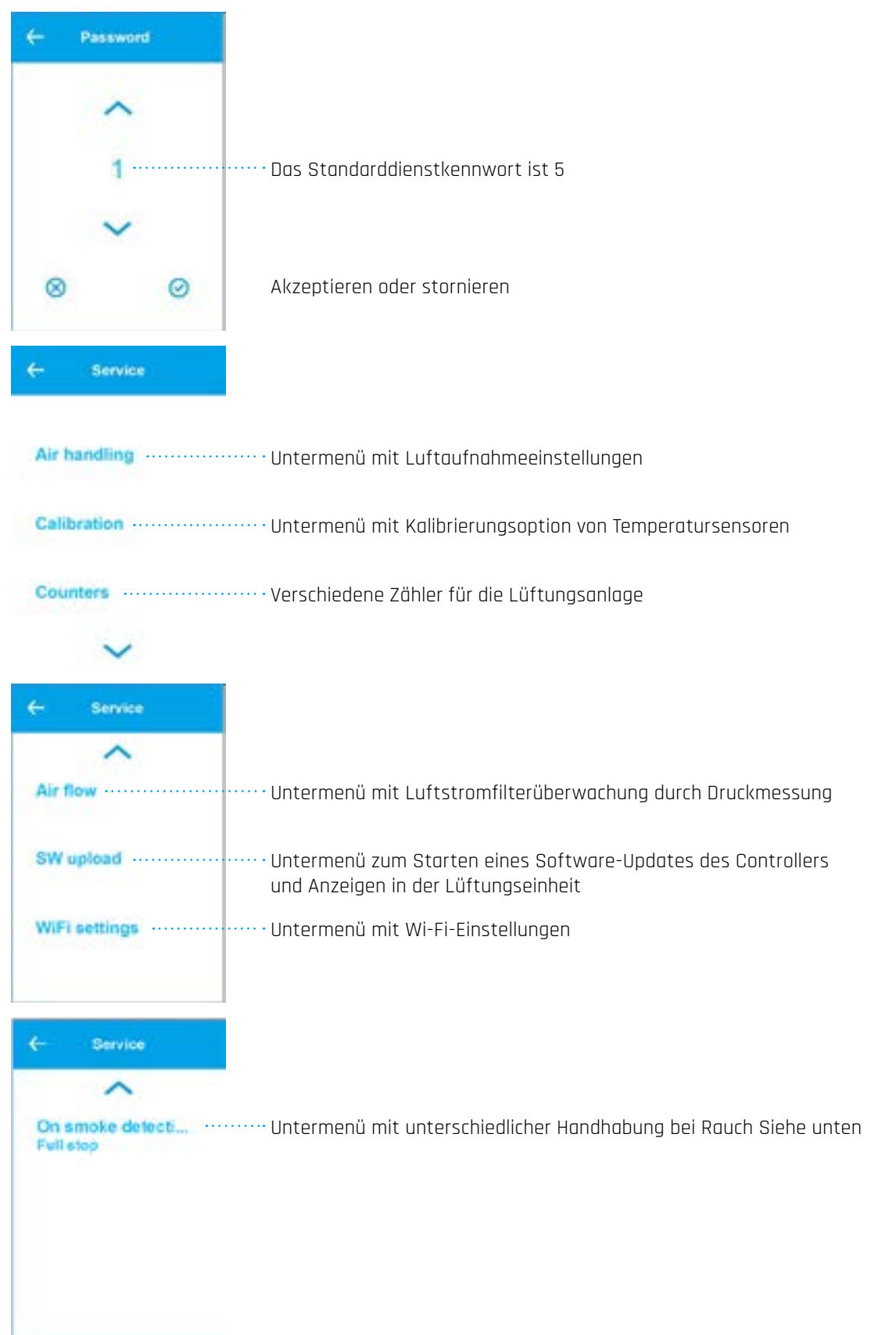

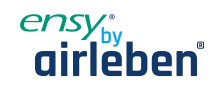

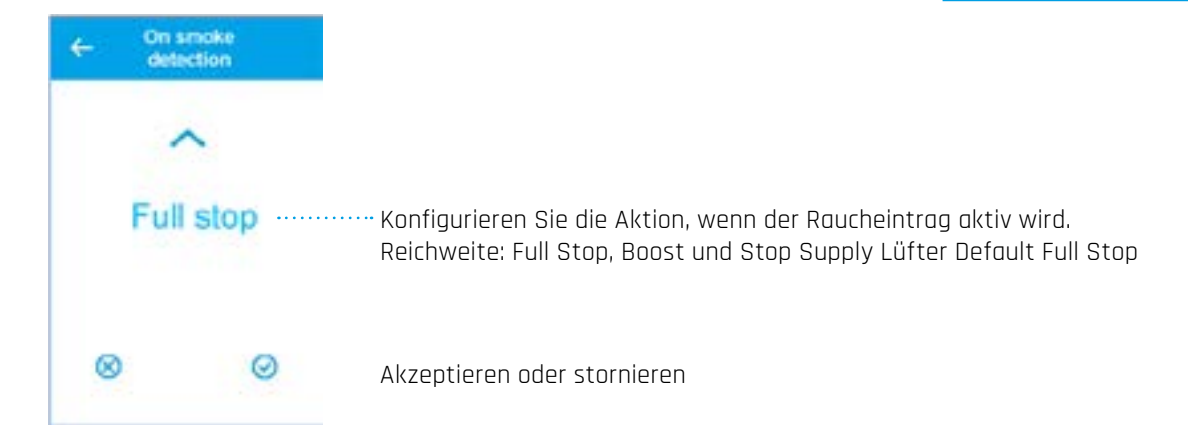

#### **4.8.1 Luftaufnahmemenü**

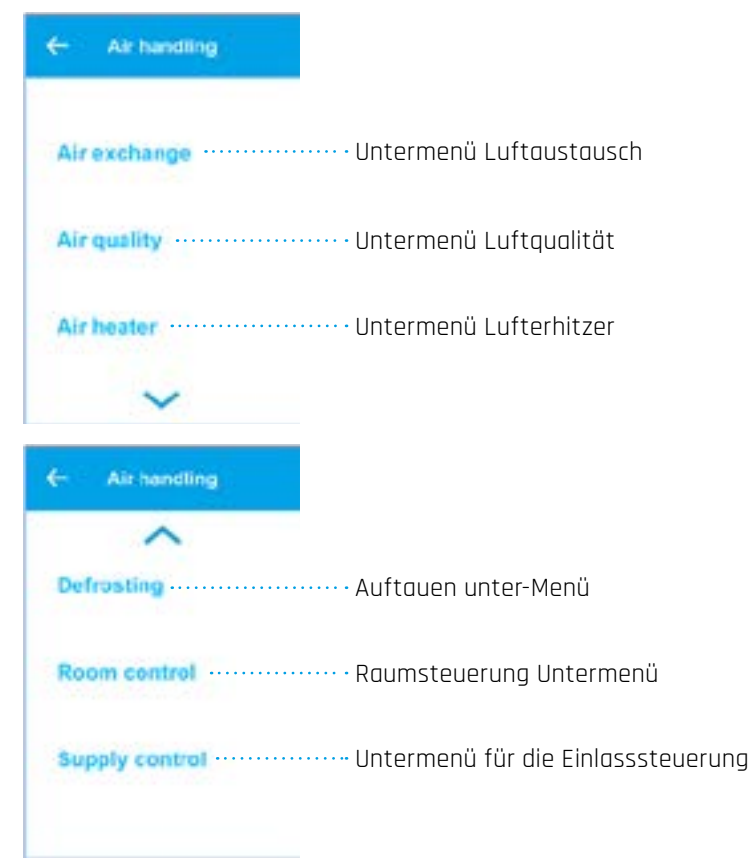

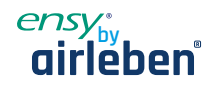

#### **4.8.2 Luftaustauschmenü**

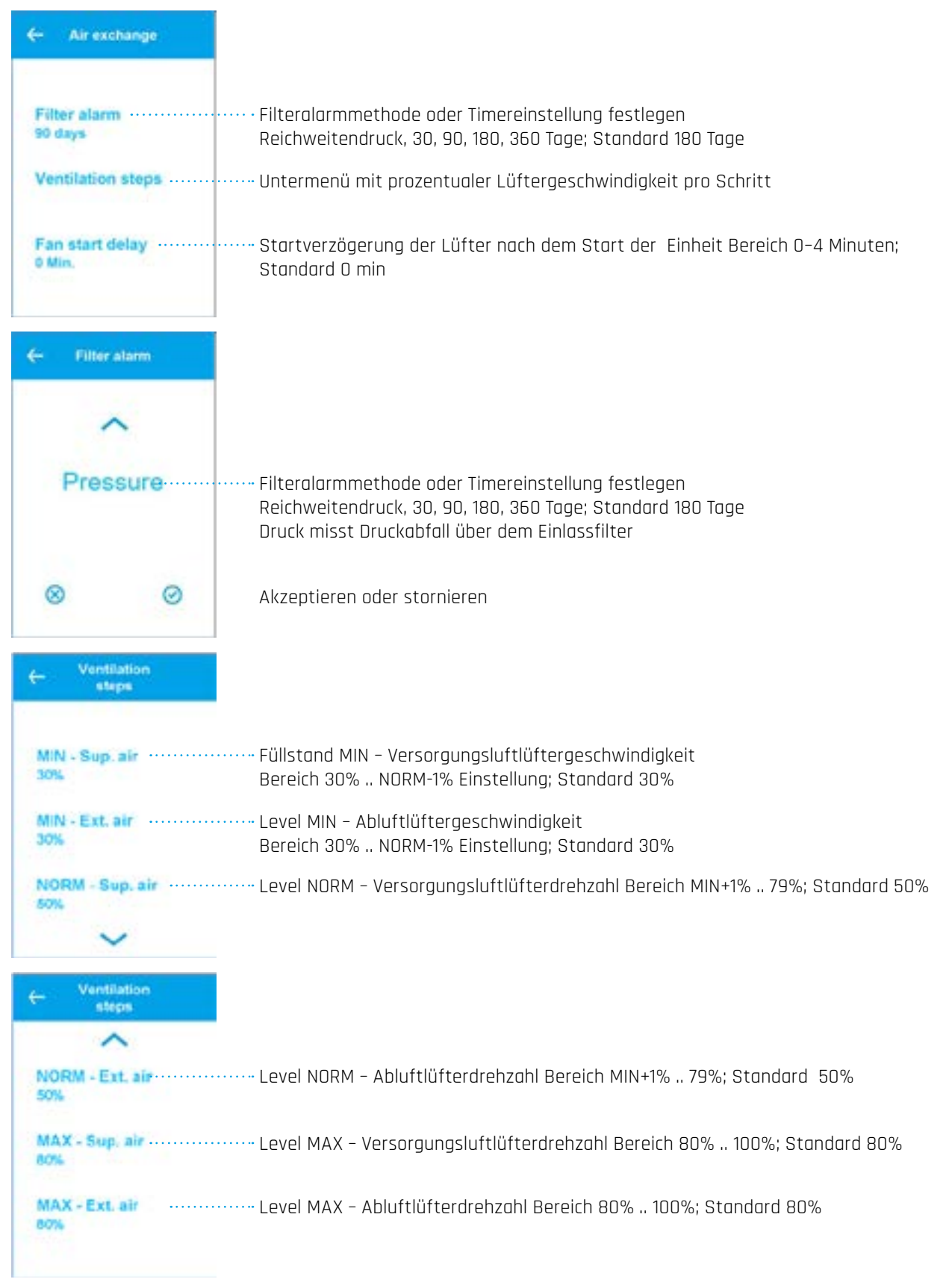

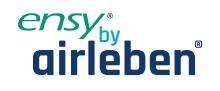

#### **4.8.3 Luftqualitätsmenüs**

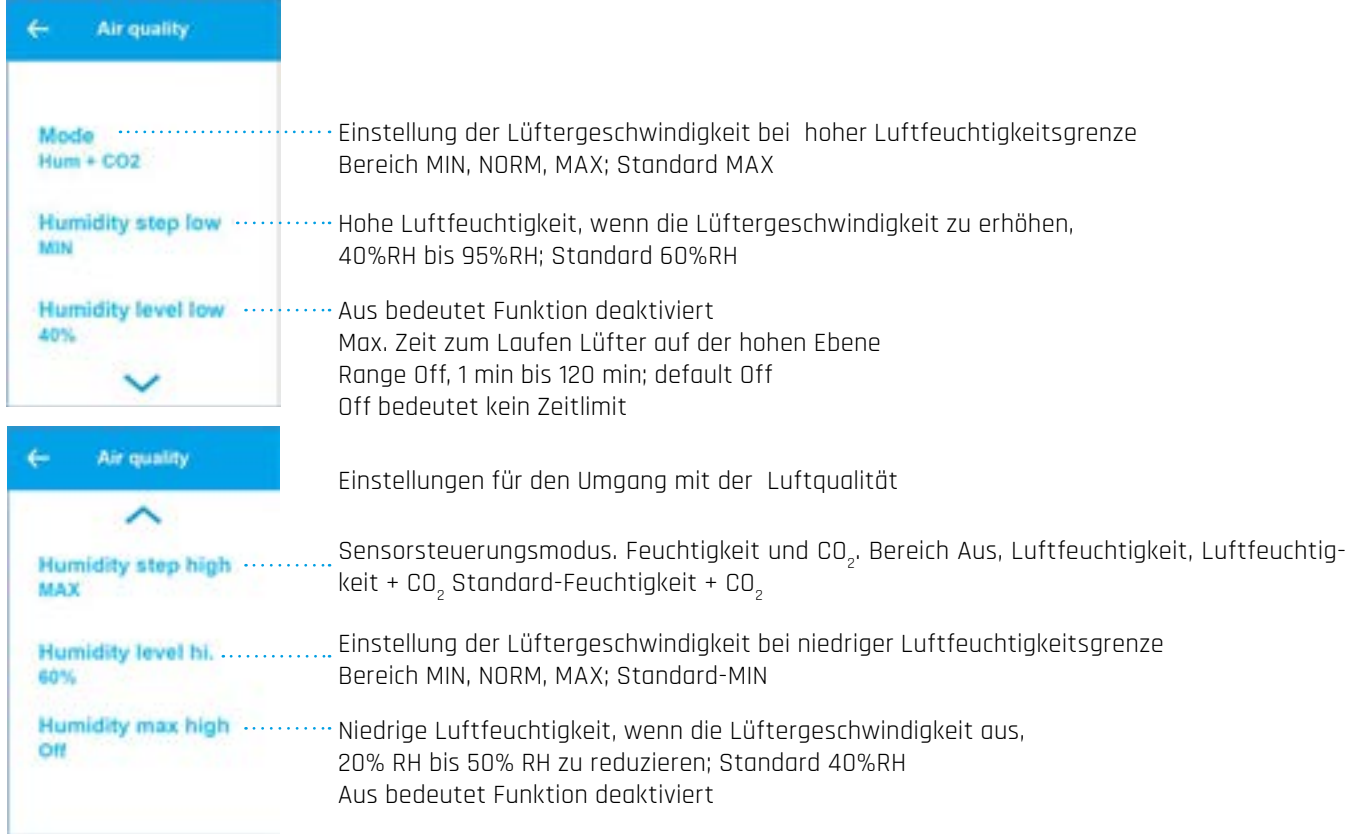

#### **4.8.4 Auftaumenü**

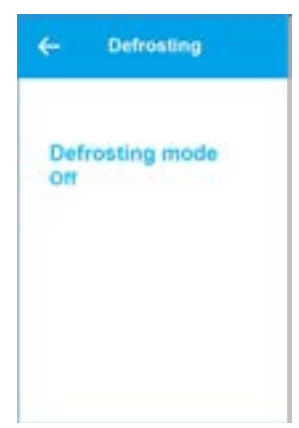

Das Abtauen erfolgt 6 min pro Stunde durch Anhalten des Zulauflüfters und des Lufterhitzers. Auspufflüfter 30% und Rotor bei normaler Geschwindigkeit. Bedingung, um mit dem Auftauen zu beginnen, sind die 3 Modi. Modus 1 bei -20°C, Modus 2 bei -15°C, Modus 3 bei -10°C Wählen Sie den Abtaumodus Bereich Aus, Modus 1, Modus 2, Modus 3

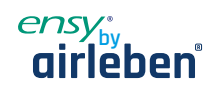

## **4.8.5 Raumtemperaturregelung**

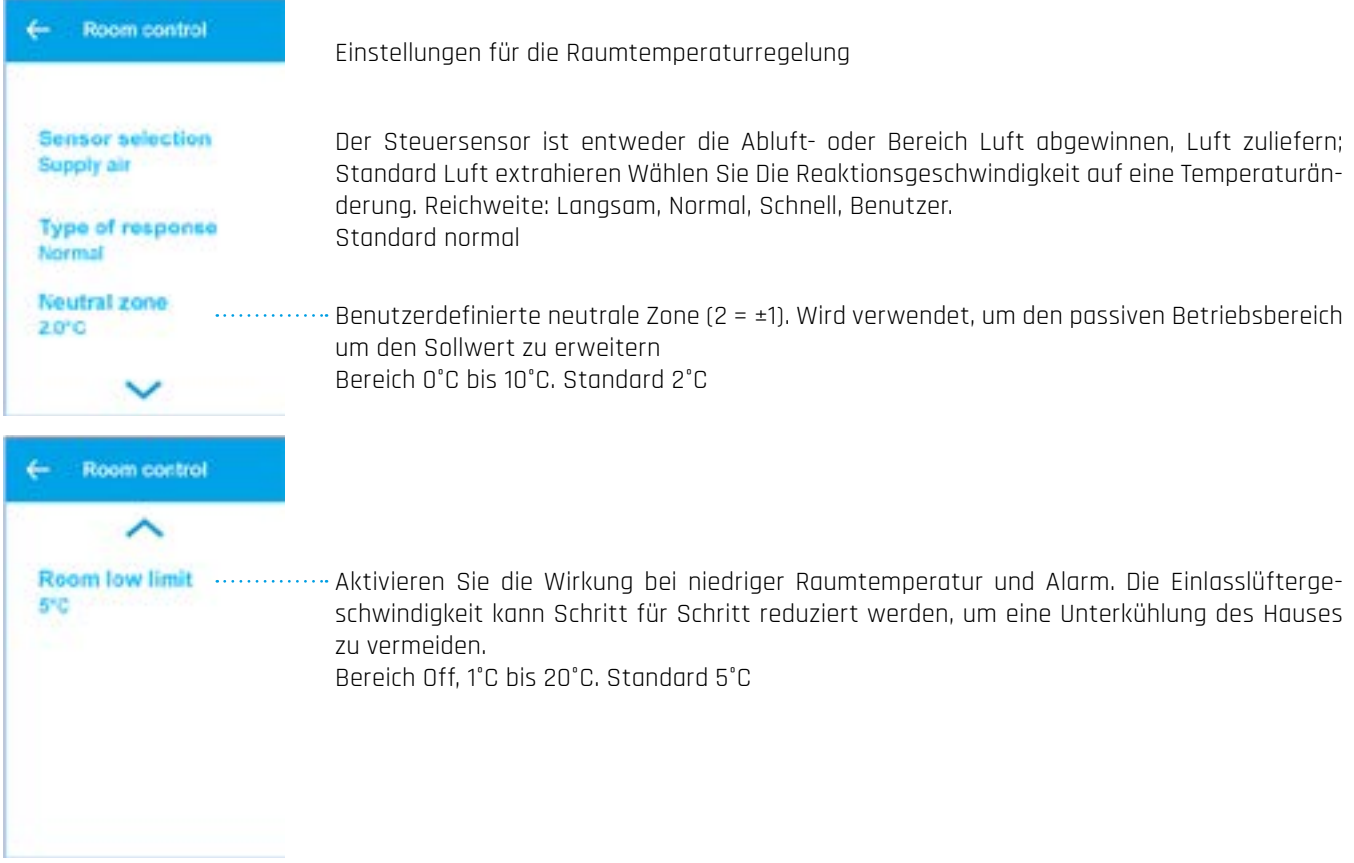

## **4.8.6 Versorgungstemperaturregelung**

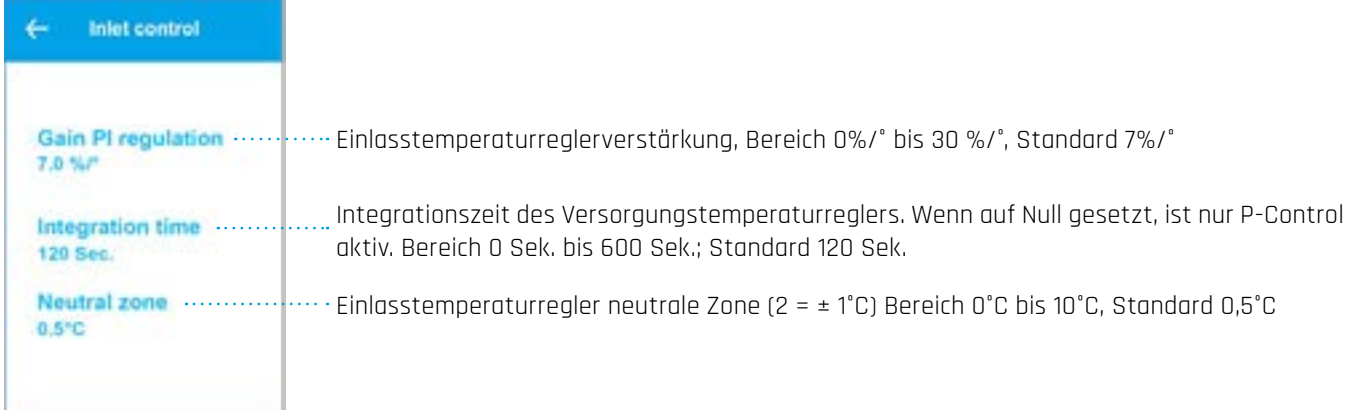

www.airleben.de www.airleben.de

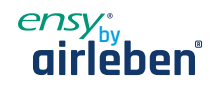

#### **4.8.7 Temperatursensorkalibrierung**

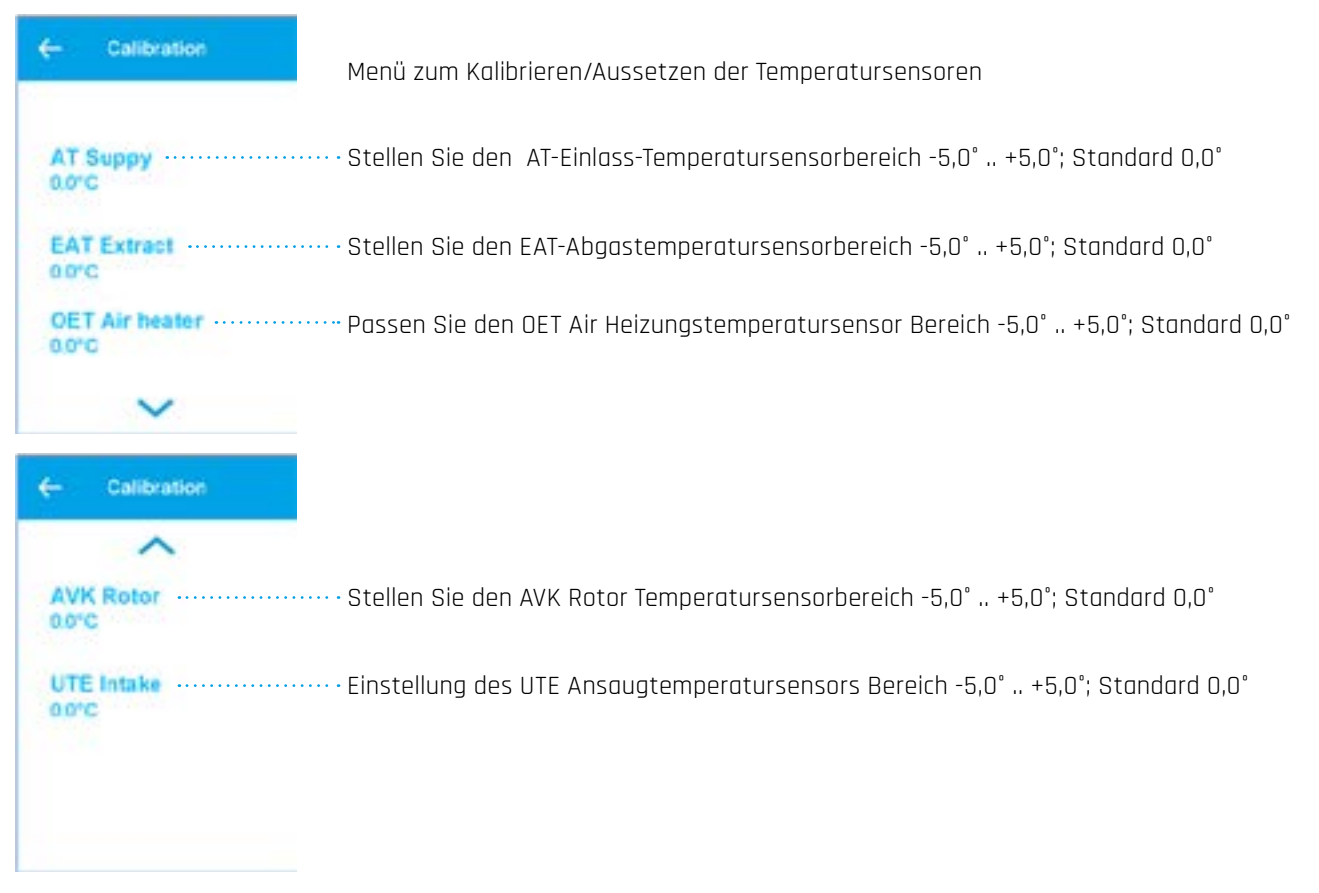

#### **4.8.8 Leistungsindikatoren**

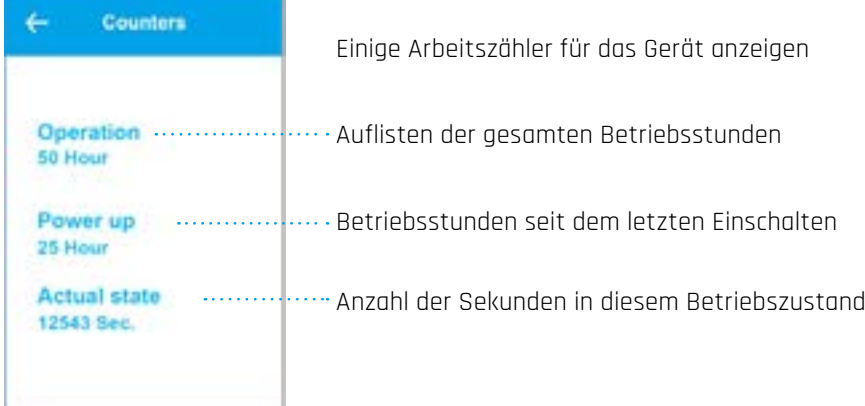

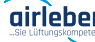

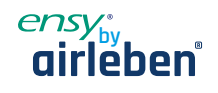

#### **4.8.9 Airflow-Menü**

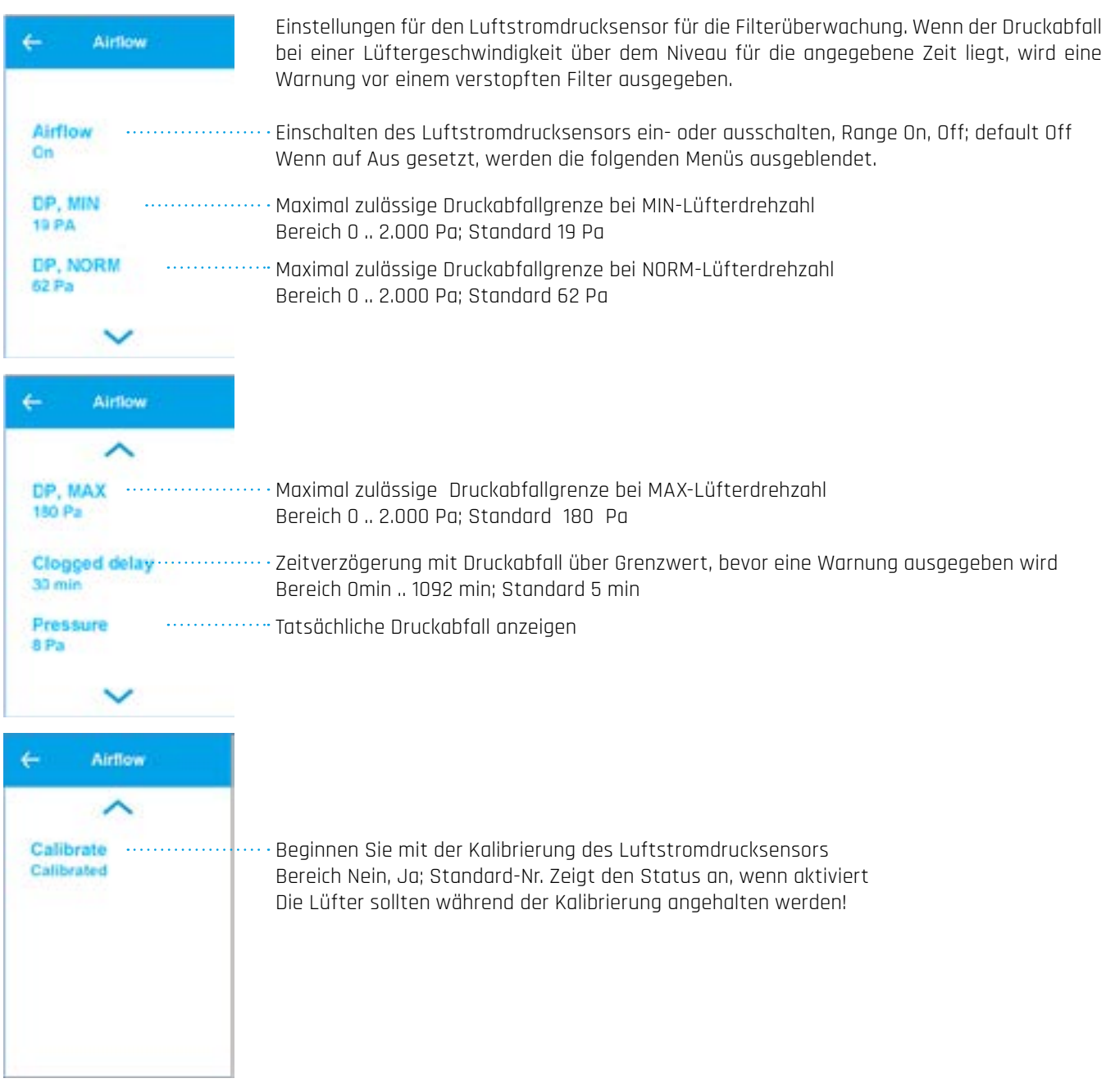

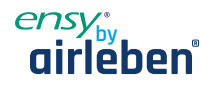

#### **4.8.10 Software-Update-Menü**

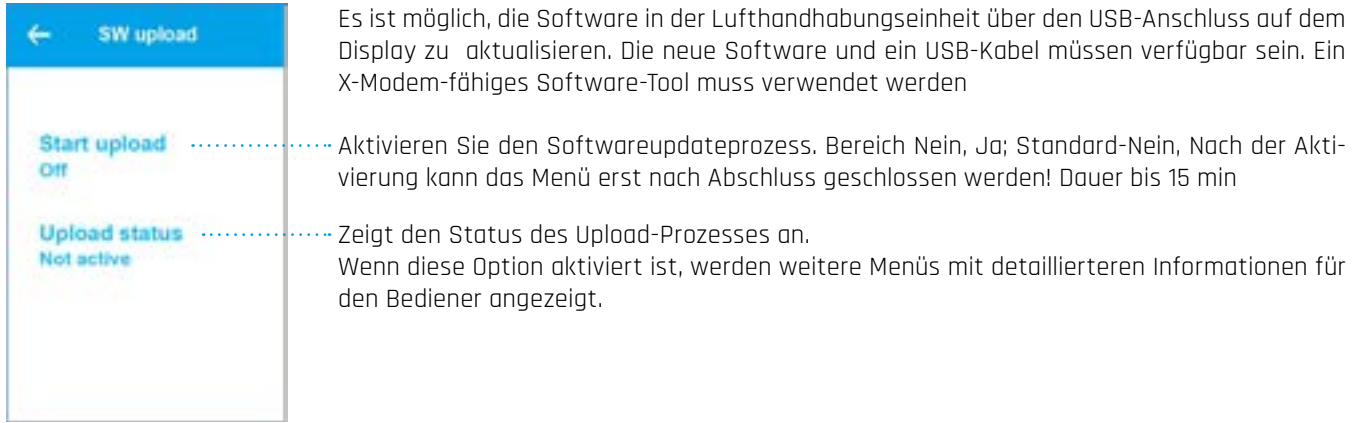

#### **4.8.11 Wi-Fi-Verbindung**

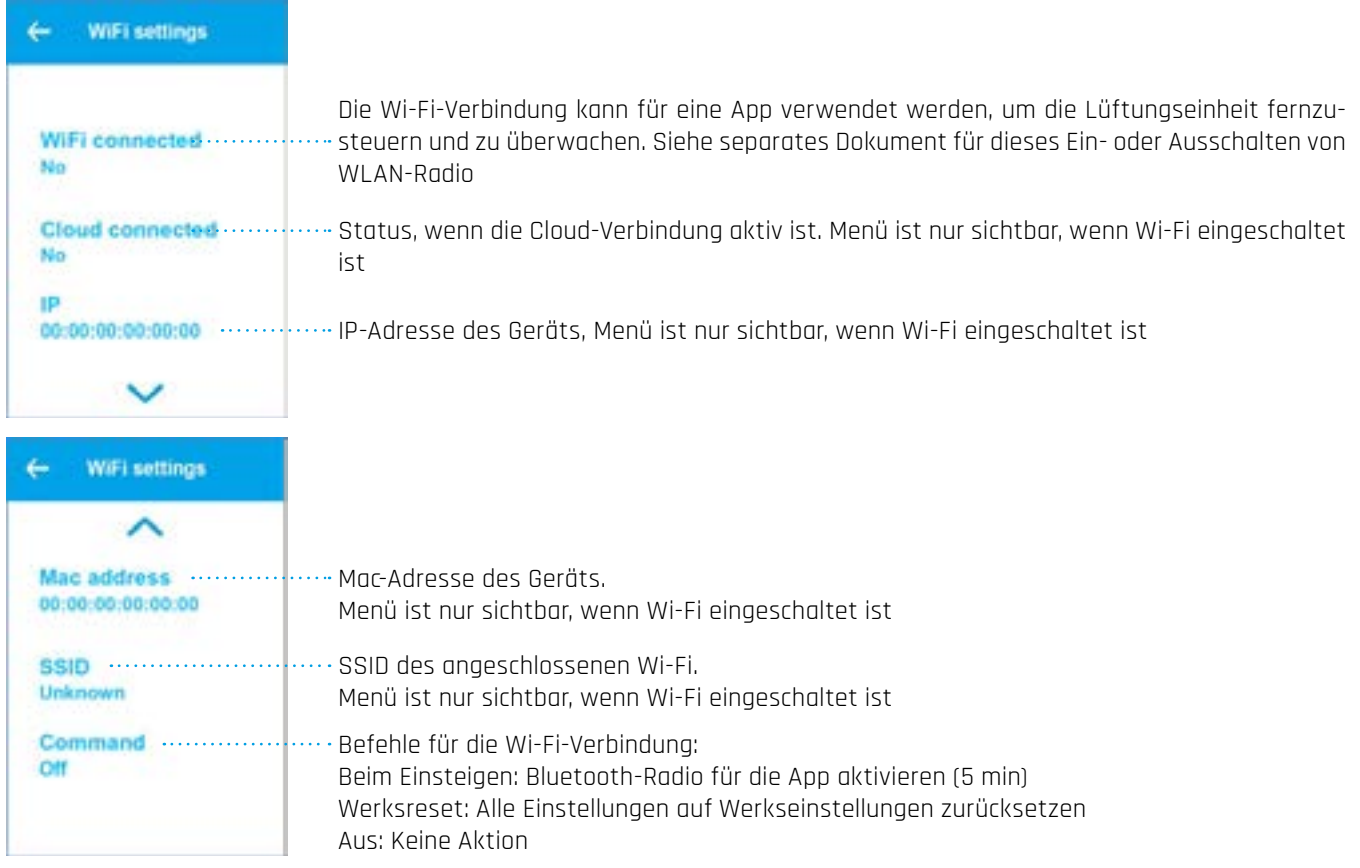

Hinweis: Bluetooth wird für den Onboarding-Prozess mit der App verwendet. Bluetooth ist nur die ersten 5 Minuten nach dem Einschalten aus Sicherheitsgründen aktiv!

www.airleben.de www.airleben.de

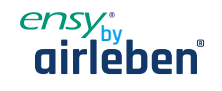

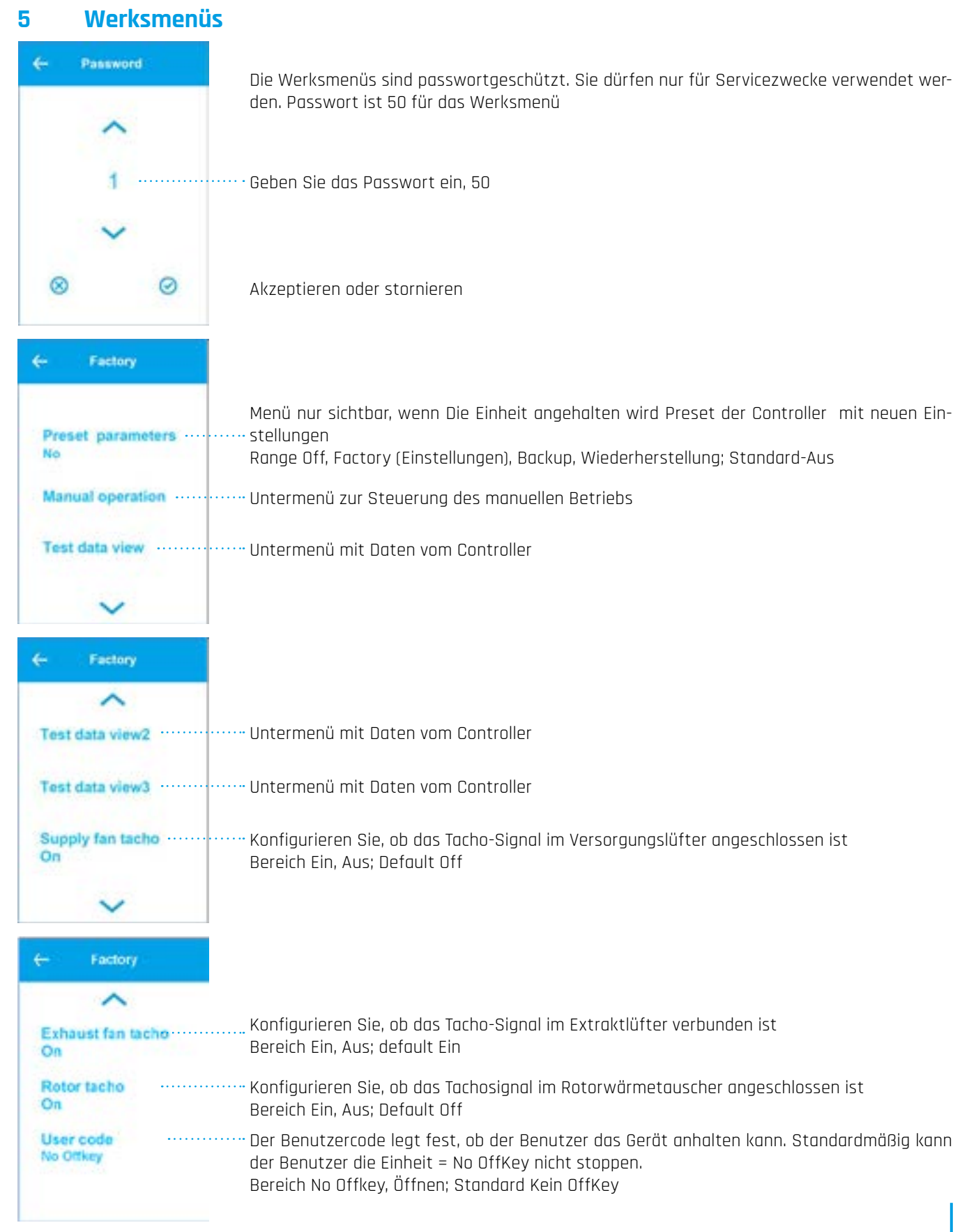

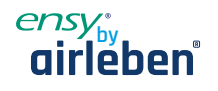

#### **5.1 Menü**

#### **5.1.1 Manueller Modusbetrieb**

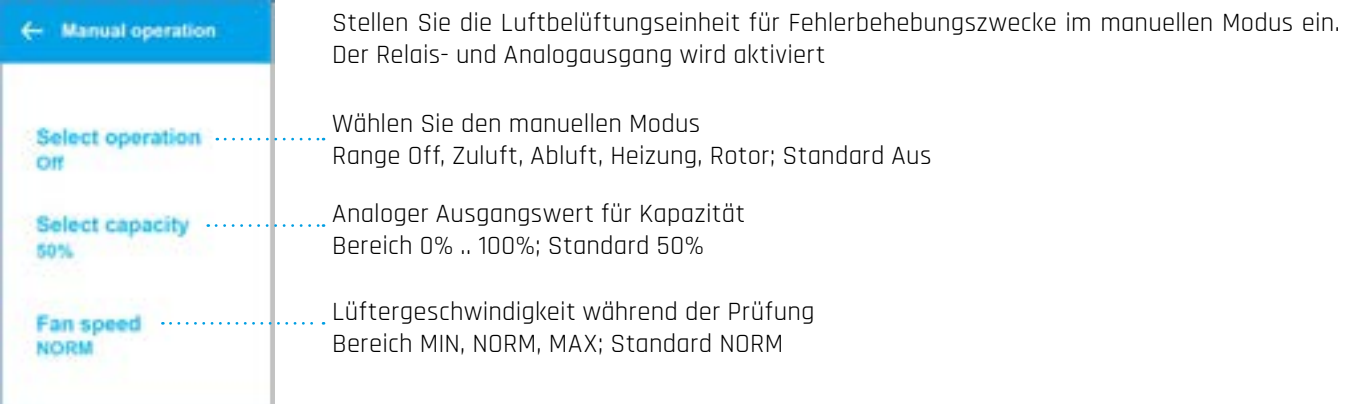

#### **5.1.2 Datenansichten**

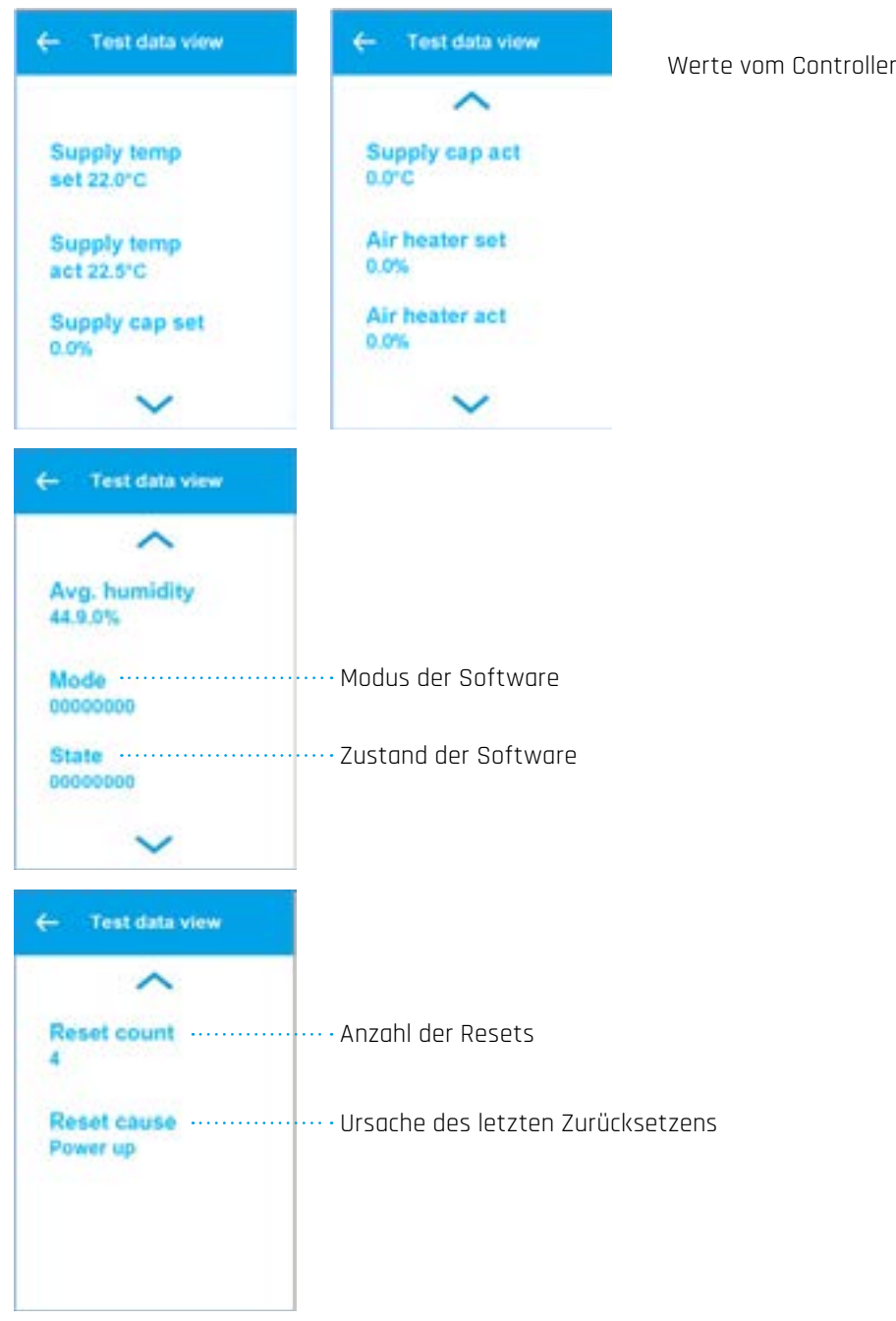

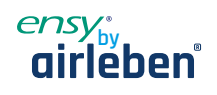

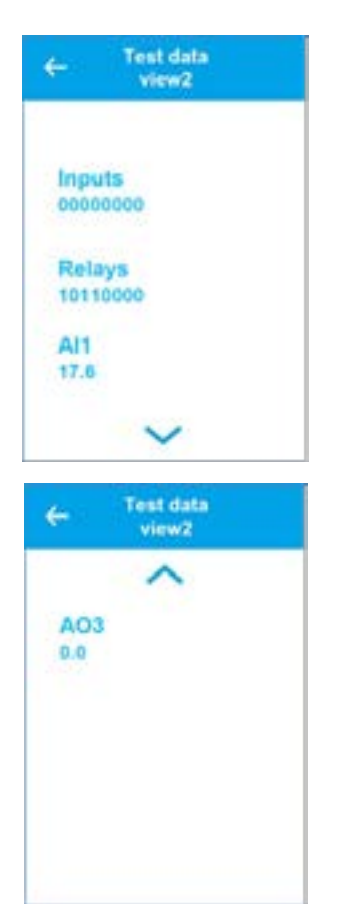

Digitale Eingänge Anzeigen DIN1,2,3,4 – Ruhe unbenutzt DIN1,2 NO; DIN3,4 NC Aktive Relais = 1

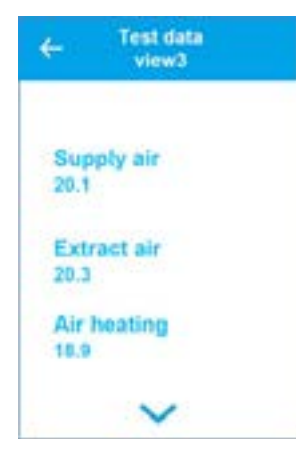

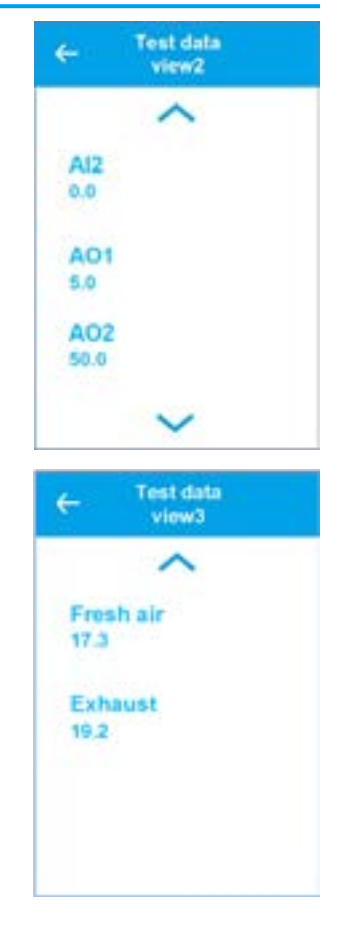

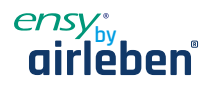

# **6 Zeichnungen**

#### **6.1 Anzeigen von Dimensionen**

Der Kontroller ist standardmäßig mit 2m Kabel bei Wandgeräten und 10m bei Deckengeräte geliefert. Er kann entweder mit doppelseitigem Klebeband am Geräte befetigt wird od am Wand durch die mitgelieferte Platine geschraubt.

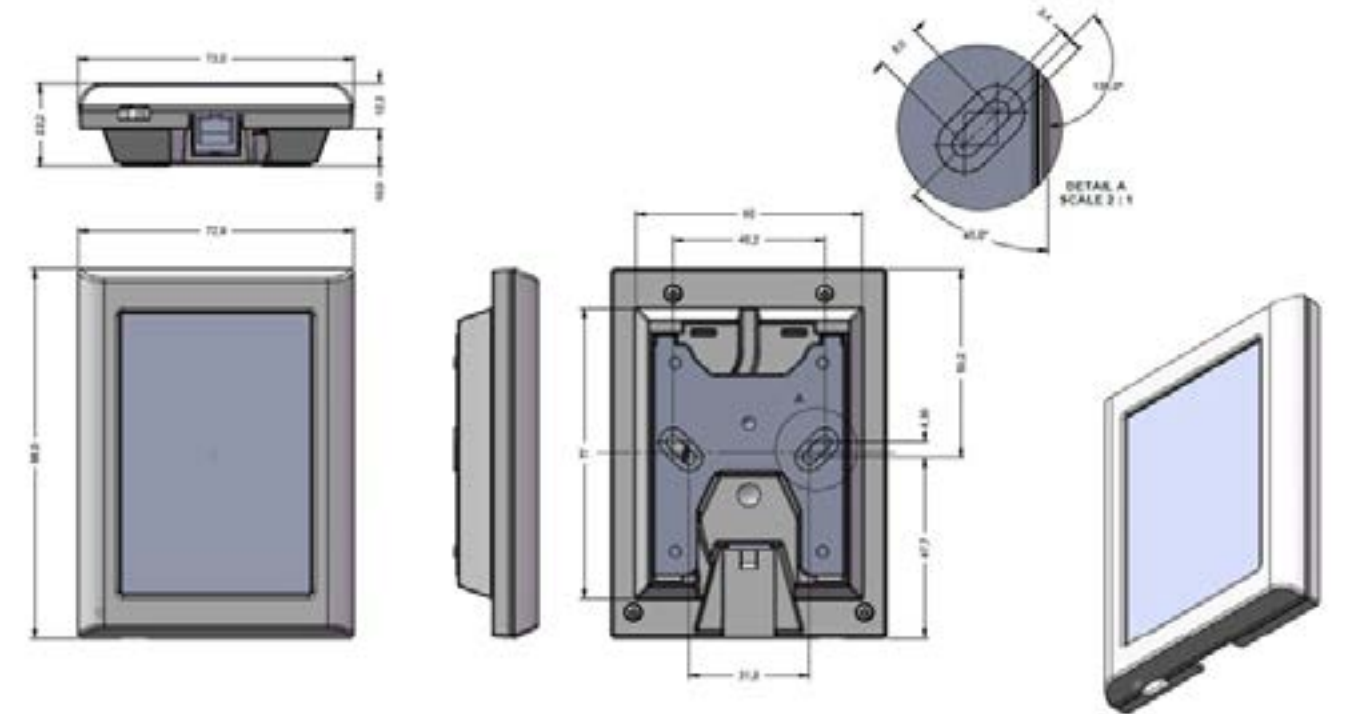

# **7 Netzwerk (Wi-Fi-Verbindung)**

- 1. Bitzer Smart Connect App von Google Play oder App Store herunterladen Dient nur um das Geräte an dem Netzwerk azuden. Dies Bitzer App kann dann deinstalliert werden.
- 2. Konto erstellen
- 3. Nach der Anmeldung, ADD PRODUKT

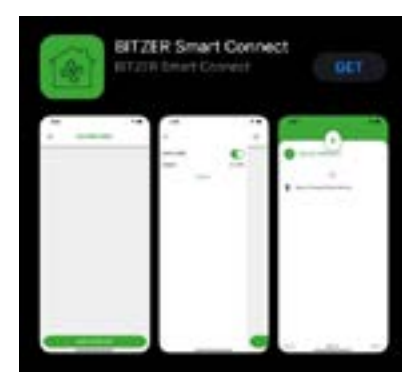

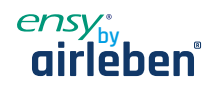

#### 4. Wählen Sie Produkt:

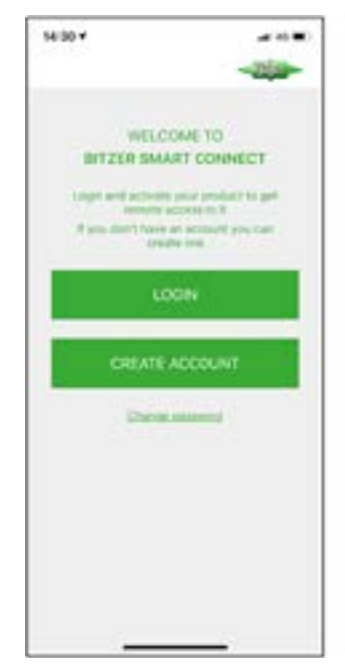

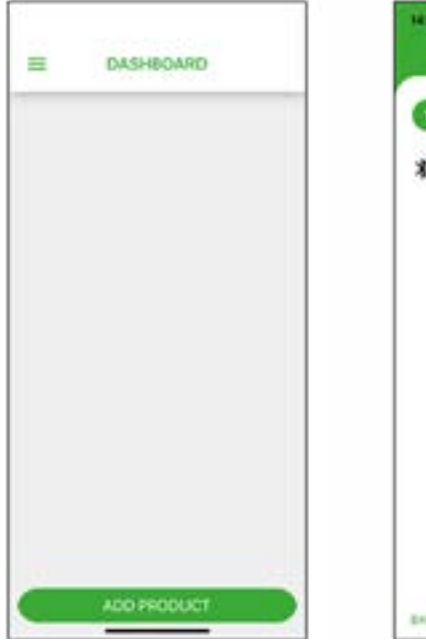

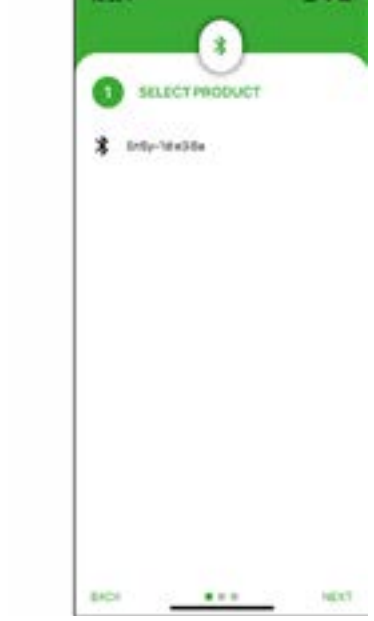

Geben Sie Wi-Fi-Passwort:

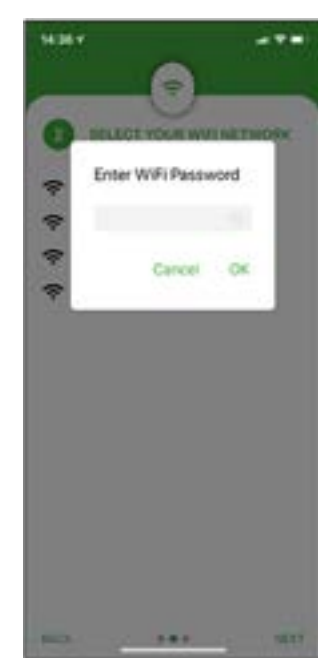

5. Wählen Sie Wi-Fi Network: Care and State Miller State State State State State State State State St

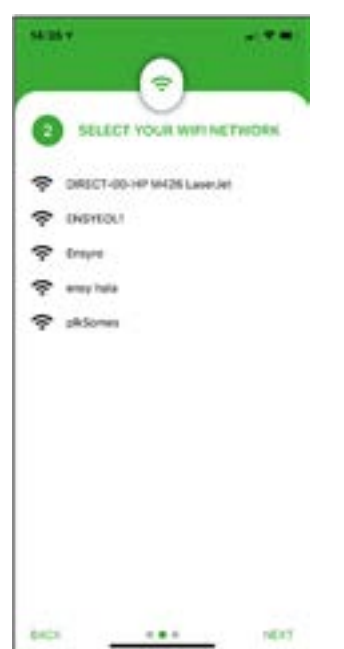

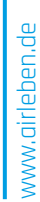

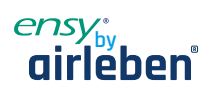

7. Nennen Sie Ihre Ensy-Einheit: 8.

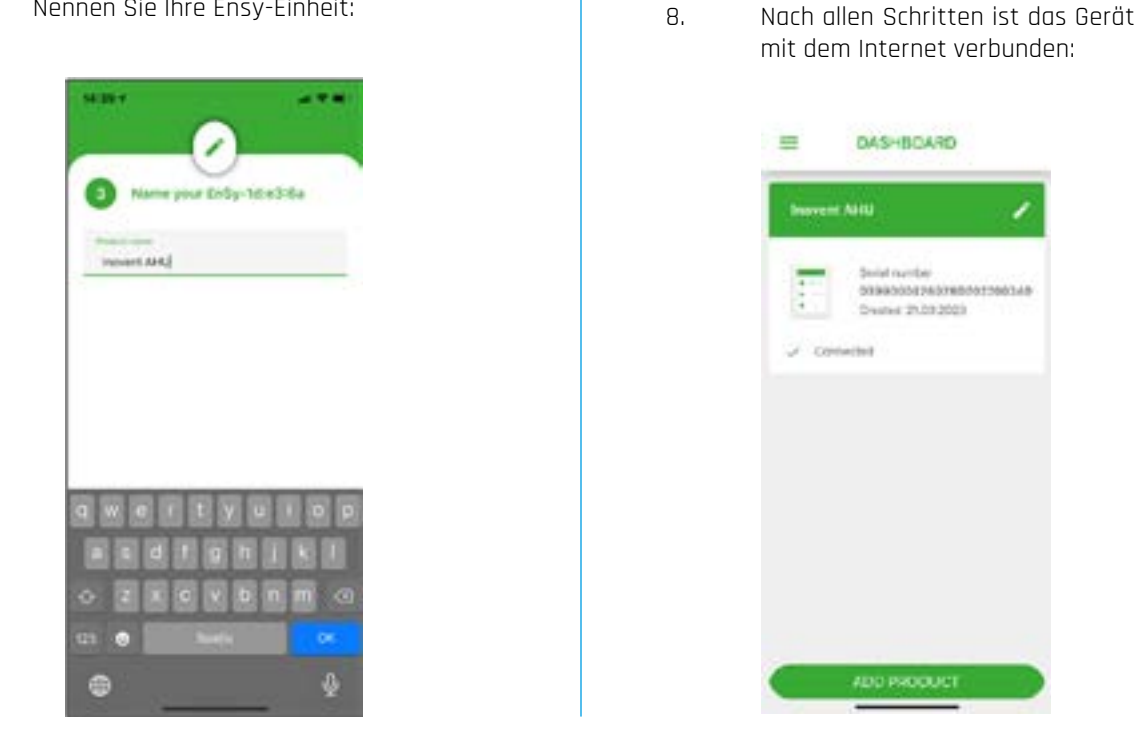

9. Ensy® App ermöglicht es Benutzern, ihre AHU fernzusteuern und Temperatur, Lüftergeschwindigkeit oder Party-Modus auf dem Gerät einzustellen. Lesen Sie die Temperaturen, die sich am Standort des Geräts befinden. Zusammen mit diesem werden wir die Daten aus dem Gerät nutzen, um unsere Dienstleistungen, Produkte und Dienstleistungen zu verbessern.

Ensy® App zum Download für iPhone und iPad im Apple App Store und für Android-Geräte bei Google Play verfügbar.

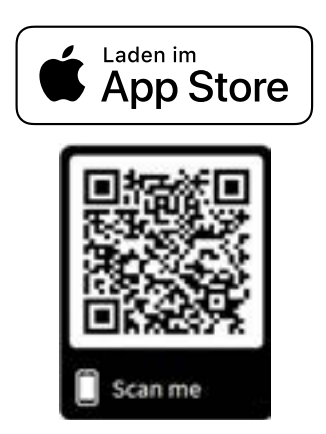

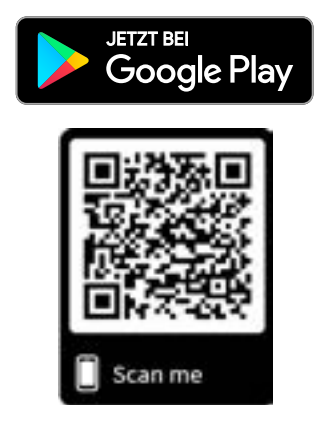

ww.airleben.de www.airleben.de

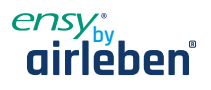

# **8. Festlegen der ENSY®-App**

Bitte geben Sie beilhrer ersten Installation die Informationen (MAC und UNIT NO) in enSY® Appein.

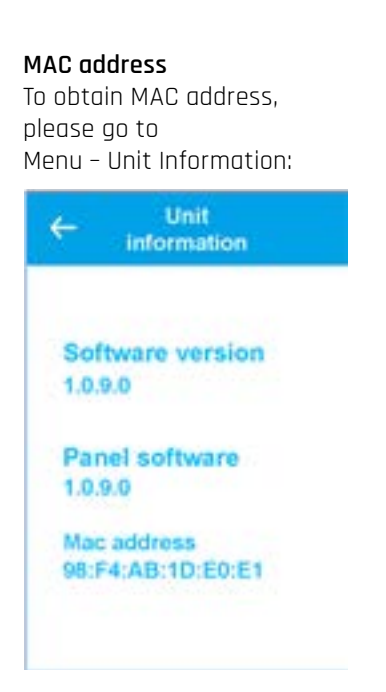

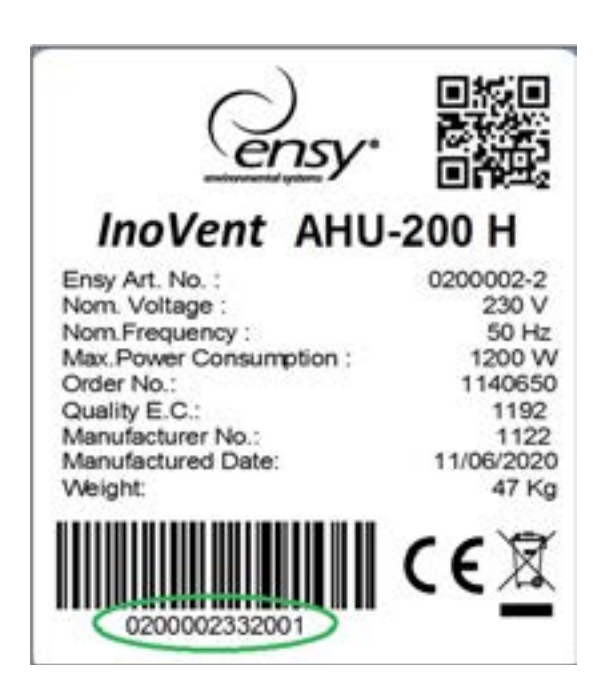

#### **EINHEIT NEIN**

UNIT NO erhalten Sie, indem Sie Ihr Gerät öffnen und innen finden Sie ein ähnliches Etikett und schreiben die ähnliche Nummer markiert, auf Ihr Etikett.

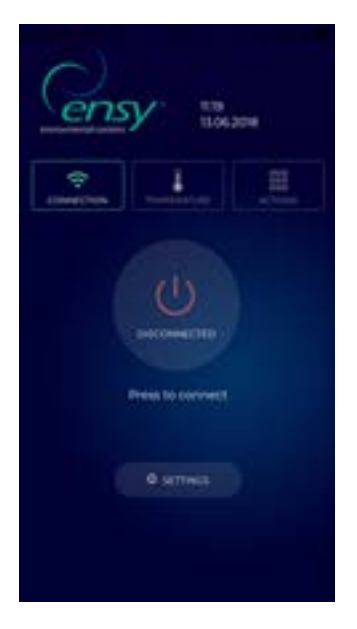

#### **Hinweis! Das Format der Stücknummer ist 0200002. 33.20.01**

Open ENSY® App auf Ihrem Gerät, nachdem Sie dieQR-Codes von oben aus gehäkelt oder über den Apple Store oder Google Play Store durchsuchthaben.

Auf der ersten Seite wird angezeigt, dass Sie nicht mit Ihrem Gerät verbunden sind, daher sollten die richtigen Informationen auf der Einstellungsseite ausgefüllt werden.

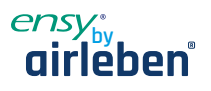

Drücken Sie die Einstelltaste, das Menü wird geöffnet, so dass Sie die benötigten Informationen ausfüllen können.

Füllen Sie die Informationen aus dem auf das Gerät geklebten Etikett aus, oder sammeln Sie die oben beschriebenen Informationen.

Hinweis! Sie müssen MAC und UNIT NO obligatorisch ausfüllen, E-Mail ist optional.

MAC ADDRESS ist mit KLEINEN Buchstaben geschrieben!

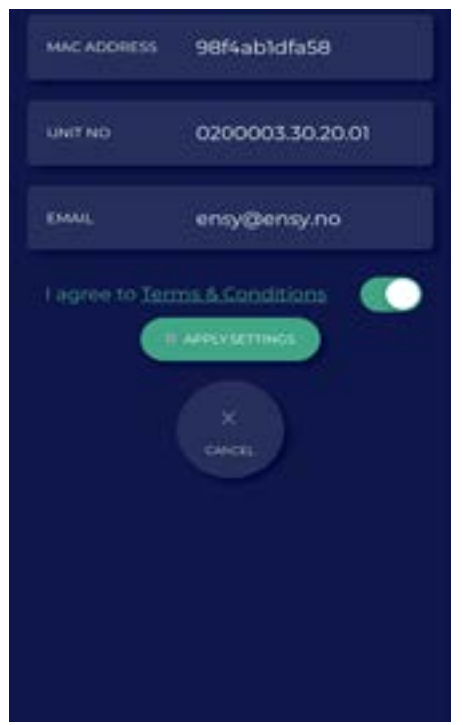

Nach dem Ausfüllen ist die Informationen das Kästchen, um unsere Allgemeinen Geschäftsbedingungen zu akzeptieren, die auf unserer Website www.ensy.no finden.

Klicken Sie auf , einstellungen anwenden, wenn die Informationen korrekt sind, werden Sie an die Bestätigungsseite gesendet. Wenn die Informationen nicht gültig sind, überprüfen Sie sie bitte erneut.

Hinweis! Nach diesem Schritt müssen Sie sich physisch vor dem Bedienfeld Ihrer AHU aufhalten.

Nachdem Sie Ihre Einstellungen überprüft haben, wird diese Seite auf Ihrem Gerät geöffnet, nun wird ein Überprüfungsprozess gestartet, um zu bestätigen, dass sich das Gerät, mit dem Sie eine Verbindung herstellen möchten, an Ihrem Standort befindet

Nachdem Sie Ihre Einstellungen überprüft haben, wird diese Seite auf Ihrem Gerät geöffnet, nun wird ein Überprüfungsprozess gestartet, um zu bestätigen, dass sich das Gerät, mit dem Sie eine Verbindung herstellen möchten, an Ihrem Standort befindet

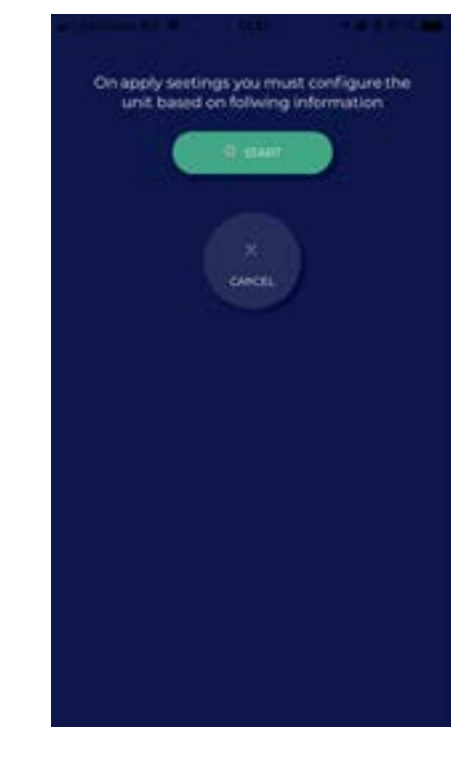

Hinweis! Bevor Sie START drücken, müssen Sie sich physisch vor dem Bedienfeld Ihrer AHU aufhalten.

Bitte folgen Sie den Anweisungen, wenn Sie auf den nächsten Seiten kommen!

Wenn Sie dies nicht in der zugewiesenen Zeit (10 Sek.) tun, müssen Sie den Prozess erneut starten, bis Sie ihn richtig machen.

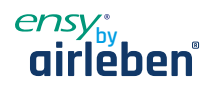

Nach START wird es Ihnen eine Seite zeigen, wo es die tatsächliche Temperatur auf Ihrer AHU eingestellt zeigt und welche Temperatur Sie einstellen müssen, um vorwärts zu gehen.

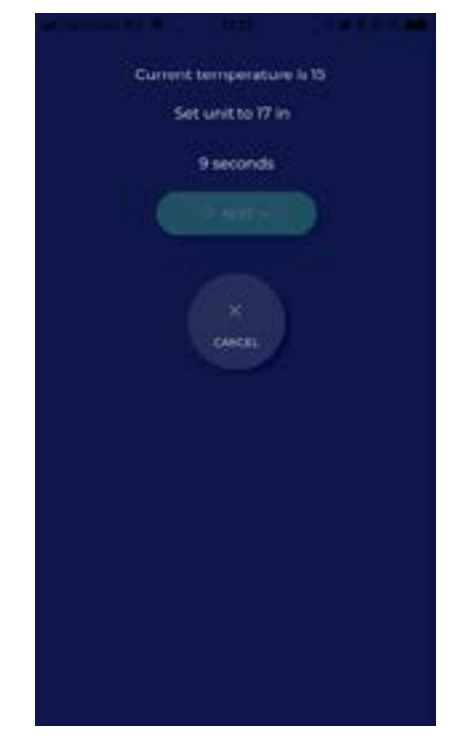

#### Tatsächliche Temperatur auf AHU eingestellt

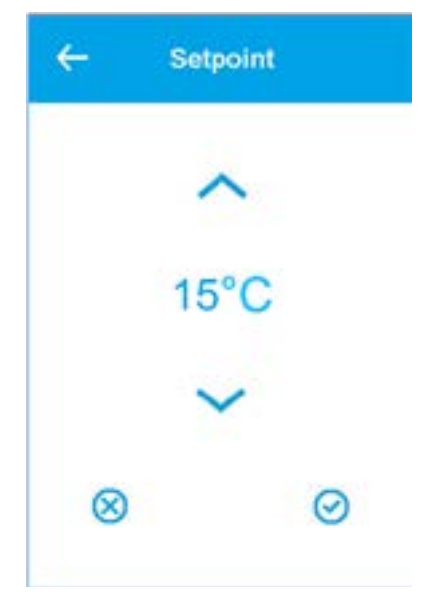

Dies gibt Ihnen die Möglichkeit, den Temperaturwert in weniger als 10 Sekunden zu ändern, indem Sie je nach Fall auf die Taste "" oder "v" drücken. Akzeptieren Sie den neuen Sollwert.

Wählen und akzeptieren Sie die von der ENSY® App geforderte Temperatur und lassen Sie sie so, bis alle 10 Sekunden vergingen.

Wenn Sie dies in der zugewiesenen Zeit getan haben, erhalten Sie eine Validierung.

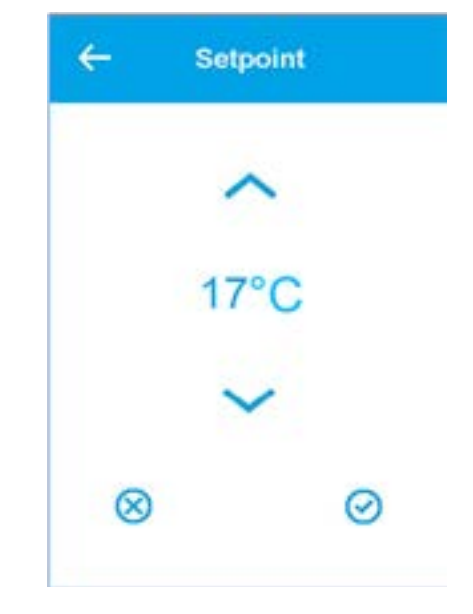

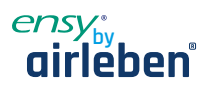

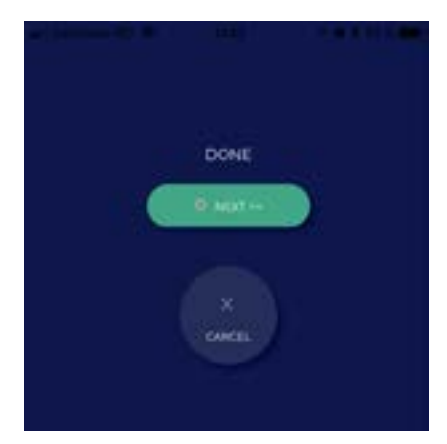

Drücken Sie NEXT, und wiederholen Sie den Vorgang.

Sie werden aufgefordert, die Temperatur erneut zu ändern. Es zeigt die tatsächliche Temperatur auf Ihrer AHU eingestellt und welche Temperatur Sie einstellen müssen, um vorwärts zu gehen.

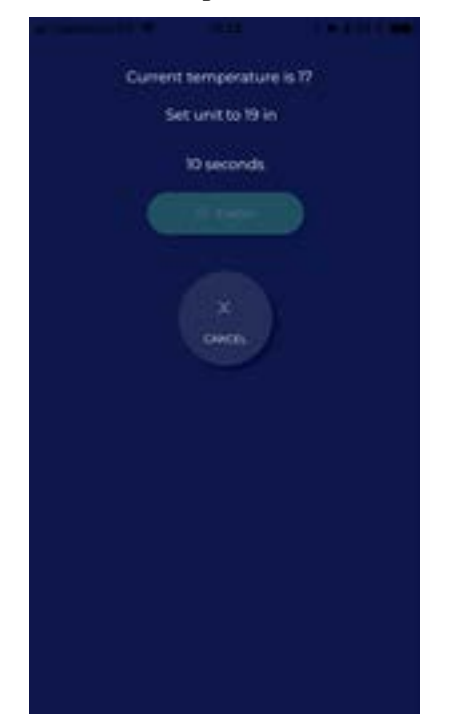

Wählen und akzeptieren Sie die von der ENSY® App geforderte Temperatur und lassen Sie sie so, bis alle 10 Sekunden vergingen

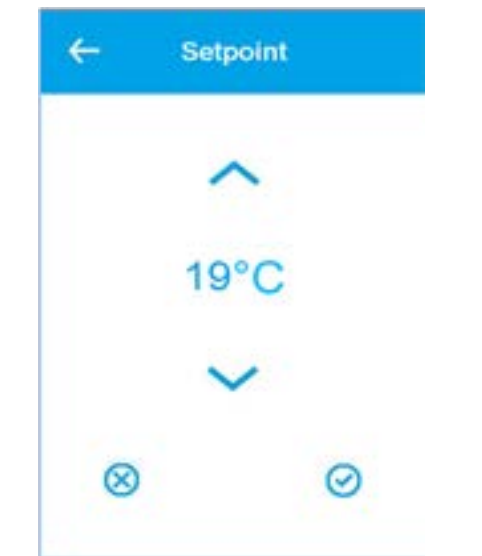

Wenn Sie dies in der zugewiesenen Zeit getan haben, erhalten Sie die Validierung und beenden den Prozess.

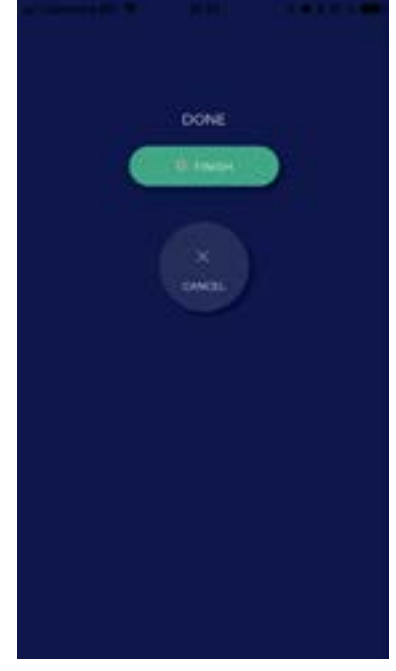

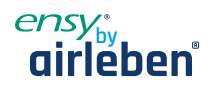

Nachdem Sie die Konfiguration abgeschlossen haben, wird das Menü TEMPERATURE in der ENSY®-App geöffnet.

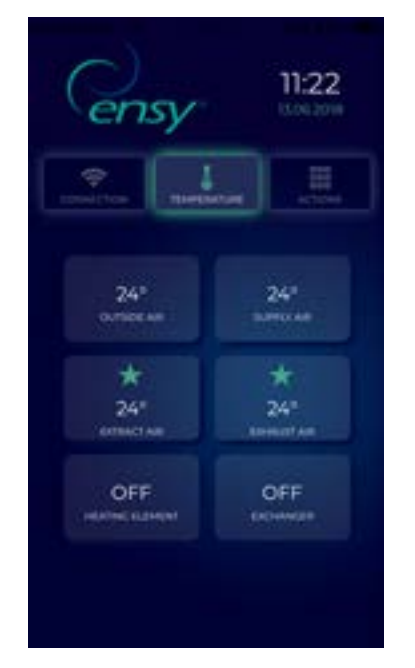

Hier können Sie die Temperaturen im Inneren des Gerätes lesen und wenn das Heizelement und der rotierende Austauscher aktiv sind.

Angezeigte Werte:

- • Außenluft in Celsius Grad
- Versorgungsluft in Celsius Grad
- • Luft abgewinnen in Celsius Grad
- • Abluft in Celsius Grad
- Heizelement EIN/AUS
- Rotierender Austauscher EIN/AUS

Die3. Registerkarte in der ENSY® App ist das Menü AK-TION.

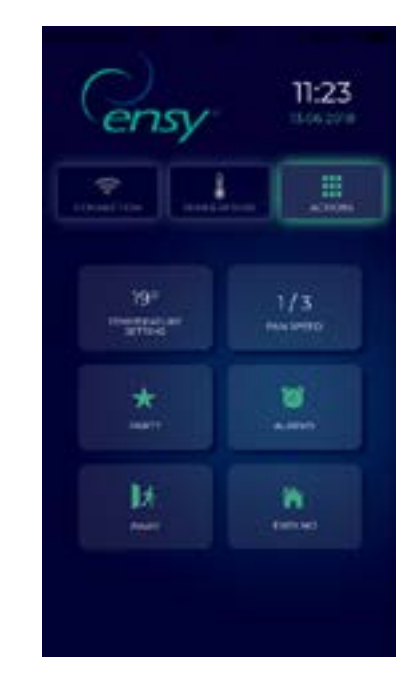

Hier können Sie die Lese- und Änderungseinstellungen auf dem Gerät wie auf dem normalen Bedienfeld.

Angezeigte Werte und Werte:

- Temp-Einstellung 10-26 Grad (ändern Sie den Wert der gewünschten Temperatur)
- Lüftergeschwindigkeit 1-3 (Min / Norm / Max)
- Party Start / Stop (dies aktiviert den Timer innerhalb des Geräts, können Sie die Werte ändern, indem Sie die Bedienungsanleitung der AHU-Einheit lesen)
- Alarme Sie können Alarme auf dem Gerät lesen.
	- Wenn die Uhr grün ist, gibt es KEINE Alarme auf dem Gerät. Wenn die Uhr rot ist, gibt es ALARM/Alarme am Gerät.
- Away Start / Stop (wenn aktiv, wird dies die AHU-Einheit in minimale Einstellungen, Lüftergeschwindigkeit 1/Min und Temperatur 15°) setzen
	- Ensy.no wird Sie auf unsere Website umleiten.

ww.girleben.de www.airleben.de

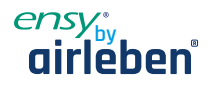

# **9. Alarmanlage und Fehlerbehebung**

Die Gerätesteuerung ist mit einem Ausfall- und Alarmdiagnosesystem ausgestattet.

Es gibt drei Alarmstufen: Info, Warnung und Kritisch. Sie alle aktivieren das Alarmsymbol in der oberen rechten Ecke des Hauptmenüs.

Eine Infomeldung dient nur zur Information und hat keinen Einfluss auf den Betrieb. gelbes Alarmsymbol

Eine Warnung stoppt das Gerät nicht, sondern wirkt sich auf die Temperaturregelungsgenauigkeit aus; orange Alarm-Symbol. Ein kritischer Alarm lässt das Gerät anhalten und zeigt ein rotes Alarmsymbol im Hauptmenü an.

Wenn der erste Buchstabe in Großbuchstaben, Ixxx, Wxxx oder Cxxx ist der Alarm noch stehen und kann nicht erkannt werden, bis das Problem gelöst ist.

Wenn der erste Buchstabe Kleinbuchstaben, ixxx, wxxx oder cxxx ist, ist die Alarmsituation nicht mehr aktiv und der Alarm oder die Warnung kann per Clean Alarm-Taste bestätigt werden.

#### **9.1 Alarmliste**

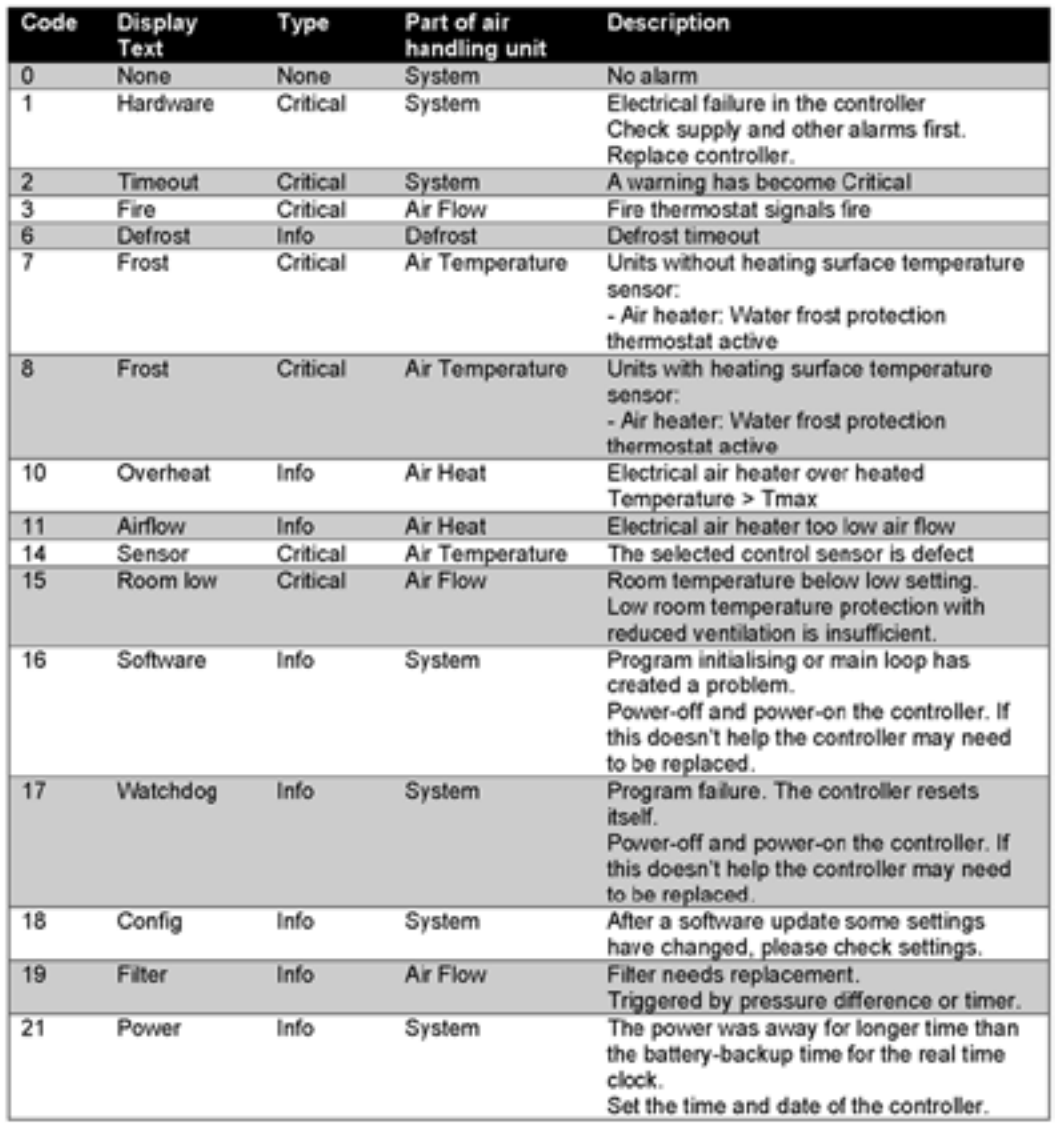

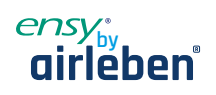

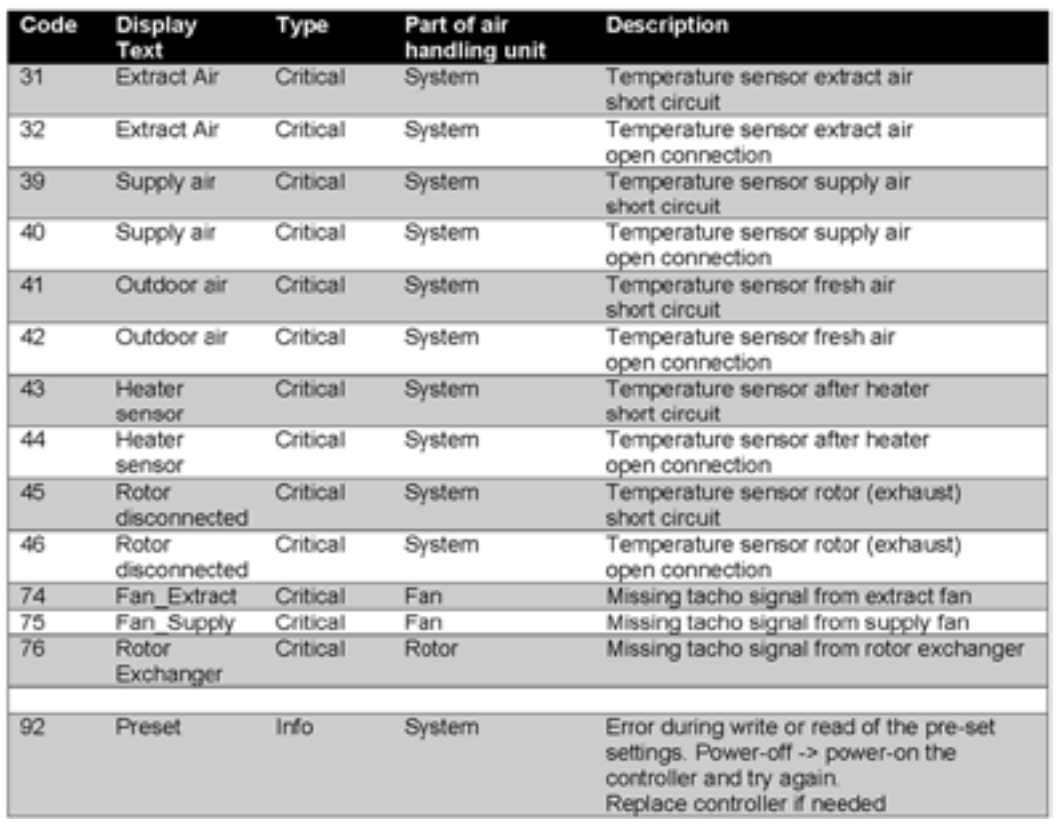

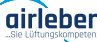

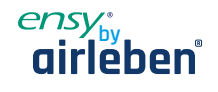

# **10. AHU Wand montiert**

(Bilder zeigt AHU Wand montiert)

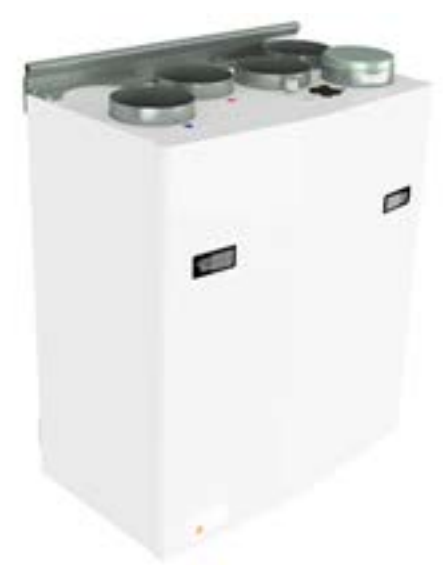

Um die vordere Klappe zu öffnen, finden Sie einen Griff für die Vierteldrehungsverriegelungen.

Um die Verriegelung zu öffnen, drehen Sie den Griff in Richtung Mitte des Gerätes.

Left latch  $\bigcap$   $\bigcap$  Right latch

Um zu schließen, nachdem Sie die Klappe wieder an Ort und Stelle positioniert haben, drehen Sie die Verriegelungen in die entgegengesetzte Richtung. Sie können etwas Druck in Richtung der Klappe verwenden, um sie zu schließen.

Achten Sie darauf, dass die Tür in der Abdichtung an der Klappe "stecken" kann.

Um dieses Produkt zu betreiben, sollten die Betreiber über die erforderlichen Fähigkeiten verfügen oder unter Aufsicht einer qualifizierten Person stehen.

Kinder sollten aufgefordert werden, nicht mit dem Gerät zuspielen.

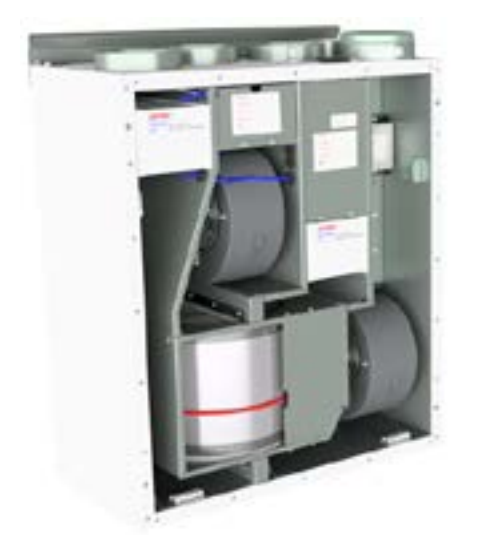

Vor jedem Zugriff auf die Stromanschlüsse muss die Stromversorgung durch Herausziehen des Steckers aus der Steckdose getrennt werden.

Es ist nur erlaubt, dass autorisierte Personen in den elektrischen Anschlusskasten eingreifen. Die Position der Anschlussstutzen kann von Modell zu Modell unterschiedlich sein.

Wenn elektrische Komponenten beschädigt sind, müssen sie durch den Hersteller, Händler oder eine qualifizierte Person ersetzt werden, um gefährliche Situationen zu vermeiden.

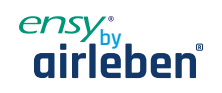

#### **10.1 Ersetzen des Filters**

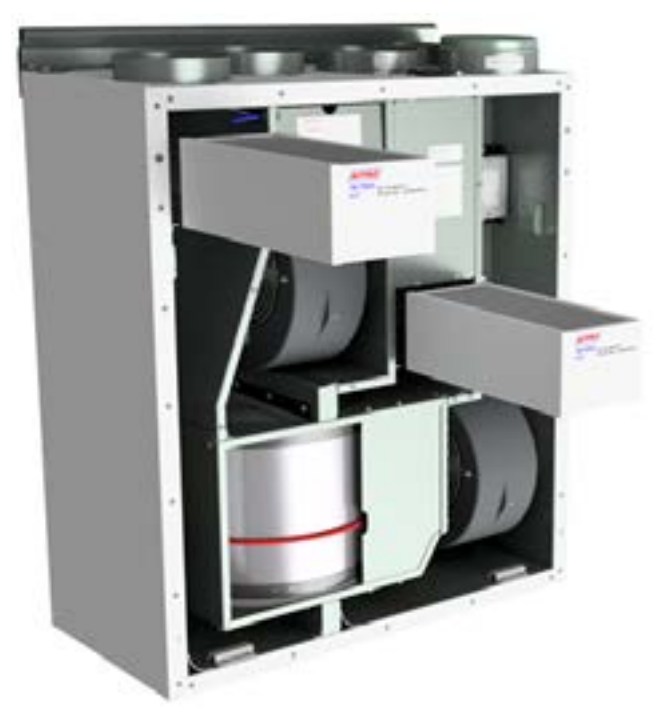

Die Filter sollten alle 6, 9, 12 Monate oder durch die meldung des Drucksensors usgetauscht werden. Die Filter sollten ohne Werkzeug extrahiert werden.

. . . . . . . . . . . . . . . . .

Um optimale Eigenschaften der Lüftungseinheit zu gewährleisten, verwenden Sie die Originalfilter von EnSy. Die Verwendung von fadenscheinigen Filtern wird die Garantie auf das Produkt einschränken.

#### **Ensy Artikelnummer für das Filterset:**

. . . . . . . . . . . . . . .

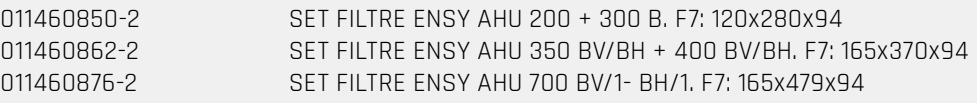

Drucksensor ist eine optionale Funktion – zu bestellen: 370222-2 SINGLE DIFFERENTIAL PRESSURE TRANSDUCER

. . . . . . . . . . . .

⚠

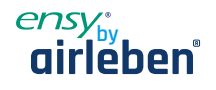

#### **10.2 Reinigen der Lüfter**

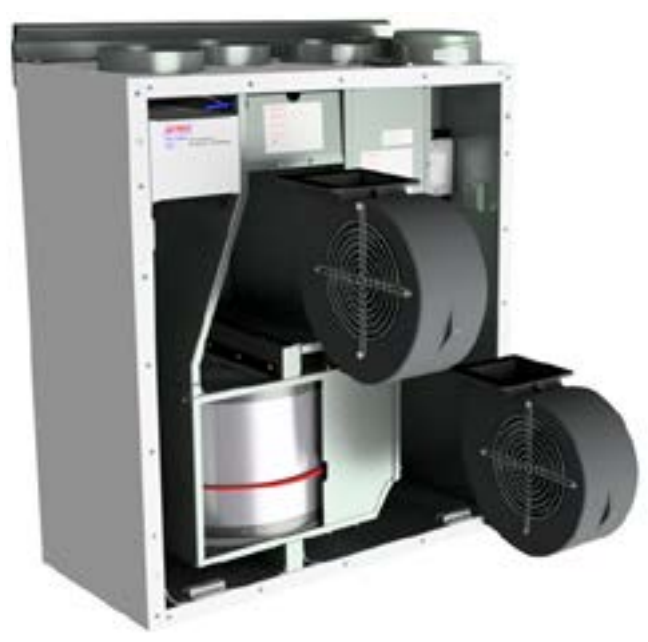

Dies muss von einer qualifizierten Person erfolgen.

Vor dem Entfernen der Lüfter muss die Hauptstromversorgung getrennt werden, indem sie den Hauptversorgungsstecker aus der Steckdose herauszieht. Trennen Sie die 3-poligen Stecker.

Je nach AHU-Modell können die Lüfter mit oder ohne Werkzeug aus der Lüftungseinheit gezogen werden. Wenn Werkzeuge erforderlich sind, lösen Sie die Stopperhalterungen, die die Lüfter in Position halten. Hinweis! Denken Sie daran, die Stopper wieder zu setzen, nachdem die Arbeit getan ist. Mit milder Seife und Wasser reinigen

#### **10.3 Wartung und Reinigung des Rotationswärmetauschers**

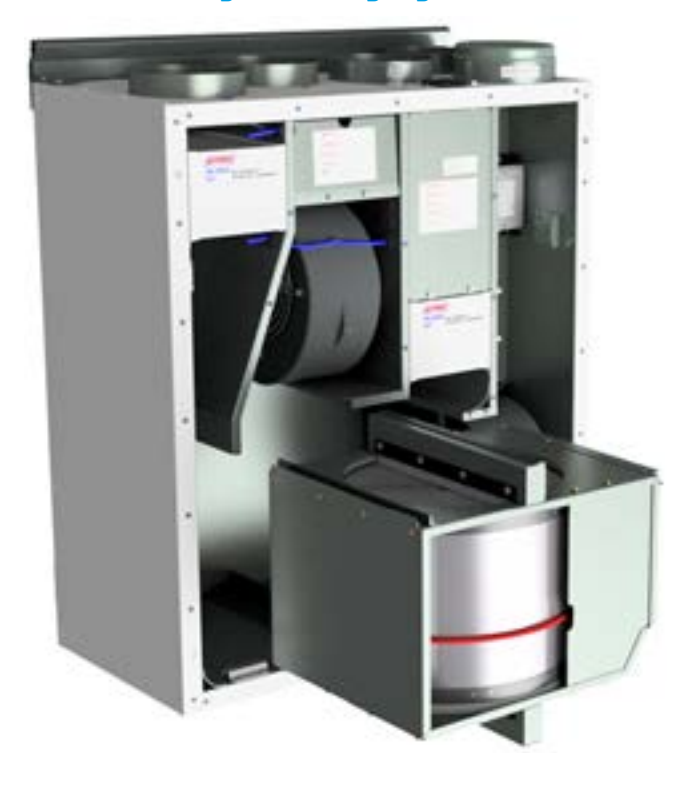

Dies muss von einer qualifizierten Person erfolgen.

Trennen Sie den 5-poligen Stecker.

Kann ohne Werkzeug aus der Lüftungseinheit gezogenwerden.

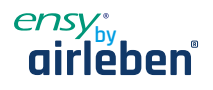

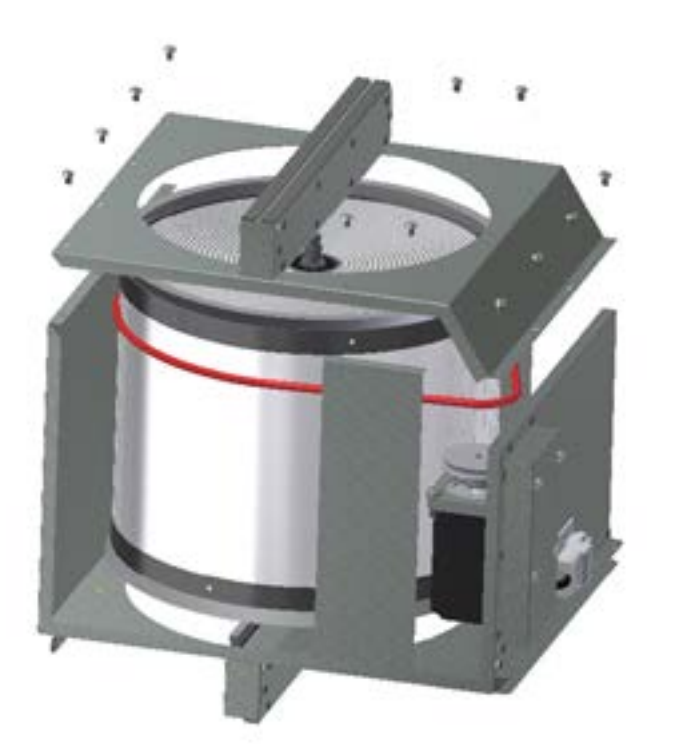

Rotortauscher kann leicht für die Reinigung entfernt werden, je nach AHU-Modell durch Abschrauben der 12 oder 14 Schrauben.

Reinigen Sie Teile mit milder Seife und Wasser.

Setzen Sie den Rotormotor oder den Stecker nicht Feuchtigkeit/Wasser aus.

Den Rotor können Sie auch mit milder Seife und Wasser reinigen. Verwenden Sie kein ammoniakhaltiges Reinigungsmittel, da dies Aluminium im Rotationswärmetauscher beschädigt und verfärbt. Mit Handdusche spülen und mit Druckluft trockenen.

Stellen Sie sicher, dass die Schrauben so angezogen sind, dass sie sich während des Betriebs nicht lösen.

Verwenden Sie vorzugsweise einen Schraubendreher, um die Schrauben festzuziehen. Wenn Sie einen elektrischen Schraubendreher verwenden, stellen Sie sicher, dass Sie ein geringes Drehmoment verwenden, um zu verhindern, dass die Gewinde in den Blechteilen zerstört werden.

⚠

Um sicherzustellen, dass sich der Antriebsriemen in die richtige Position einstellen kann, müssen Sie den Austauscher einige Umdrehungen manuell drehen.

Dann wieder in die Lüftungseinheit einlegen. Stellen Sie sicher, dass der Rotoraustauscher ordnungsgemäß in alle Führungen im Inneren des Geräts eingesetzt ist. Ist dies nicht der Fall, kann dies zu Vibrationen im System und zu einem internen Luftleck im Gerät führen.

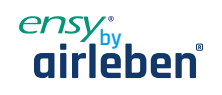

# **11. AHU 200 KV/KH**

(Bilder zeigen AHU-200 KV SLIM)

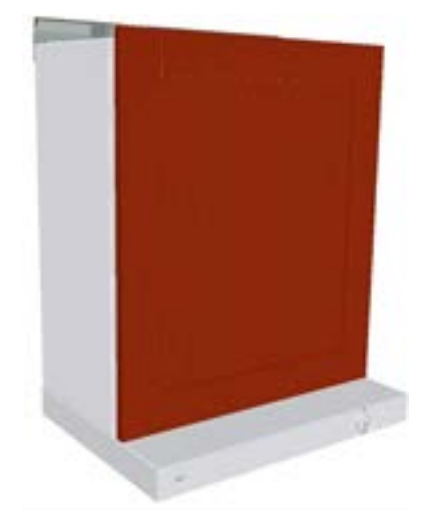

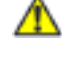

Achten Sie darauf, dass die Tür in der Abdichtung an der Klappe "stecken" kann.

⚠

Um dieses Produkt zu betreiben, sollten die Menschen über die erforderlichen Fähigkeiten verfügen oder unter der Aufsicht einer qualifizierten Person stehen.

Kinder sollten aufgefordert werden, nicht mit dem Gerät zuspielen.

Wenn Sie in das Gerät gehen, dann müssen Sie zuerst alle Küchenmöbel entfernen, wenn diese auf der Vorderseite des Geräts montiert sind.

Auf diesen Bildern, können Sie die Lüftungseinheit mit weiß beschichteter Herdhaube sehen.

Es gibt auch Varianten mit Hauben aus gebürstetem Edelstahl.

**FREEDOM** 

Um die vordere Klappe zu öffnen, müssen Sie zuerst die 4 Schrauben, die Sie in jeder Ecke des Geräts finden, lösen.

Klappe wieder auf dem Gerät montiert ist versuchen Sie fast das gleiche Drehmoment an allen 4 Schrauben wieder zu verwenden.

Dann montieren Sie die Küchenblende wieder an Ort und Stelle.

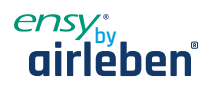

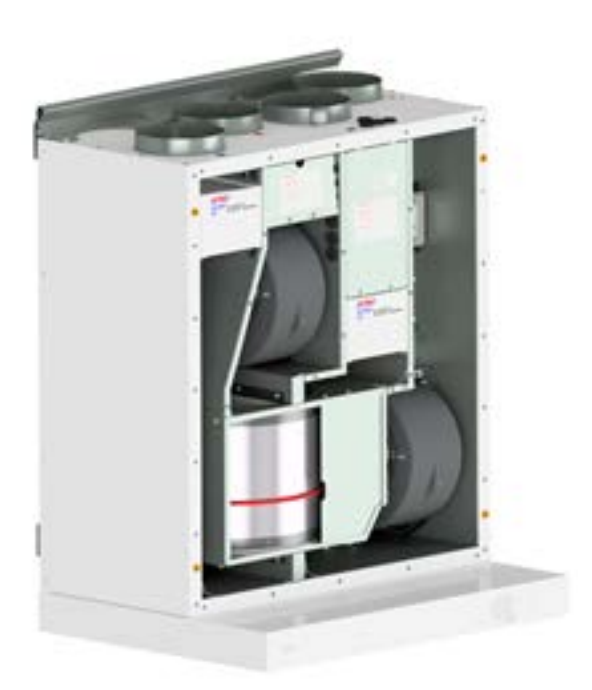

Vor jedem Zugriff auf die Stromanschlüsse muss die Stromversorgung durch Herausziehen des Steckers aus der Steckdose getrennt werden.

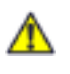

Nur autorisierte Personen dürfen in die elektrischen Anschlusskästen eingreifen.

Wenn elektrische Komponenten beschädigt sind, müssen sie durch den Hersteller, Händler oder eine qualifizierte Person ersetzt werden, um gefährliche Situationen zu vermeiden.

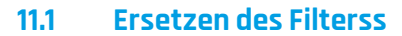

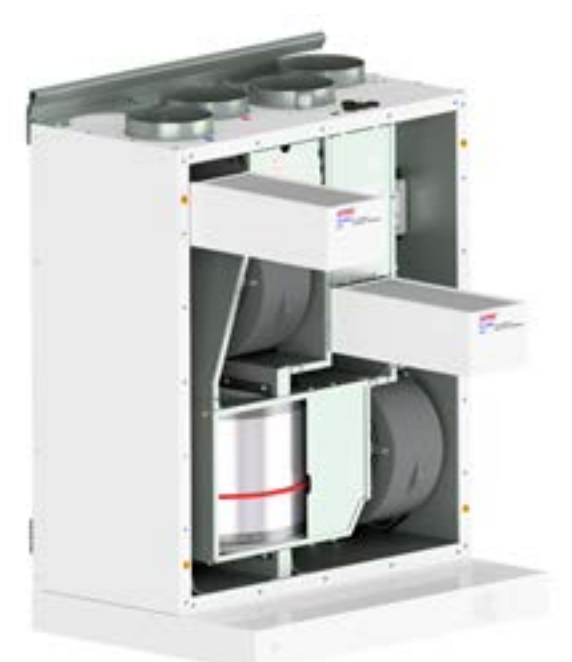

Die Filter sollten alle 6, 9, 12 Monate oder durch die meldung des Drucksensors ausgetauscht werden.

Die Filter sollten ohne Werkzeug extrahiert werden.

Um optimale Eigenschaften der Lüftungseinheit zu gewährleisten, verwenden Sie die Originalfilter von EnSy. Die Verwendung von fadenscheinigen Filtern wird die Garantie auf das Produkt einschränken.

#### **Ensy Artikelnummer für das Filterset:**

011460850-2 SET FILTRE ENSY AHU 200 + 300 B. F7: 120x280x94

 $\mathbf{L}$  and  $\mathbf{L}$ 

Drucksensor ist eine optionale Funktion – zu bestellen: 370222-2 SINGLE DIFFERENTIAL PRESSURE TRANSDUCE

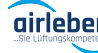

www.airleben.de

ww.airleben.de

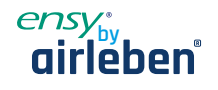

#### **11.2 Reinigen der Lüfter**

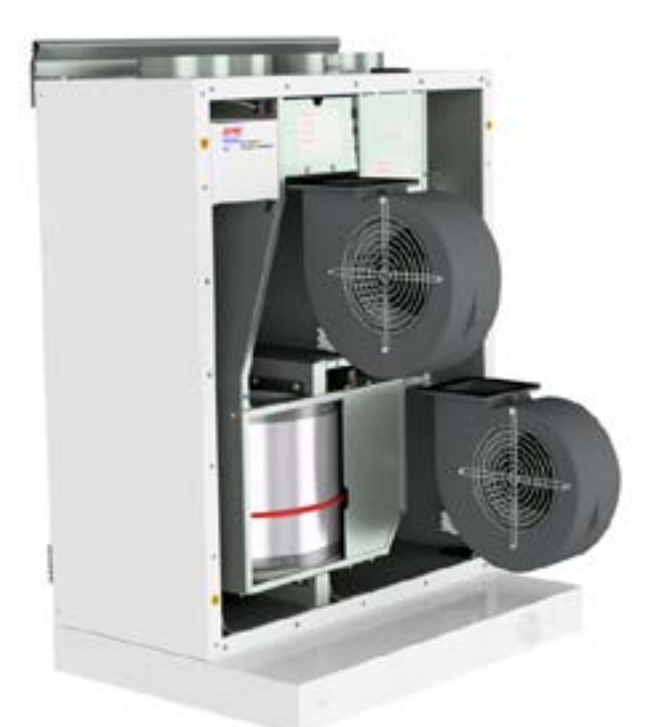

Dies muss von einer qualifizierten Person erfolgen.

Vor dem Entfernen der Lüfter muss die Hauptstromversorgung getrennt werden, indem sie den Hauptversorgungsstecker aus der Steckdose herauszieht. Trennen Sie die 3-poligen Stecker.

Je nach AHU-Modell können die Lüfter mit oder ohne Werkzeugaus der Lüftungseinheit gezogen werden.

Wenn Werkzeuge erforderlich sind, lösen Sie die Stopperhalterungen, die die Lüfter in Position halten.

Hinweis! Denken Sie daran, die Stopper wieder zu setzen, nachdem die Arbeit getan ist.

Mit milder Seife und Wasser reinigen

#### **11.3 Wartung und Reinigung des Rotationswärmetauschers**

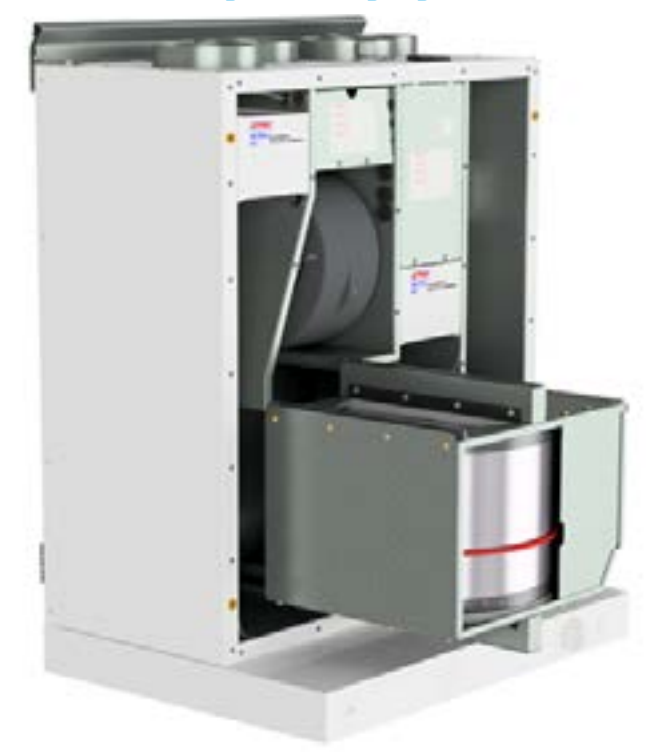

Dies muss von einer qualifizierten Person erfolgen.

Trennen Sie den 5-poligen Stecker.

Kann ohne Werkzeug aus der Lüftungseinheit gezogen werden.

Hinweis! Um die Dunstabzugshaube nicht zu zerkratzen, sollten Sie diese abdecken, bevor Sie den Rotationswärmetauscher herausziehen.

Weitere Informationen finden Sie auf Seite 5.

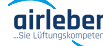

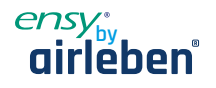

# **12. Betrieb der Küchenhaube**

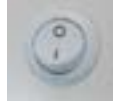

EIN / AUS-Schalter, für Down-Spots.

"Min" steht

Der Schalter hat einen Federeinzieher und funktioniert nicht, bis wieder auf

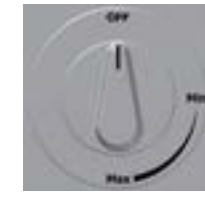

Keine Funktion Öffnet Dämpfer. Timer aktiviert

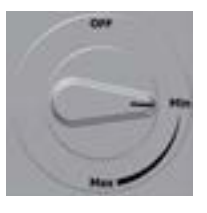

Max. Zeit auf Timer 60 min

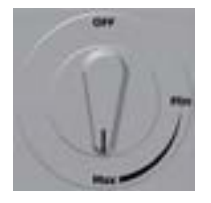

#### **12.1 Austausch von LED und Transformator an der Herdhaube**

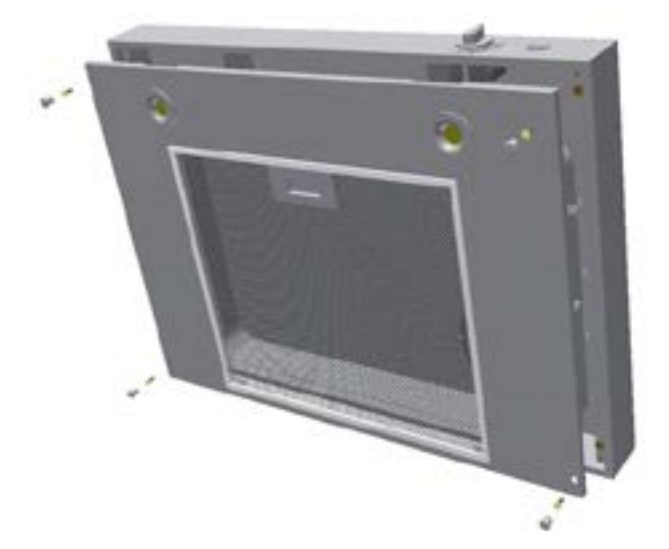

Schalten Sie die Stromversorgung aus, bevor Sie das Daunenlicht ersetzen.

Wenn das Licht nicht funktioniert, müssen Sie die gesamte Lichtbuchse und den Transformator austauschen. Um die Leuchtmittel zu ersetzen, müssen sie zuerst die vier Ausschneidestecker entfernen und dann vier Schrauben lösen, um die gesamte Abdeckung zu lösen.

Komprimieren Sie die Feder mit den Fingern, um die Lichtbuchse leichter durch die Abdeckung herauszuschieben.

Die Stecker, die zwischen Licht und Transformator liegen, können auseinandergezogen werden.

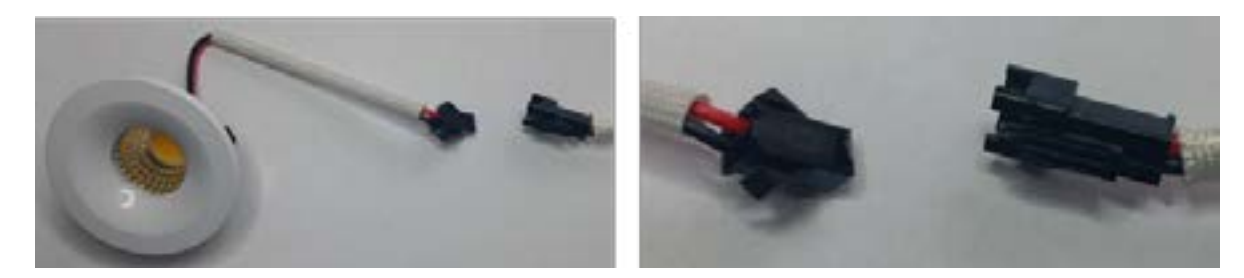

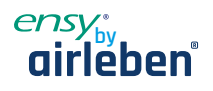

Wenn das Leuchtmittel defekt ist müssen Sie sowohl Downlight als auch den Transformator ersetzen.

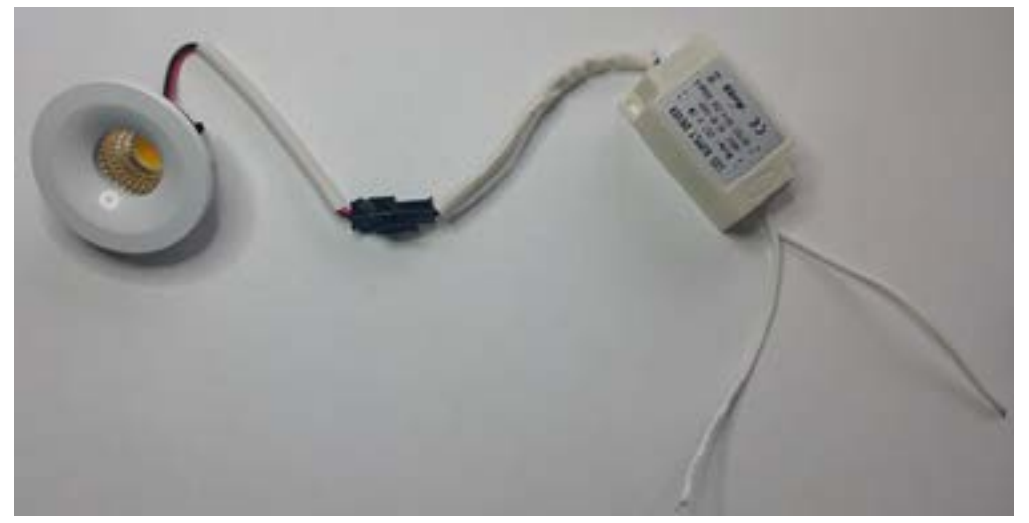

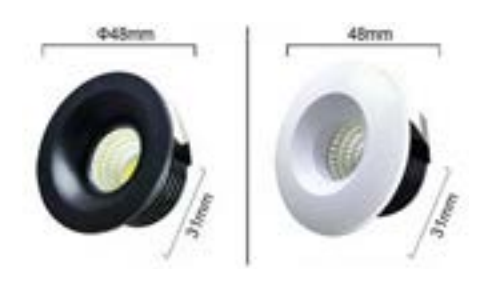

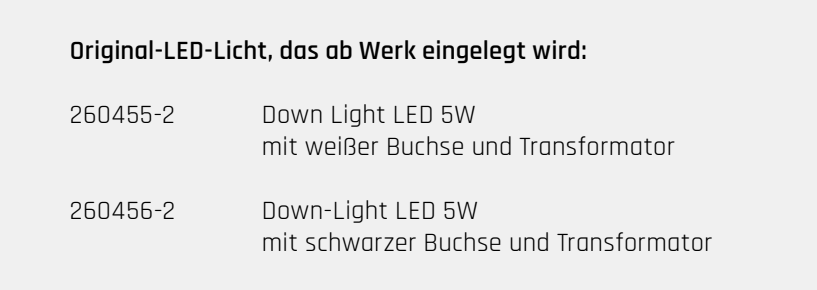

#### **12.2 Austausch oder Waschen des Filters von der Küchenhaube**

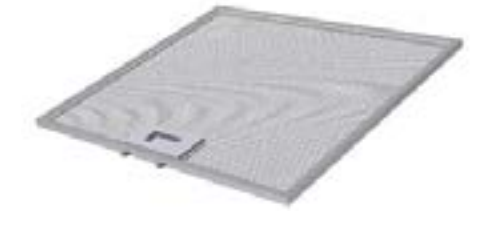

Lösen Sie den Rahmen, indem Sie das Schloss in die Mitte des Filters drücken und nach unten kippen. Der Filter kann in Seifenwasser gewaschen werden. Muss vollständig trocken sein, bevor es wieder an Ort und Stelle montiert wird. Wenn das Filtermaterial beschädigt ist, muss es neu original bestellt werden.

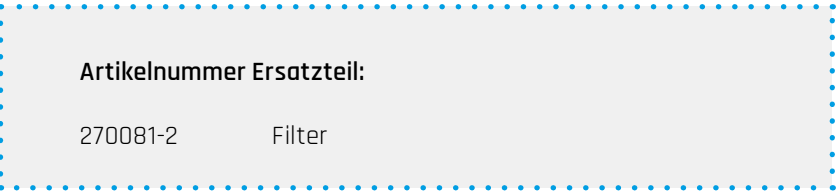

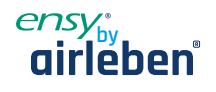

# **12. AHU Decke montiert**

(Bilder zeigen AHU Deckenmodell

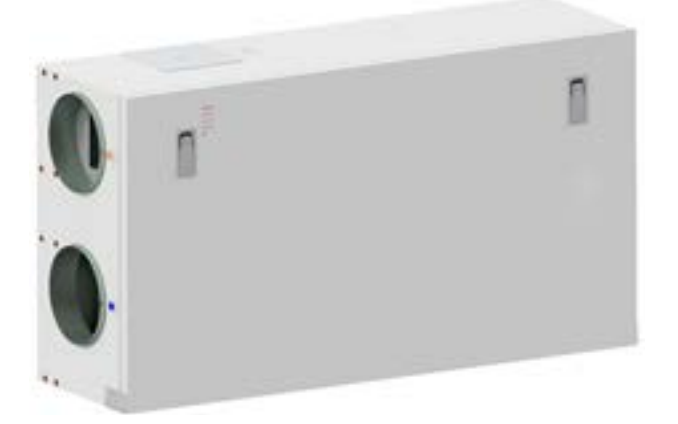

Um die vordere Klappe zu öffnen, finden Sie einen Griff für die Vierteldrehungsverriegelungen.

Left latch **Right latch** 

Um die Sperren zu öffnen, drehen Sie den Schlüssel in Richtung der Mitte des Geräts.

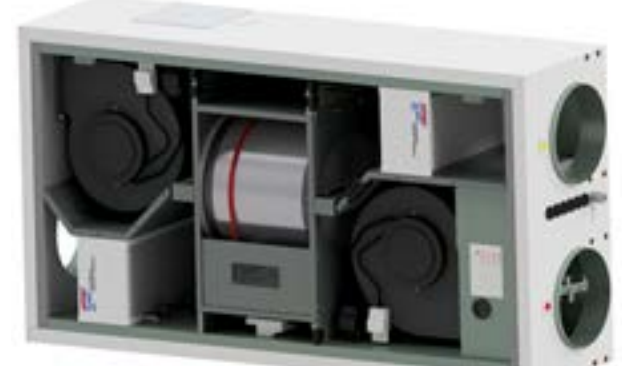

(Skizze zeigt AHU-300/400 HH)

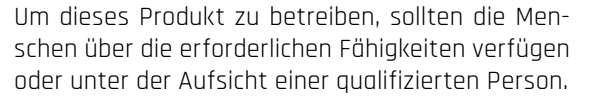

Kinder sollten aufgefordert werden, nicht mit dem Gerät zuspielen.

Vor jedem Zugriff auf die Stromanschlüsse muss die Stromversorgung durch Herausziehen des Steckers aus der Steckdose getrennt werden.

Wenn elektrische Komponenten beschädigt sind, müssen sie durch den Hersteller, Händler oder eine qualifizierte Person ersetzt werden, um gefährliche Situationen zu vermeiden.

⚠

⚠

Die Klappe hat zwei Scharniere, die sie dauerhaft am Gehäuse halten. Wenn das Gerät hoch unter einer Decke platziert wird, ist es obligatorisch um Hilfe durch eine weitere Person zu erhalten, um die Klappe zu öffnen.

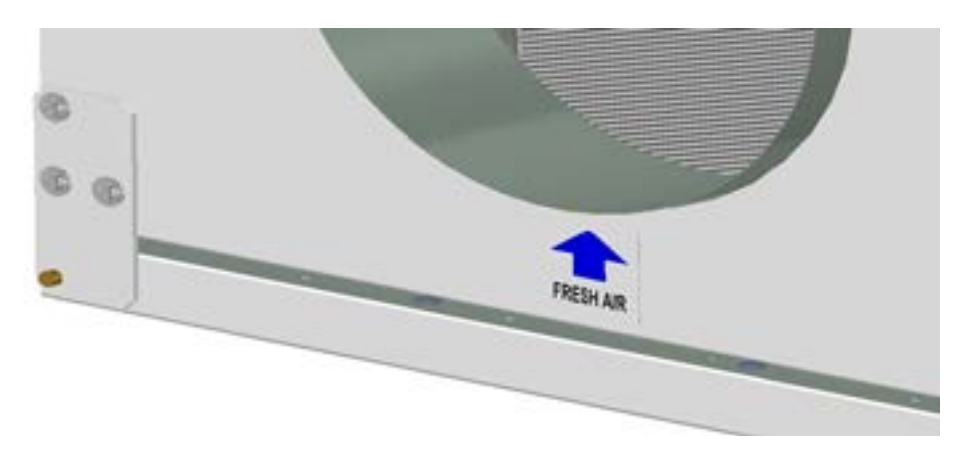

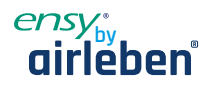

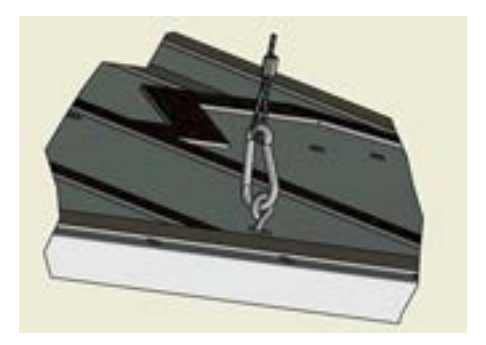

Der Sicherheitsdraht kann von innen in der vorderen Luke entfernt werden, so dass die Klappe geöffnet oder entfernt werden kann. Der Sicherheitsdraht muss neu installiert werden, bevor Sie die Klappe schließen.

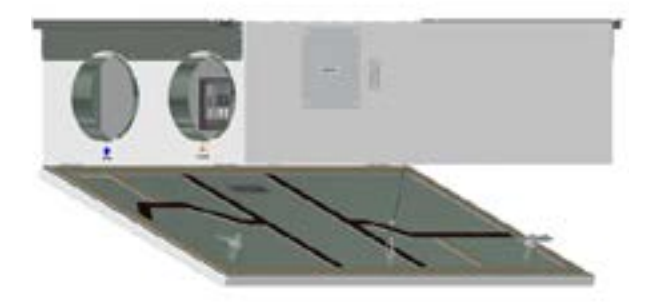

Um zu schließen, nachdem Sie die Luke wieder an Ort und Stelle, drehen Sie die Verriegelungen in die entgegengesetzte Richtung. Sie können etwas Druck in Richtung der Luke verwenden, um sie zu schließen.

#### **12.1 Austausch des Filters**

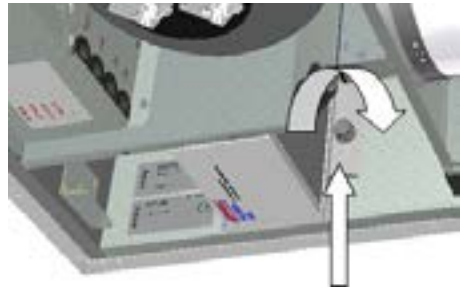

Die Filter sollten alle 6, 9, 12 Monate oder durch die meldung des Drucksensors usgetauscht werden.

Die Filter sollten ohne Werkzeug extrahiert werden.

Bevor die Filter entfernt werden können, müssen Sie bei jede Verriegelungshalterung 2 Schrauben lösen. Drücken Sie die Halterung von Ihnen weg, um die Filter freizugeben.

Um optimale Eigenschaften der Lüftungseinheit zu gewährleisten, verwenden Sie die Originalfilter von EnSy. Die Verwendung von Fasenfiltern beschränkt die Garantie auf das Produkt

#### **Artikelnummer für Filterset:**

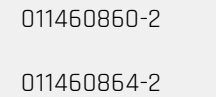

FILTERSETT ENSY AHU 300 Himling. F7: 140x240x94. FILTERSETT ENSY AHU 400 Himling. F7: 247x285x94

Drucksensor ist eine optionale Funktion – zu bestellen: SINGLE DIFFERENTIAL PRESSURE TRANSDUCER

. . . . . . . . . . . . . . . . . . .

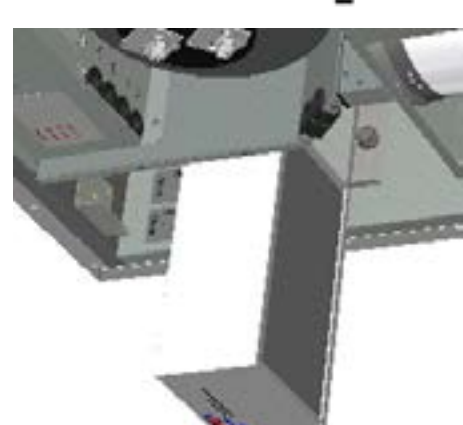

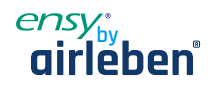

#### **12.2 Reinigen der Lüfter**

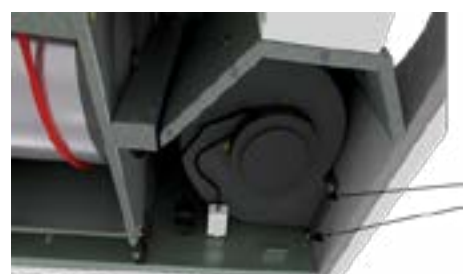

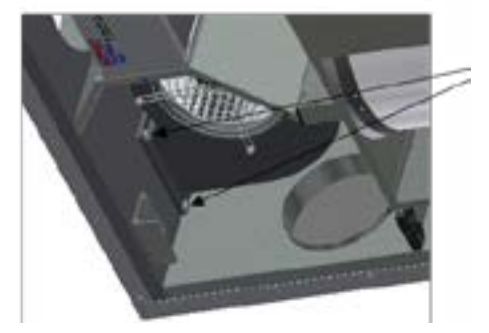

Dies muss von einer qualifizierten Person erfolgen.

Vor dem Entfernen der Lüfter muss die Hauptstromversorgung getrennt werden, indem der Hauptversorgungsstecker aus der Steckdose gezogen wird.

Trennen Sie die 3-poligen Stecker.

Bevor Sie die Lüfter entfernen können, müssen Sie zunächst zwei Schrauben für jeden Lüfter abschrauben, der den Lüfter in der richtigen Position hält.

Die Lüfter können dann mit dem Bedarf an Werkzeugen aus der Lüftungseinheit gezogen werden.

Wenn der Lüfter wieder in das Gerät gelegt wird, stellen Sie sicher, dass die Schrauben angezogen sind, so dass keine Gefahr besteht, dass sie sich während des Betriebs lösen. Mit milder Seife und Wasser reinigen.

#### **12.3 Wartung und Reinigung des Rotationswärmetauschers**

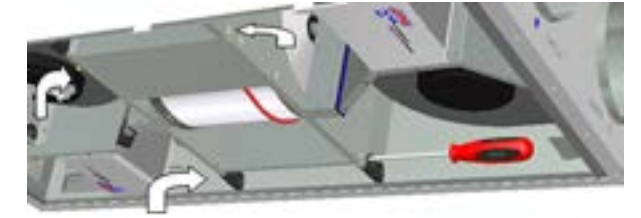

Dies muss von einer qualifizierten Personerfolgen.

Wenn das Gerät hoch unter einer Decke platziert wird, dann könnte es von Vorteil sein, Hilfe von einer anderen Person zu erhalten, um den Rotoraustauscher in der richtigen Position zu halten, bis alle vier "Sicherheits"-Schrauben gelöst sind.

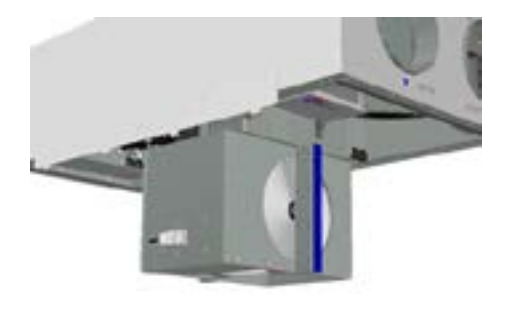

Trennen Sie den5-poligen d-Stecker , und schrauben Sie dann die vier "Sicherheits"-Schrauben, die den Rotortauscher an Ort und Stelle halten.

(Skizze zeigt AHU-300 HH, aber das Prinzip ist das gleiche für AHU-300 HV und AHU-400 HH/HV)

Kann ohne Werkzeug aus der Lüftungseinheit gezogenwerden. Rotortauscher kann leicht für die Reinigung durch Abschrauben von 12 Schrauben, die es zusammenhalten entfernt werden.

Reinigen Sie Teile mit milder Seife und Wasser.

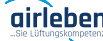

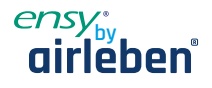

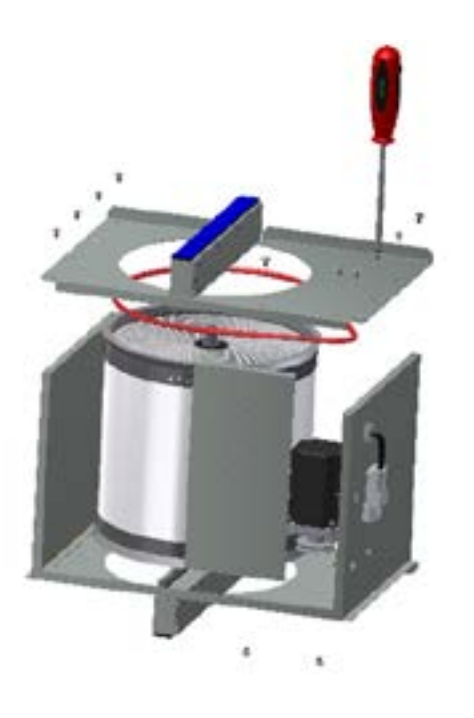

Setzen Sie den Rotormotor oder den Stecker nicht Feuchtigkeit/Wasser aus.

Der Austauscher können Sie auch mit milder Seife und Wasser reinigen. Verwenden Sie kein ammoniakhaltiges Reinigungsmittel, da dies das Aluminium im inneren des Wärmetauscher beschädigen und verfärben könnte. Mit Handdusche spülen und mit Druckluft trocknen.

Stellen Sie sicher, dass alle 12 Schrauben so angezogen sind, dass sie sich während des Betriebs nicht lösen.

Verwenden Sie vorzugsweise einen Schraubendreher, um die Schrauben festzuziehen. Wenn Sie einen elektrischen Schraubendreher verwenden, stellen Sie sicher, dass Sie ein geringes Drehmoment verwenden, um zu verhindern, dass die Gewinde in den Blechteilen zerstört werden.

Um sicherzustellen, dass sich der Antriebsriemen in die richtige Position einstellen kann, müssen Sie den Austauscher einige Umdrehungen manuell drehen. Dann wieder in die Lüftungseinheit einlegen. Stellen Sie sicher, dass der Rotoraustauscher ordnungsgemäß in alle Führungen im Inneren des Geräts eingesetzt ist. Ist dies nicht der Fall, kann dies zu Vibrationen im System und zu einem internen Luftleck im Gerät führen. Stellen Sie sicher, dass alle vier "Sicherheitsschrauben" angezogen sind, so dass keine Gefahr besteht, dass sie sich während des Betriebs lösen.

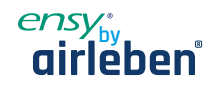

# **13 Montageanleitung**

#### **13.1 Allgemeines**

Dieses Handbuch dient zur Bereitstellung von Installations- und Benutzeranweisungen zur korrekten Installation von Ensy AHU.

Ensy AHU ist für die Wärmerückgewinnung mit Luftvolumen von 200 m3 / h von bis zu 700 m3 / h ausgelegt. Die Energie aus der Abluft wird über den Rotationswärmetauscher zur Luftzufuhr übertragen, wo die Luftströme ohne Kontakt miteinander fließen.

Das Gerät verfügt über einen eingebauten In-Heater zur zusätzlichen Erwärmung der Zuluft. Der Feuchtesensor für die Zwangsbelüftung ist in die Lüftungseinheit integriert.

Das Gerät kann auch zusätzliche Dunstabzugshaube über dem Herd, Pulsschalter zur Steuerung der Zwangsbelüftung von Nassräume oder Bäder.

Die Steuerung dieser Optionen ist immer im Lieferumfang inkludiert.

Ensy AHU wird in lackierter Ausführung geliefert, getestet und betriebsbereit. Die Installation, Inbetriebnahme und Abstimmung muss von autorisiertem Personal durchgeführt werden.

### **13.2 Montage**

Zusammen mit dem Gerät wird folgende Ausrüstung geliefert:

- 1. Aufhängungsbügel und Stopfen
- 2. Wandhalterung mit Vibrationsdämpfungsdichtung
- 3. Selbstklebende Vibrationsdämpfung
- 4. Zubehörbeutel mit den notwendigen Schrauben
- 5. 1 Stecker für den Anschluss der Herdhaube.
- 6. Bedienfeld

Wählen Sie zunächst aus, wie das Gerät montiert werden soll, damit das Rohrleitungssystem so einfach wie möglich sein soll.

#### **(Sketch zeigt AHU-200 H/300 BH)**

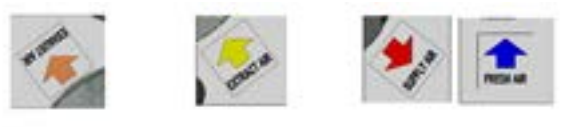

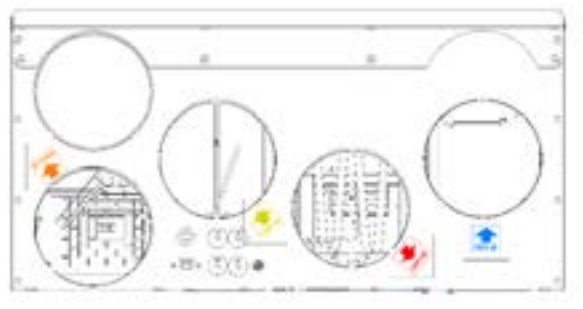

#### **(Sketch zeigt AHU-200 KH)**

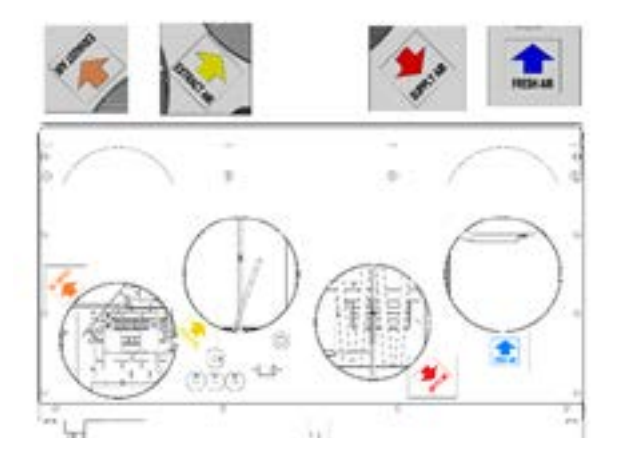

Girleben<sup>:</sup> Bedienungsanleitung I ensy InoVent I 2021.07 Seite 49 Seite 49 Seite 49 Seite 49 Seite 49 Seite 49

#### **(Sketch zeigt AHU-200 V/300 BV)**

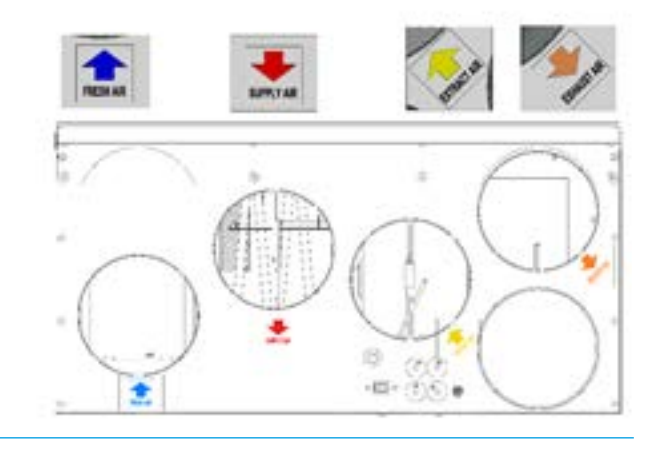

#### **(Sketch zeigt AHU-200 KV)**

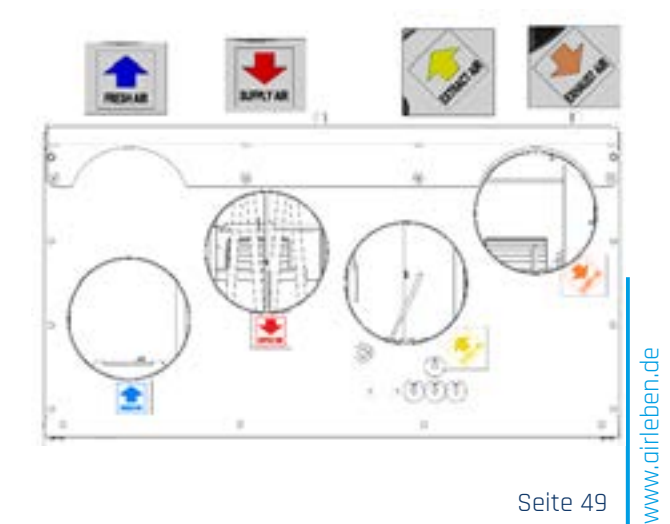

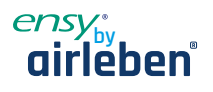

**(Sketch zeigt zeigt AHU-350/400/700 KH)** 

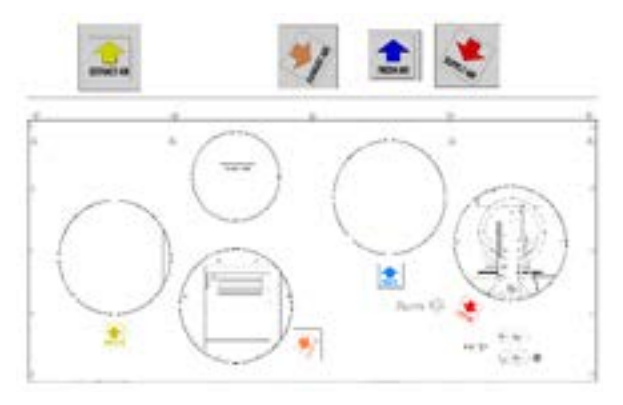

**(Sketch zeigt AHU-300/400 HH)** 

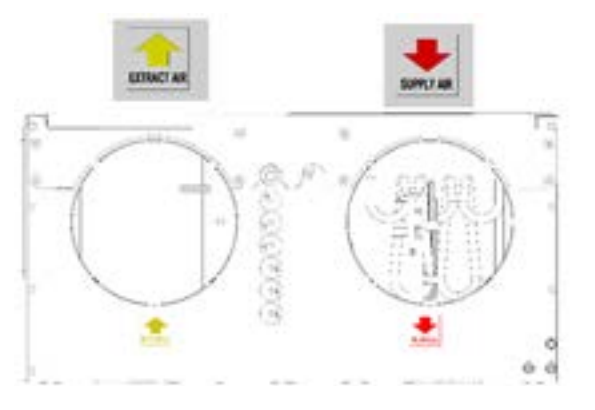

#### **(Sketch zeigt AHU-300/400 HV**

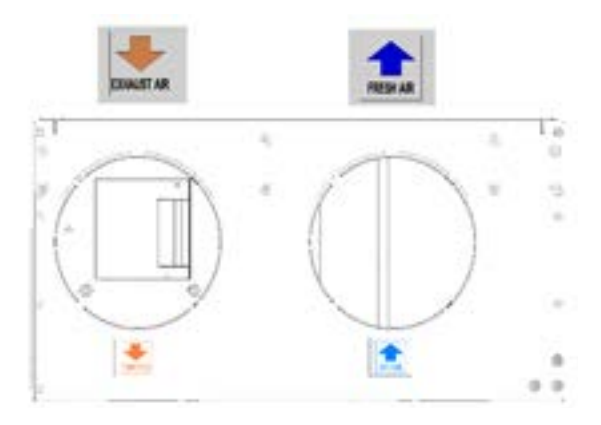

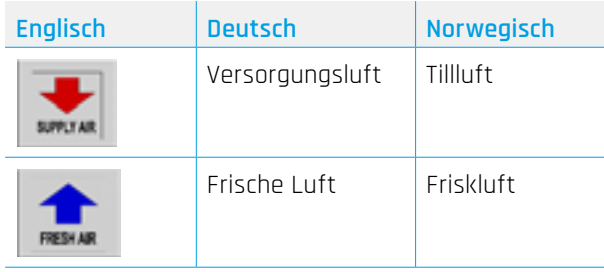

**(Sketch zeigt AHU-350/400/700 KV)**

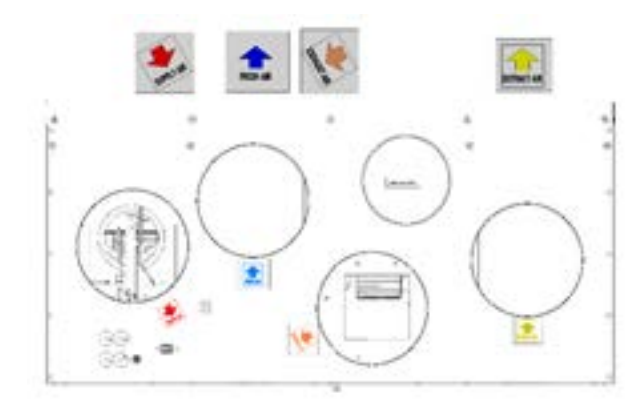

**(Sketch zeigt AHU-300/400 HH)**

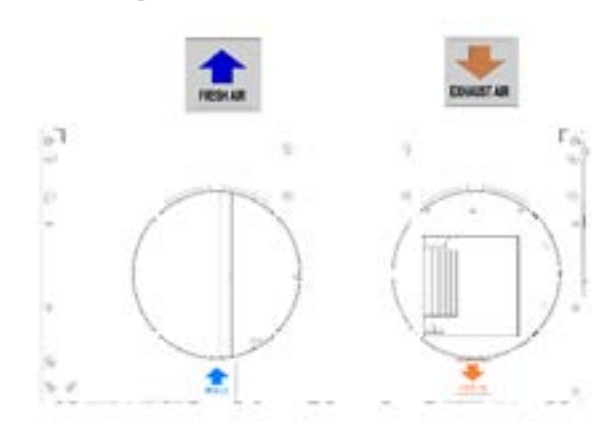

#### **(Sketch zeigt AHU-300/400 HV**

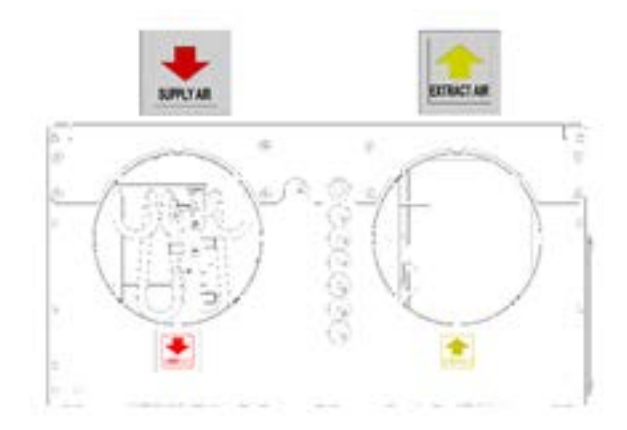

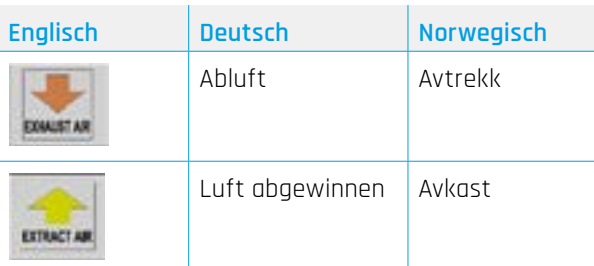

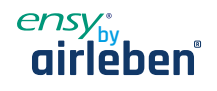

#### **13.2.1 Halterungen und Vibrationsdichtungswand montiert**

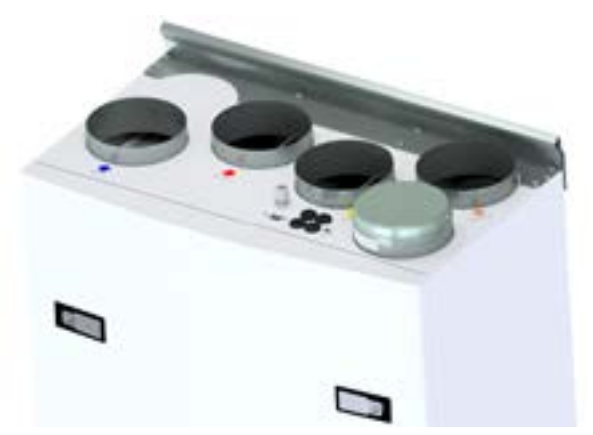

Aufhängungsbügel, auf der Oberseite des Geräts verschraubt, wie gezeigt.

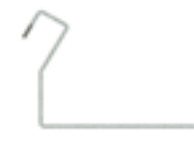

Verwenden Sie 8 Stück M5 x 16mm,mitgeliefert.

(Skizze über Show AHU-200 V, gilt aber für alle Wand montierten Einheiten)

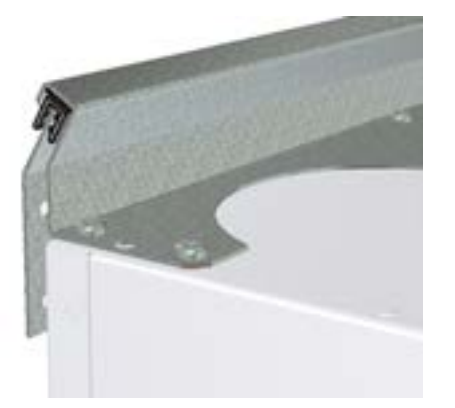

Montieren Sie die Wandhalterung mit Vibrationsdichtung.

Stellen Sie sicher, das die Kantenschutzdichtungen an der Wandhalterung befestig sind.

Stellen Sie sicher, dass die Vibrationsdichtung intakt ist.

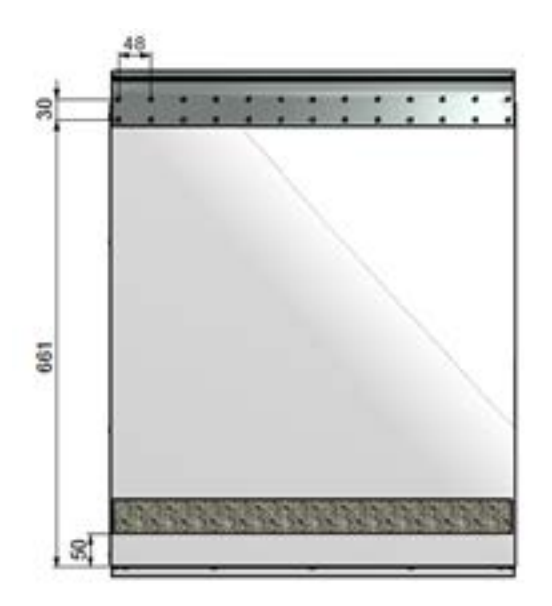

Klebeschwingungsdichtung an der Rückseite des Geräts, siehe Abbildung. Ungefähr. 50mm von der Unterseite des Geräts.

Heben Sie das Gerät an Ort und Stelle und stellen Sie sicher, dass es keinen direkten Kontakt zwischen Einheit und Gebäudebau.

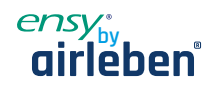

#### **Halterungen und Vibrationsdichtungsdecke montiert**

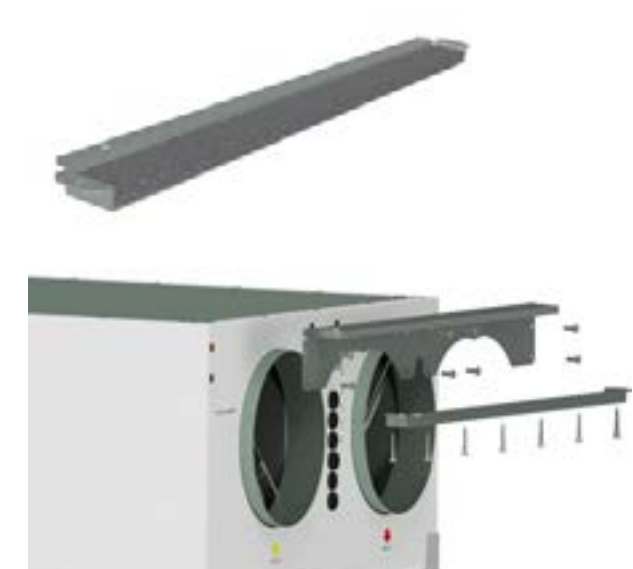

Stellen Sie sicher, dass die Dichtung auf beiden Haltern montiert sind.

Aufhängungsbügel auf dem Gerät verschraubt, wie an beiden Enden des Geräts markiert.

Benutzen Sie dafür 8 Stück M5 x 16mm, im Lieferumfang enthalten

Befestigen Sie eine der Deckenhalterungen in der richtigen Position in der Decke.

Verwenden Sie 7 Stück Holzschrauben 5 x 40mm für jede Halterung.

Heben Sie dann das Gerät and legen Sie die Halterung der Einheit zwischen Dichtung und Decke.

Heben Sie dann das Gerät in der richtigen Position an und stellen Sie sicher, dass kein Kontakt zwischen den Teilen auf der Einheit und der Gebäudekonstruktion besteht.

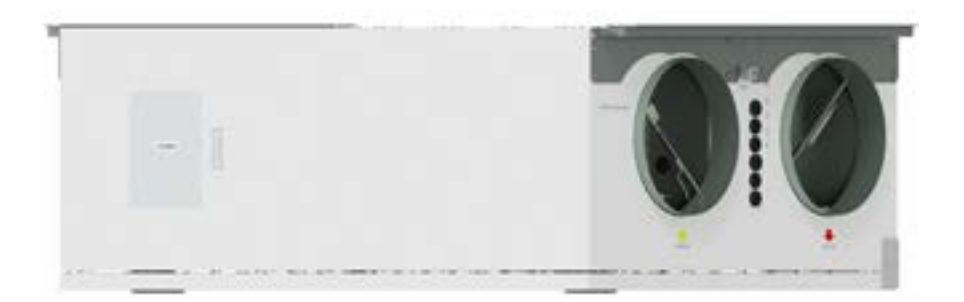

Dann kann die zweite Halterung am anderen Ende des Geräts platziert werden.

> ww.airleben.de www.airleben.de

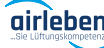

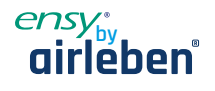

#### **13.2.2 Alternative Platzierung an der Wand**

Das Gerät kann auch an einer Wand platziert werden. Sie benötigen dann die Verwendung einer separaten Wandhalterung. Diese ist nicht im Lieferumfang enthalten und muss separat bestellt werden. (Ensy Art nr: 01008045-2)

Um Vibrationen aus dem Gerät in Richtung Gebäudekonstruktionen zu vermeiden, ist es hier wichtig, dass auf der Rückseite des Geräts ein 5 mm Vibrationsdämpfer angebracht wird.

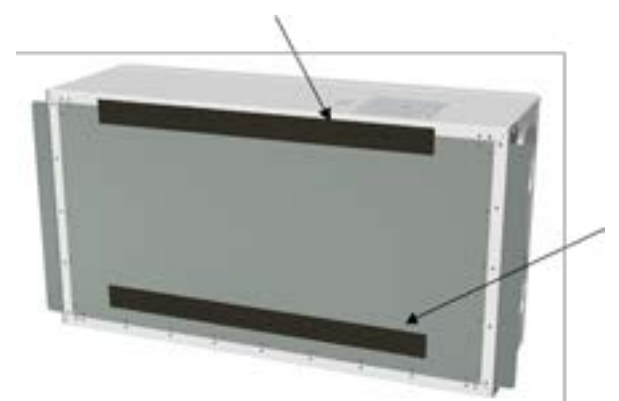

Zwei Vibrationsdichtungsschrauben für die zusätzliche Halterung.

Eine der Dichtungen befindet sich oben auf dem Gerät.

Die andere legen Sie ca. 60 mm vom Kopf des Geräts, so das diese nicht in Kontakt mit der Wandhalterung kommen.

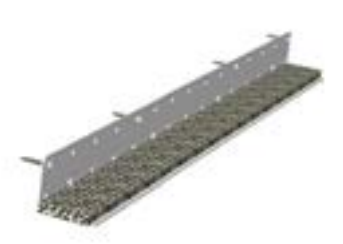

Legen Sie dann zuerst diese beiden Klammern an jedes Ende der Einheit, wie auf Seite 16 dargestellt.

Dann wird die Wandhalterung mit 10 mm Dichtung an die Wand geschraubt.

Verwenden Sie 8 Stück Holzschrauben 5 x 40mm.

Dann können Sie das Gerät anheben und auf die Wandhalterung legen. Dann verwenden Sie die Klammern, eine an jedem Ende. Verwenden Sie 7 Stück Holzschrauben 5 x 40mm für jede Halterung

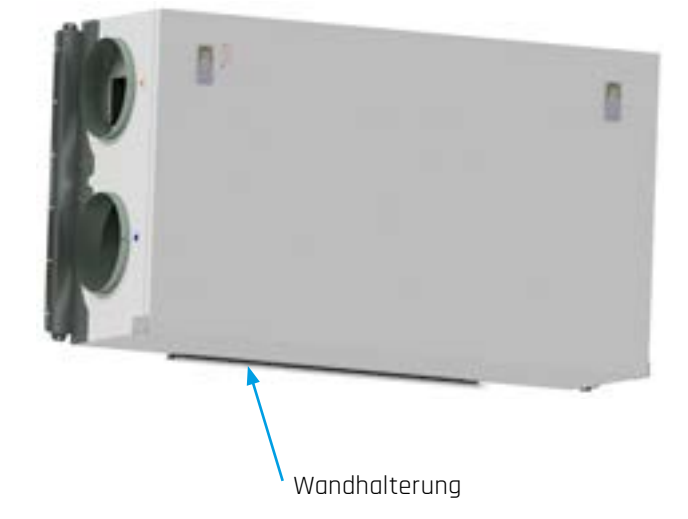

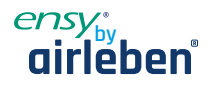

#### **13.2.3 Platzierung unter Betondecke**

Wenn das Gerät direkt an der Betondecke montiert werden soll, wo es unebene sein kann. Dann nutzen Sie Erweiterungsbolzen in der Decke. Auf diese Weise können Sie mit den Muttern ein ebenes Höhenniveau einstellen.

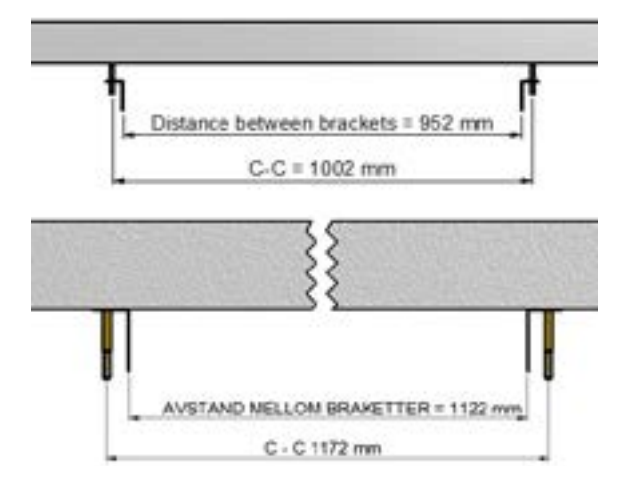

Verwenden Sie den richtigen Bohrer für die M10 mm-Erweiterungsschrauben.

Verwenden Sie die Aufhängungsklammern so das der Abstand der Halterungen eingehalten werden kann.

Verwenden Sie den richtigen Bohrer für die Verwendung von M10 mm-Erweiterungsbolzen.

(Oben dim. für AHU 300H und unter dim für AHU 400H)

Stellen Sie sicher, dass die Schraube so stark gedreht ist, dass sie sich nicht lösen kann. Die Schrauben sind in verschiedenen Längen erhältlich, so wählen Sie jemanden geeignet für diesen Zweck. Heben Sie das Gerät in Position. Verwenden Sie eine Gummidämpfung, 4-6 mm dick, zwischen Unterlegscheiben undHalterungen.

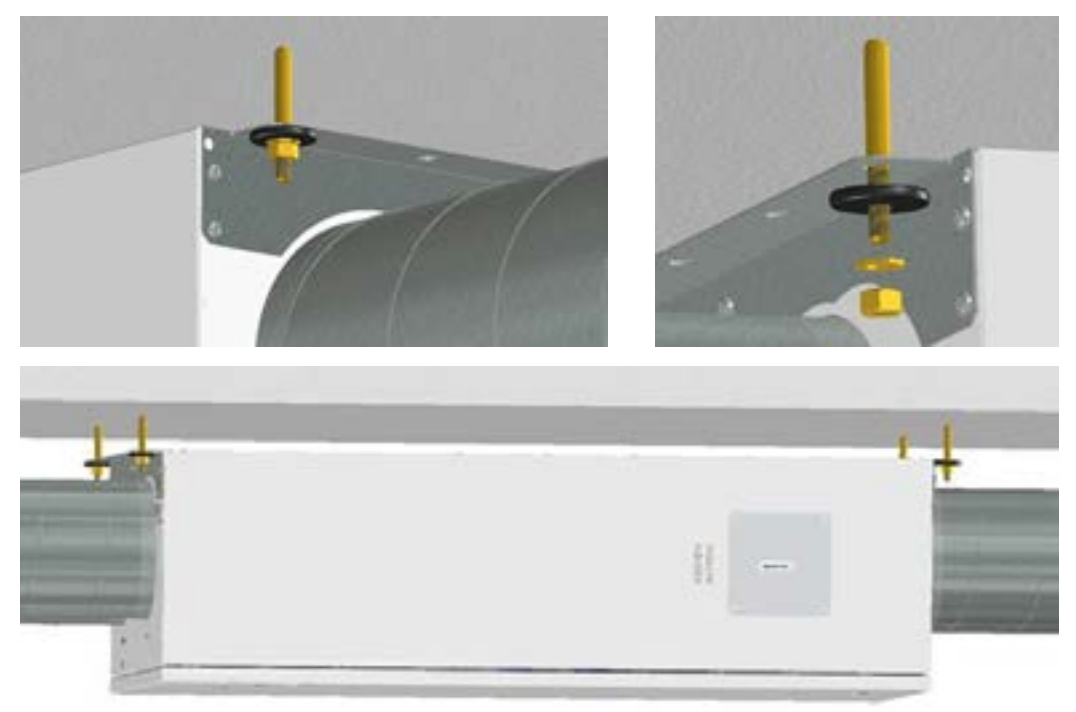

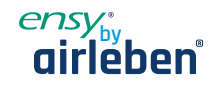

#### **13.2.4 Montage der Herdhaube**

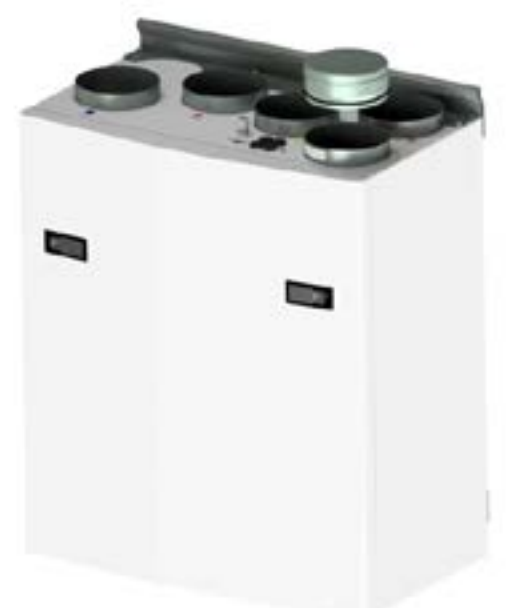

**Wenn Küchenablufthaube zusammen mit dem Gerät verwendet werden soll**

Wenn die Dunstabzugshaubean der Oberseite des Geräts angeschlossen werden soll, müssen Sie die Endkappe in der Oberseite entfernen, die mit "COOKER HOOD" gekennzeichnet ist.

(Skizze zeigt AHU-200 V)

#### **13.2.5 Kanalabdeckung**

Wenn Sie eine Kanalabdeckung verwenden möchten, um die Rohre zu verstecken, benötigen Sie den Abstand von 296 mm von der Decke und nach unten zur Oberseite der Einheit.

#### **Die Kanalabdeckung muss separat beim Lieferanten bestelltwerden:**

0100107-2 DUCT COVER AHU-200 V/H\_KV/KH, WHITE COATED (ACCESSORIES) 0100207-2 DUCT COVER AHU-300 BV/BH, WHITE COATED (ACCESSORIES) 0100307-2 DUCT COVER AHU-400 BV/BH, WHITE COATED (ACCESSORIES) 0100407-2 DUCT COVER AHU-350 BV/BH, WHITE COATED (ACCESSORIES) 0100507-2 DUCT COVER AHU-700 BV/BH, WHITE COATED (ACCESSORIES)

Die Anleitung, wie diese Kanalabdeckung zu montieren, finden Sie zusammen mit der Kanalabdeckung.

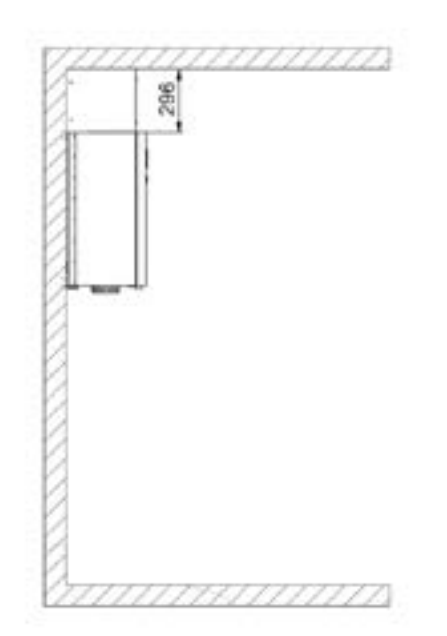

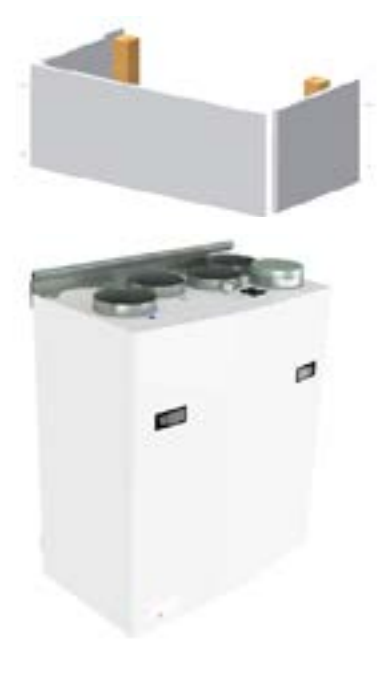

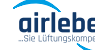

www.airleben.de

ww.girleben.de

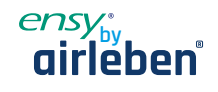

#### **13.2.6 Abmessungen**

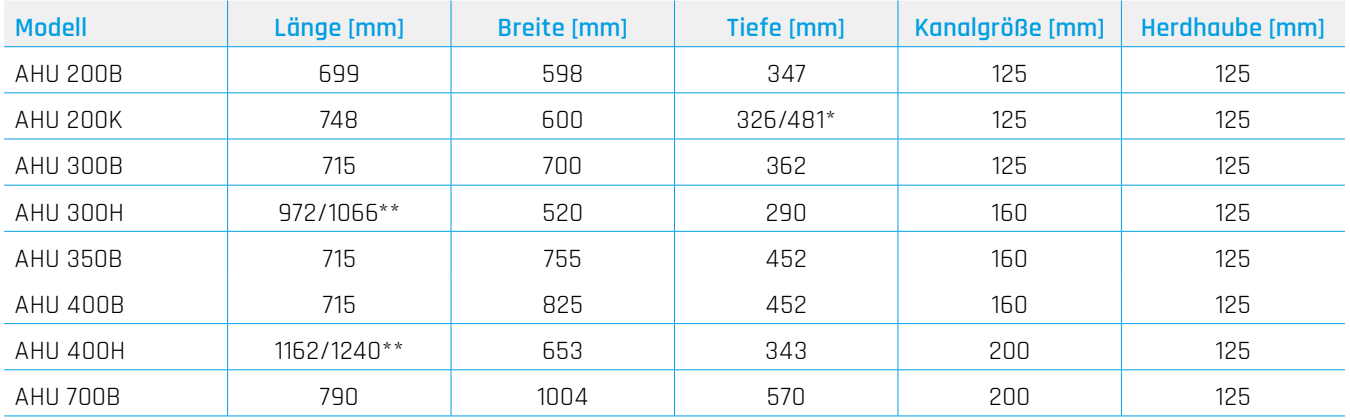

#### **13.2.7 Technical Daten**

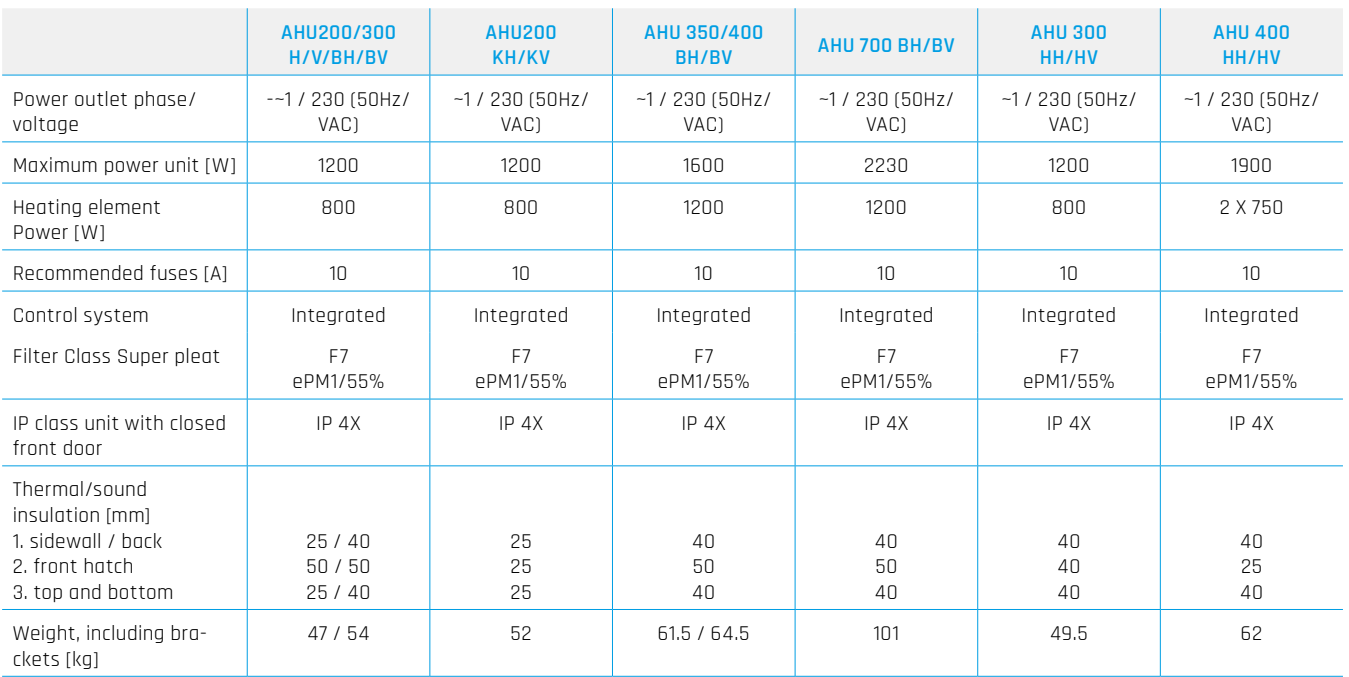

#### **Spezifikationen:**

- • Drehwärmetauscher mit Wärmerückgewinnung bis zu 85 % Wirkungsgrad.
- • Elektrische Heizspule.
- • Hohe Effizienz und geräuscharme EC-Lüfter. Einstellbare Geschwindigkeit von 30 bis 100 %.
- Einstellbare Zulufttemperatur zwischen 10 und 26°C.
- Akustisches und wärmeisoliertes Gehäuse.
- Touch Panel zur Steuerung des serienmäßig gelieferten Geräts.
- Das Gerät ist für den optionalen Anschluss einer Herdhaube in der Oberseite des Geräts ausgelegt.

#### **Oben auf der Einheit befinden sich:**

- Anschlusspunkt für den Anschluss des Bedienfelds.
- Anschlusspunkt für Herdhaube. (KV)
- • Für zusätzliche Funktionen erfolgt der Anschluss auf der Platine durch die Dichtungen von oben

#### **Zubehör:**

• Kanalabdeckung für die Verkapselungsrohre in der Oberseite. (Art. Nr.: 0100107-2)

- Drahtloser Pulsschalter. (Art. Nr.: 0100052-2)
- COOKER HOOD WHITE SLIM mit LED-Downlights (Art.no: 0101405-2)
- COOKER HOOD Edelstahl SLIM mit LED-Downlights (Art.no: 0102405-2)

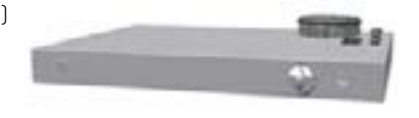

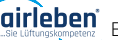

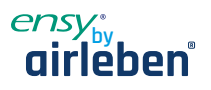

#### **Bedarfsgesteuerte Belüftung - angemessene Luftqualität**

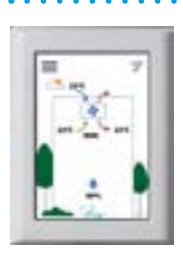

**Systemsteuerung:** Mund- und an eine geeigneten Stelle in der Nähe des Geräte "um die Überwachung und

Regelung der Belüftung so einfach wie möglich zu tun. Darf nicht in Badezimmern oder Nassbereich platziert werden.

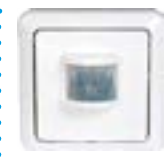

#### **Bewegungsmelder:**

Wenn in einem Wohnzimmer installiert, wird dies das Signal an das Gerät geben, um die Geschwindigkeit auf maximalen Luftstrom zu erhöhen.

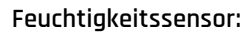

Der Feuchtesensor für die Zwangsbelüftung ist in die Lüftungseinheit integriert.

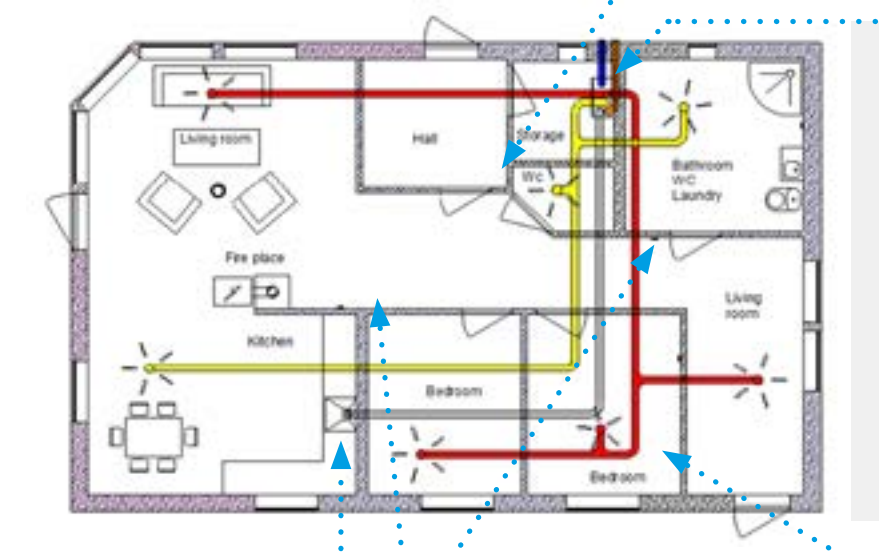

Die Lüftungsanlagen sollten sich in Räumen geeigneten in der Zentralresidenz befinden, um einen einfachen Zugang für Ser-

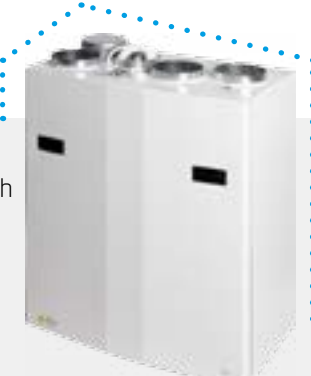

vice und Filterwechsel zu gewährleisten. Wenn in Nassräumen oder Bad montiert, dann müssen die Kontaktstellen versiegelt werden, damit es nicht in Wasser eindringen kann. Dies gilt insbesondere für KV, Dichtungen und USB-Anschluss.

Das Gerät ist für den Anschluss der externen Küchenhaube ausgelegt. Dies ist eine alternative Lösung, wenn es Probleme mit Rohrleitungen von der Dunstabzugshaube durch die Außenwand gibt.

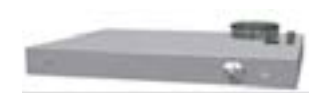

#### **Herd / Kamin / Badezimmer**

DrahtloseS-Projekt / Pulsschalter kann werden, um sterben Zuluft durch den Einsatz eines Ofens zu erhöhen.

An einen geeigneten Ort in Bezug auf das Gerät montiert. Kann auch in der Nähe des Badezimmers für eine einfache Bedienung durch Zwangsbelüftung (max. Luftstrom) platziert werden

#### **CO2-Sensor:**

Kann im Wohnzimmer werden und wird signal an das Gerät geben, wenn die Verschmutzung im Raum zu hoch ist.

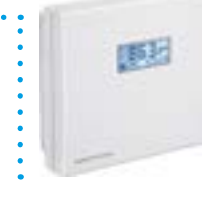

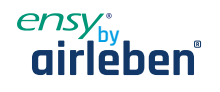

#### **13.3 Verbindungen**

#### **13.3.1 Anschlüsse von Sensoren / externen Funktionen**

Stecker zum Anschluss externer Sensoren finden Sie in der mitgelieferten Zubehörtasche.

#### **13.3.2 Kanalanschlüsse**

Das Gerät ist vorzugsweise in einem Raum, Lagerraum, Hauswirtschaftsraum usw. montiert. Luftkanal von der Dunstabzugshaube kann an separaten "Bypass-Kanal" in der Oberseite des Gerätes mit der Aufschrift "Cooker Hood" angeschlossen werden.

Die Wahl der Platzierung muss berücksichtigt werden, da das Gerät eine regelmäßige Wartung erfordert. Stellen Sie sicher das der Wartungsraum vor dem Gerät eingehalten wird. Wenn das Gerät auf leichten trockenbauwänden montiert wird, achten Sie bitte auf ausreichende Schallentkopplung.

Der Frischlufteinlass ist in erster Linie im Norden oder Osten des Gebäudes und in gutem Abstand zu der Fortluftöffnungen zu platzieren.

#### **Skizze für Rohrleitungen bei der Montage der Dunstabzugshaube an der Oberseite des Geräts.**

1. Zuluft-Schlafzimmer

- 2. Zuluft-Wohnbereich
- 3. Abluft-Küche
- 4. Abluft Bad / Hauswirtschaftsraum
- 5. Lüftungseinheit
- 6. Dachhaube / Fortluft
- 7. Wandeinlass / Außenluft
- 8. Dunstabzugshaube

Anstelle einer separaten Dachhaube für Abluft und Wandgitter für Frischluft können auch Kombigitter mit Ein- und Auslassluft in der gleichen Box verwendet werden.

Die Luft zum und vom Gerät wird durch die Kanäle

geleitet. Die beste Haltbarkeit und Die Fähigkeiten für die Reinigung werden durch die Verwendung von Kanälen aus verzinktem Stahl sicher gestellt.

Um einen effektiven, niedrigen Energieverbrauch und einen angemessenen Luftstrom zu erreichen, ist das Kanalsystem mit niedrigen Luftgeschwindigkeiten und niedrigem Druckabfall ausgelegt.

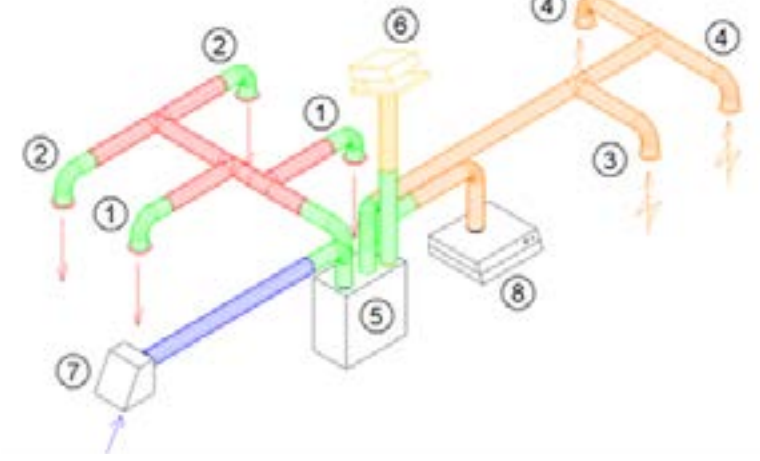

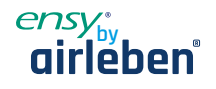

#### **13.3.3 Schallreduzierung**

Um störende Geräusche im Wohnbereich zu vermeiden, wird die Installation von Schalldämpfern im Kanal für Zu- und Abluft empfohlen. (Länge = ca. 0,9 Meter pro Schalldämpfer)

#### **13.3.4 Flexible Kanäle**

Flexible Kanäle können für die Einstellung zwischen der Einheit und Dachhaube / Frischlufteinlass verwendet werden. Alternativ werden die flexiblen Schalldämpfer verwendet (erinnern Sie sich an Anforderungen an den Außenschallpegel).

#### **13.3.5 Kondensation/Isolierung**

Gründe für die Wärmedämmung von Lüftungskanälen sind:

- eine gute Energieeffizienz durch Begrenzung des Wärmeverlustes
- eine bestimmte Austrittstemperatur der Zuluft zu erreichen.
- Kondensation an der Innen- oder Außenseite des Kanals zu verhindern.

Die durch die Verhinderung der in der Zuluft zugeführten Wärme werden die Heizkosten gesenkt und können in eine unbeheizte Umgebung übertragen werden.

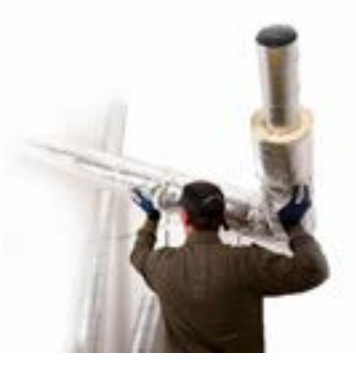

Wenn die Kanäle in einer kalten Umgebung positioniert sind, z. B. in einem Dachboden, wo die Temperatur deutlich niedriger ist als die Zuluft, besteht die Gefahr von Kondensation in den Kanälen. Dies kann durch die Isolierung des Kanals nach außen verhindert werden. Es kann auch verwendet werden Isolierungsrohre (100 mm Mineralwolle) mit Kunststoff Diffusion Barriere über die Kanäle gezogen.

In Gebieten mit extrem niedrigen Wintertemperaturen muss eine zusätzliche Isolierung verwendet werden. Die Gesamtisolationsdicke muss mindestens 100 mm betragen.

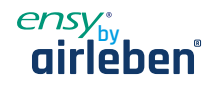

# **12 Garantie**

Ensy AHU-Einheit hat eine Garantiezeit nach der europäischen Richtlinie 1999/44 CE, ab dem Datum des Verkaufs. Damit die Garantie gültig ist, müssen die folgenden Dokumente, die Sie mit dem Gerät erhalten haben, aufbewahrt werden:

- Garantie- und Bedienungsanleitung für Ensy® AHU-Einheit
- Service-Berichte, können Sie herunterladen von: http://ensy.no/en/service-and-maintenance/form-to-report-errors/

Beide Dokumente müssen vollständig und mit allen korrekten Daten sein.

Verkaufsdatum:

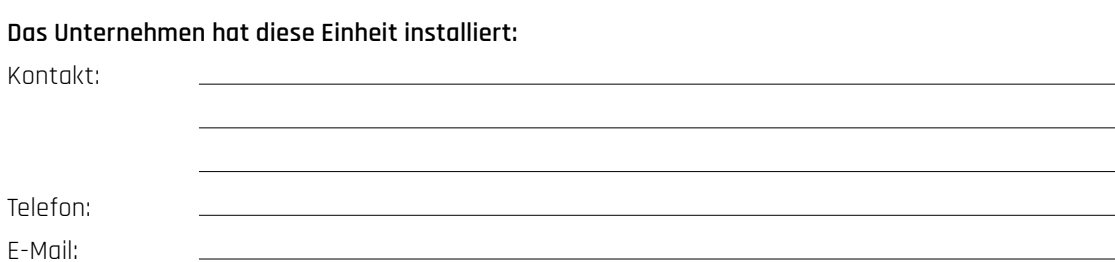

# www.airleben.de www.airleben.de